## LCR测试仪

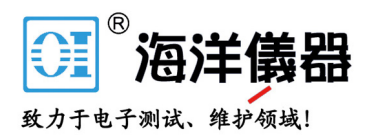

LCR-6300/6200/6100/6020/6002

快速指南 VERSION: 1.02

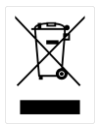

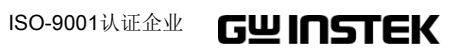

#### 安全概要

### 警告 危险

当发生如下任意一种异常情况时,请立即终止操作并切断电源。 请联系GWINSTEK服务中心工作人员维修仪器。如果继续使用,会有 潜在着火或电击风险。

下列情况为异常操作:

- 仪器工作时发出异常噪声、味道、冒烟或火花
- 仪器工作时出现明显发热或电击
- 电源线、插头或插座损坏
- 外来杂质或液体进入仪器

在整个操作、保养或维修仪器的阶段,都必须留心这些常规安全措施。 若未遵守这些安全措施或手册中出现的特殊WARNING,可能损坏仪 器的保护设置,也违反了仪器设计、制造和预期用途的安全标准。

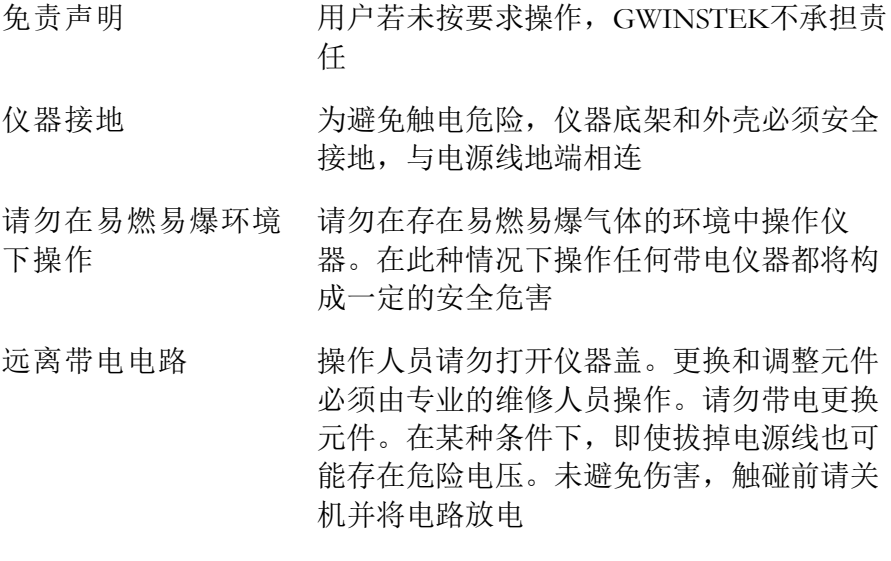

请勿独自维修或调试 除非有擅长急救的人在现场,请勿试图内部 维修或调试

i

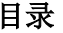

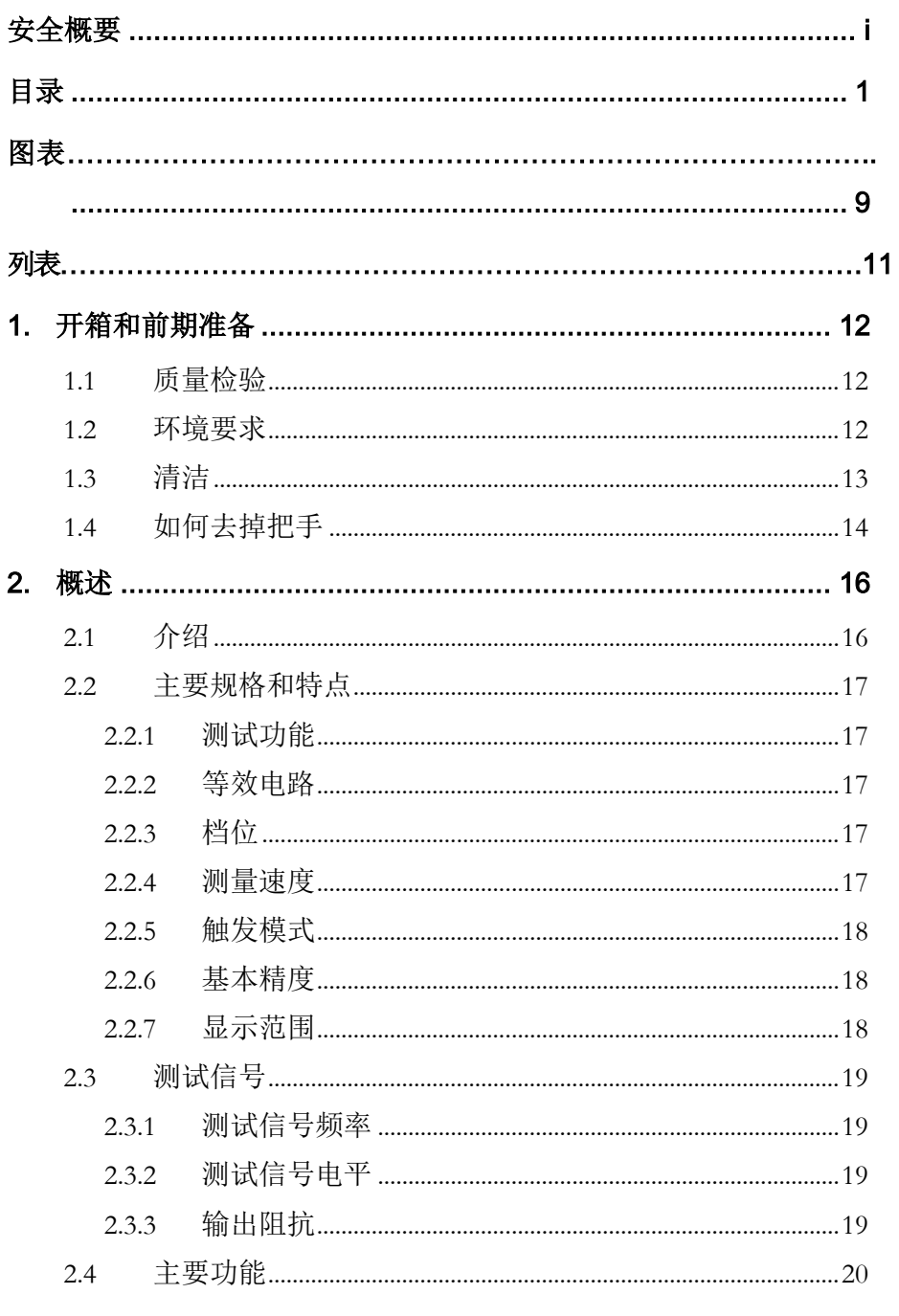

 $\overline{1}$ 

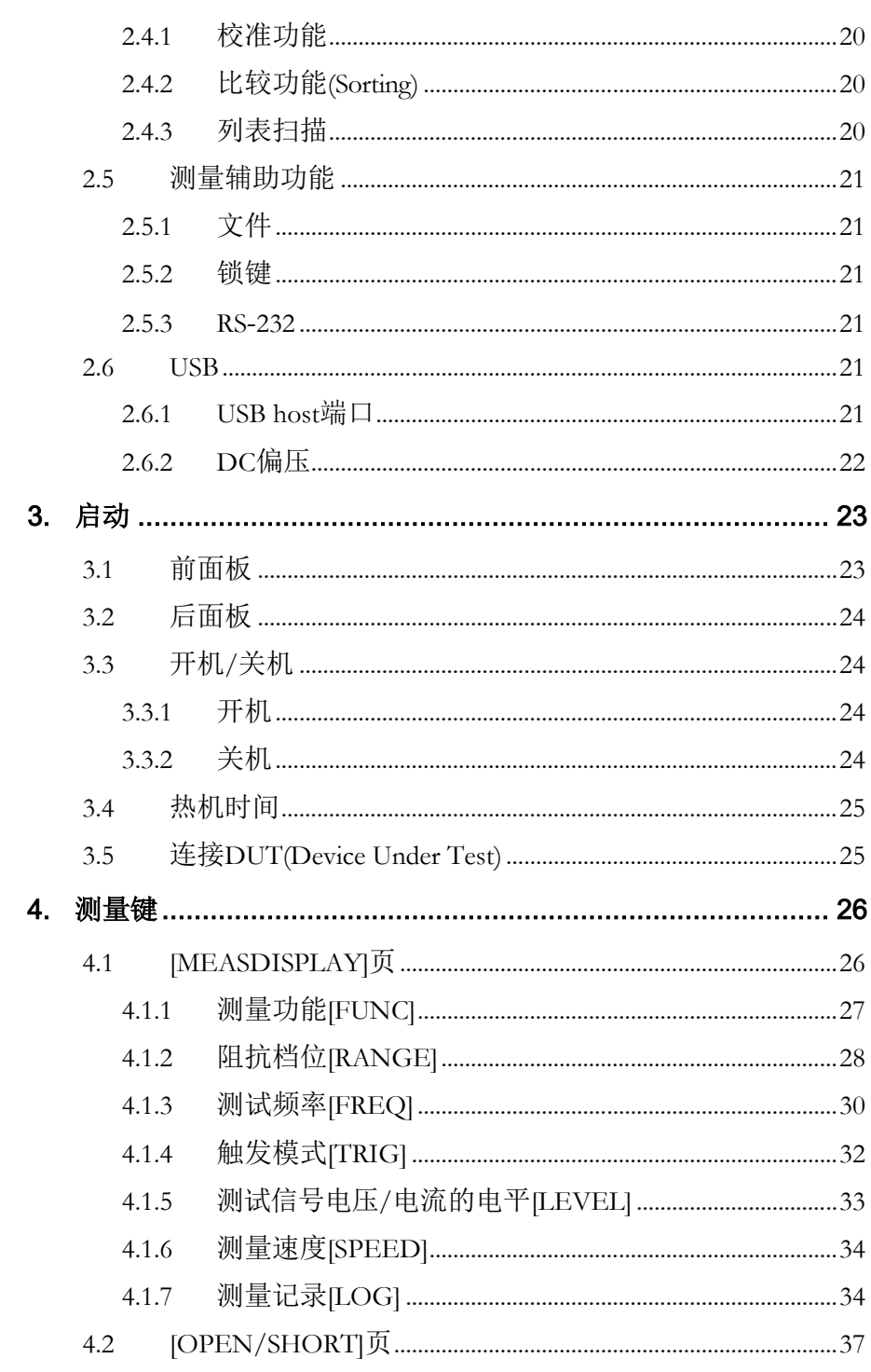

 $\overline{2}$ 

且录

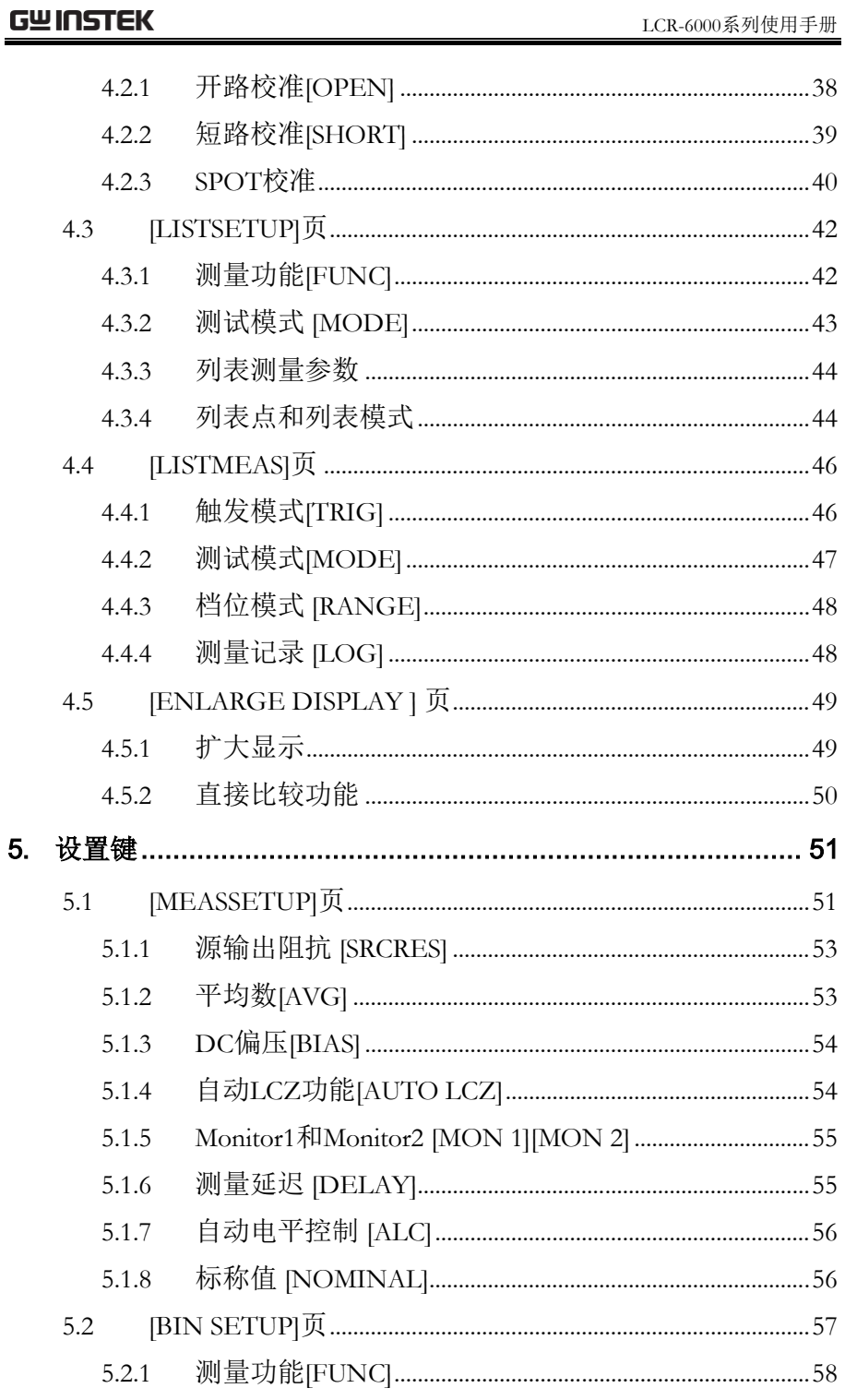

TCR-6000系列伸田手册

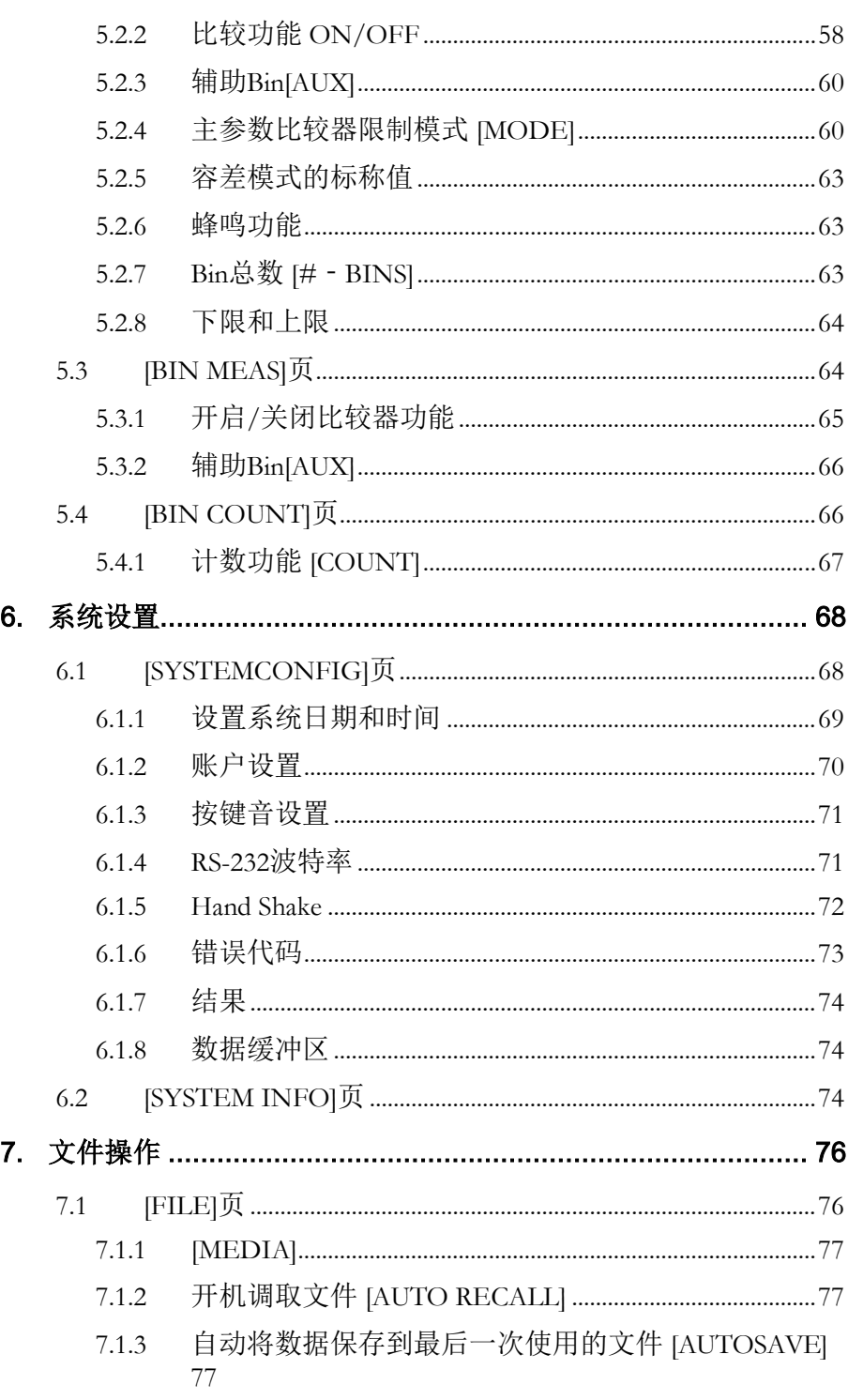

 $\overline{4}$ 

且录

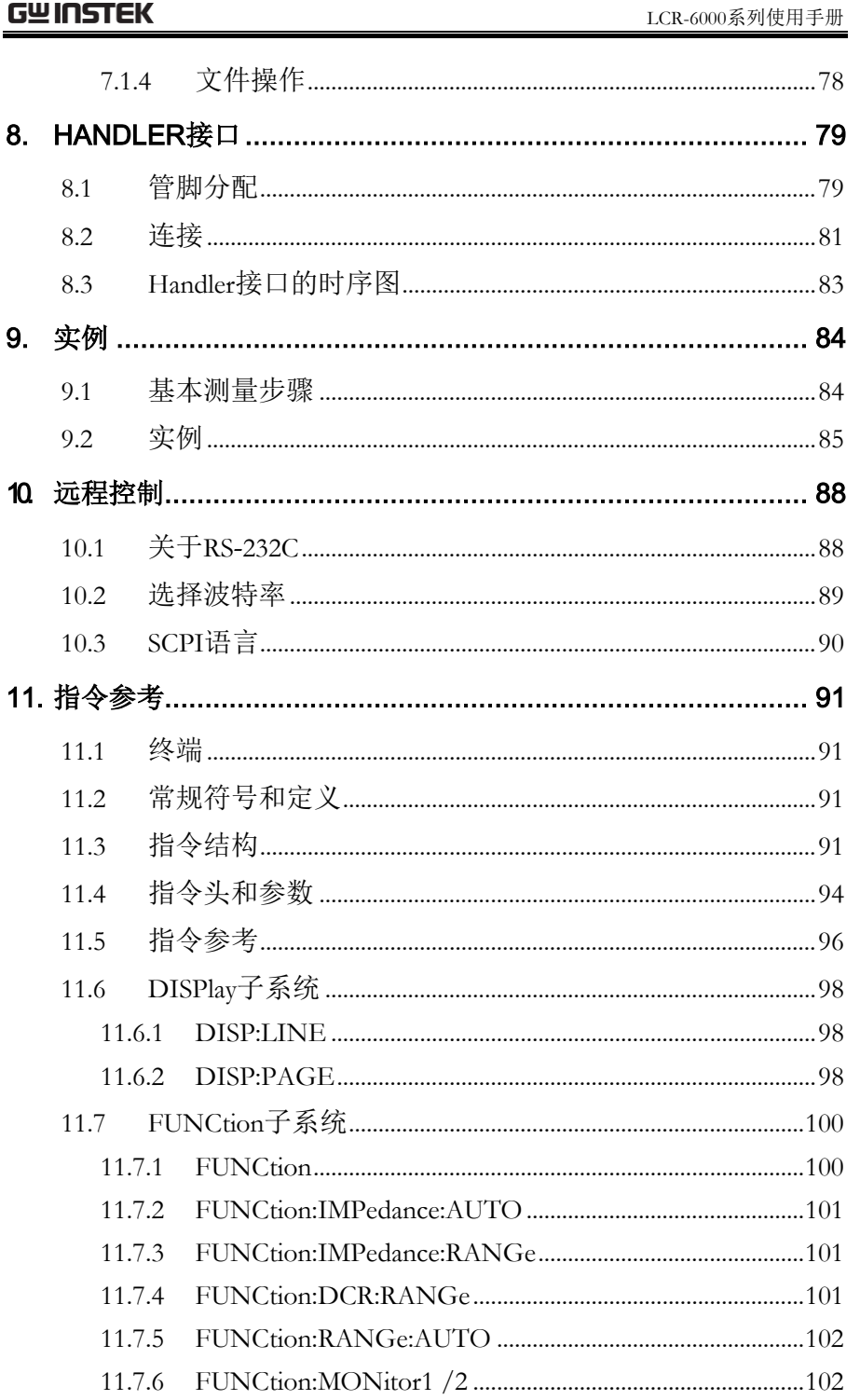

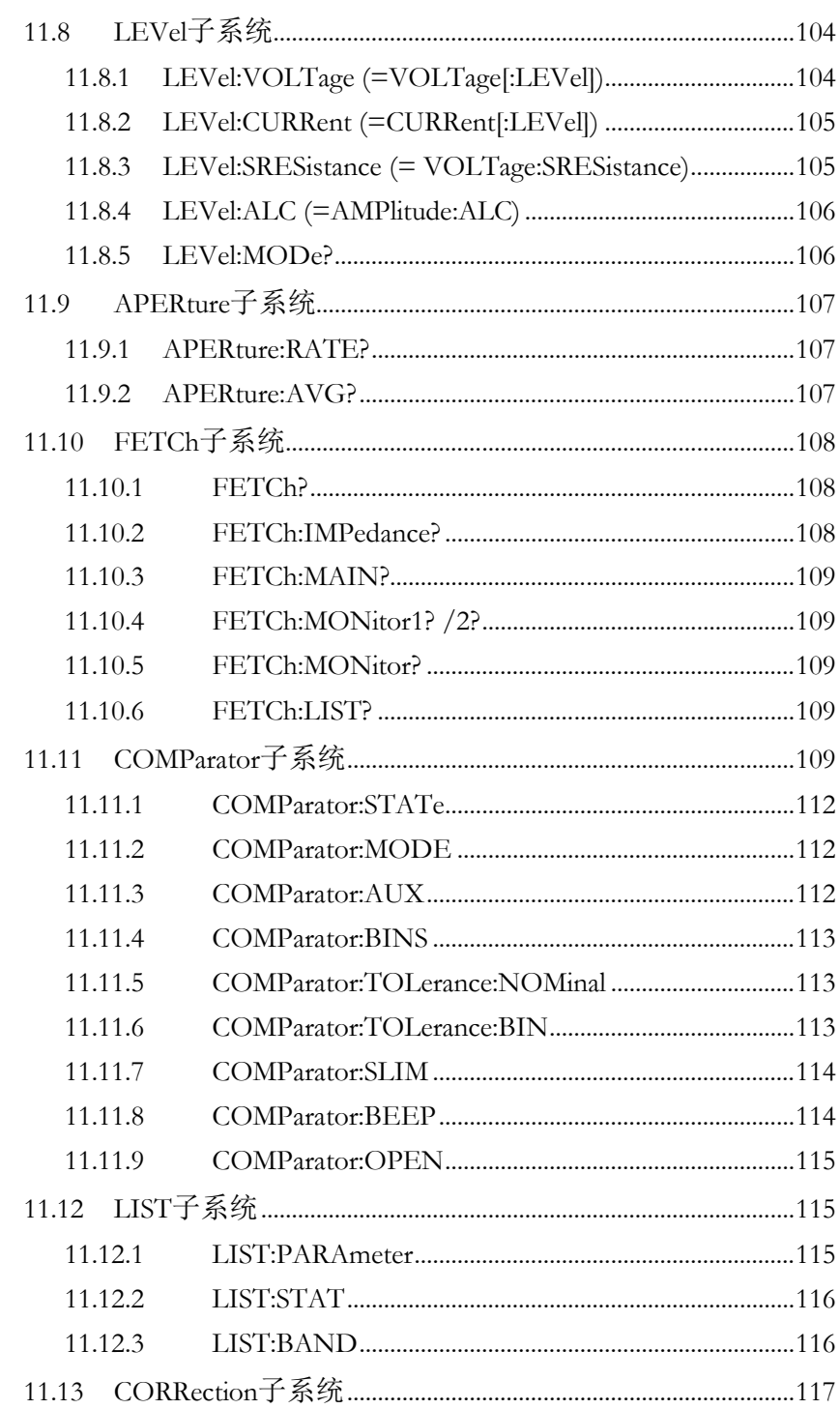

 $\overline{6}$ 

且录

#### **GWINSTEK** LCR-6000系列使用手册 11.13.1 11.13.2 11.13.3 11.13.4 11.13.5 11.13.6 11.13.7 11.14 11.14.1 11.14.2 11.14.3  $11.15$ 11.16 11.16.1 11.16.2 11.16.3 11.16.4 11.17  $\text{ERRor}^2$  123 11 17 1 11.18.1 11.18.2 11.18.3 11.18.4 11.19 11.19.1 11.19.2  $*TRG$ 11.19.3 11.19.4 12. 规格 …………………………………………………………………………126 常规………………………………………………………………………………………126  $121$

 $\overline{7}$ 

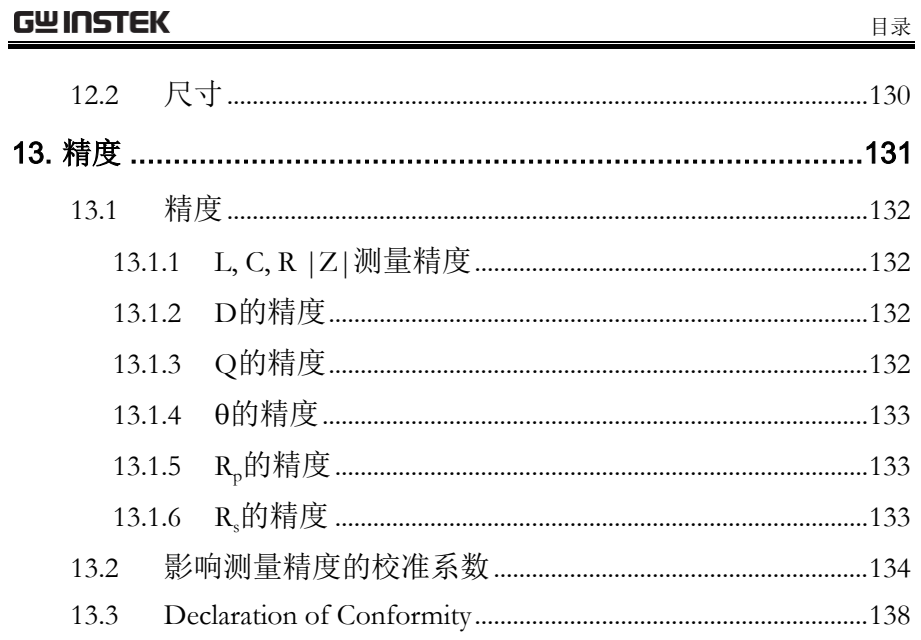

#### 图表

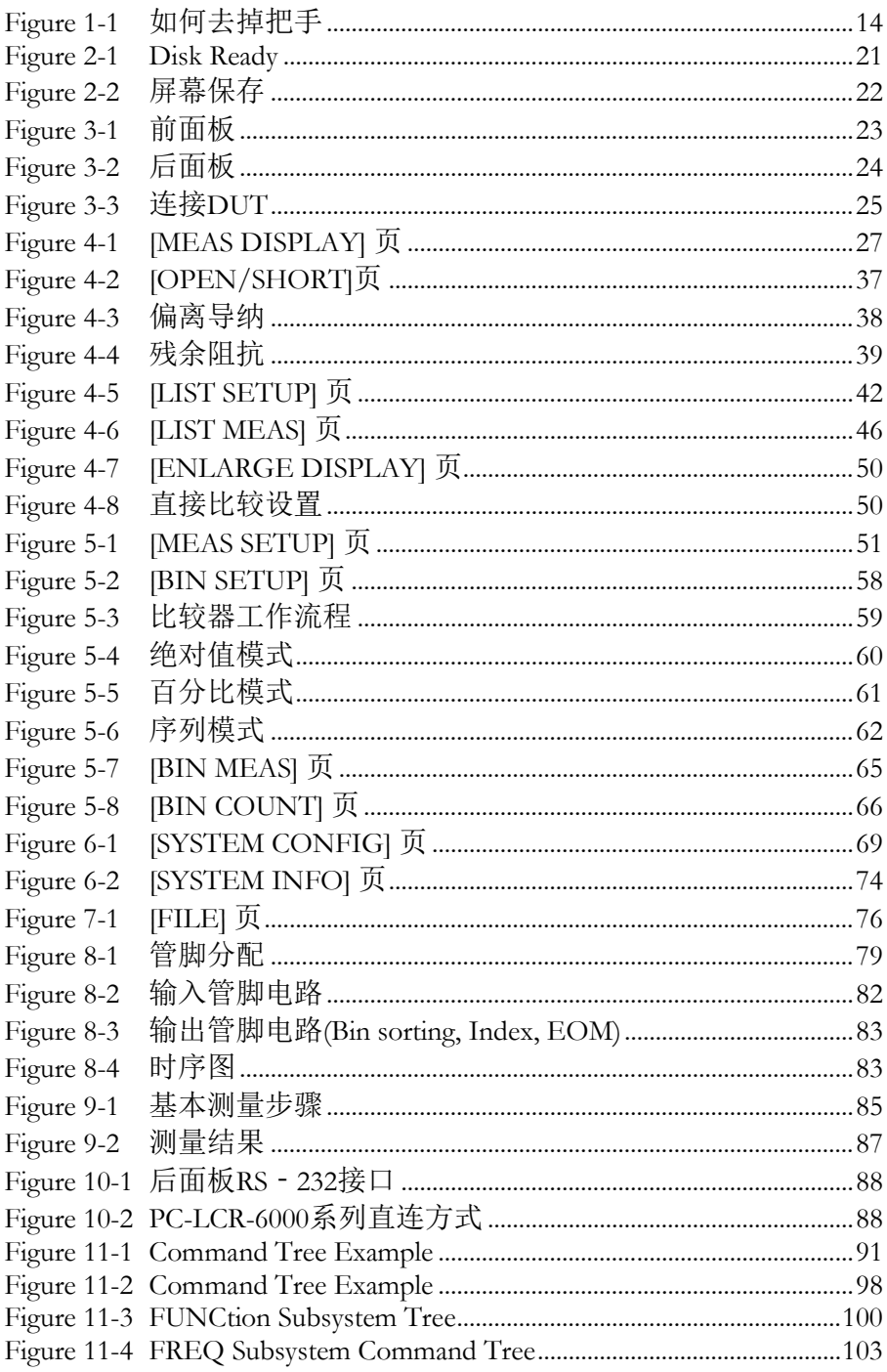

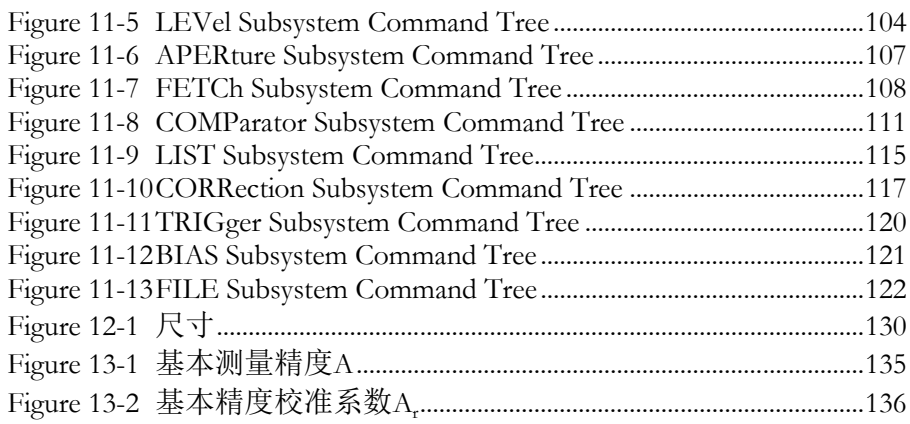

目录

#### 列表

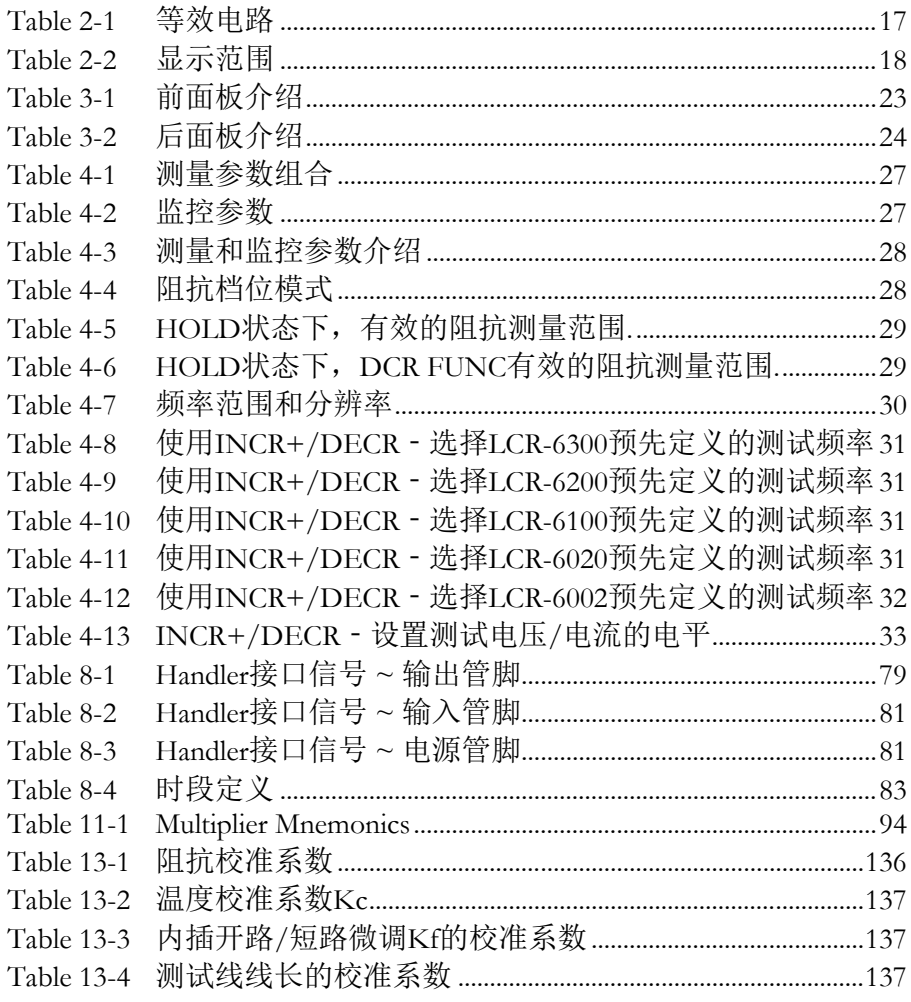

# 1. 开箱和前期准备

本章节介绍如何设置和开启LCR-6000系列测试仪。

- 质量检验
- 环境要求
- 清洁
- 如何去掉把手

### 1.1 质量检验

收到仪器后,按照如下步骤开箱检查:

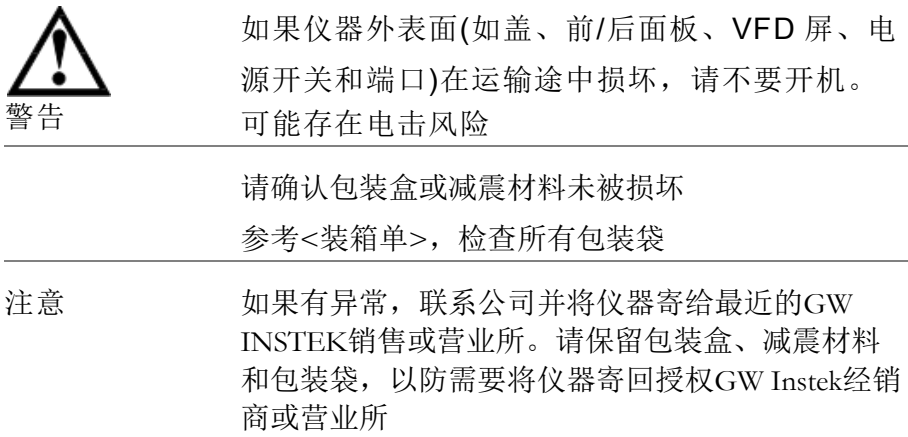

### 1.2 环境要求

在如下环境设置LCR-6000系列。 操作环境 确保操作环境符合如下要求:

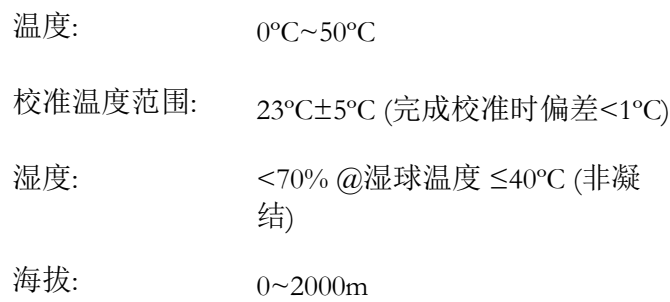

### 1.3 清洁

清洁前请断开LCR-6000系列的电源线。使用干布或 轻微沾水的湿布清洁外箱。请勿试图清洁LCR-6000 系列的内部

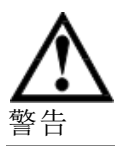

请勿使用有机溶剂(如酒精或汽油)清洁仪器

LCR-6000系列使用手册

### 1.4 如何去掉把手

Figure 1-1 如何去掉把手

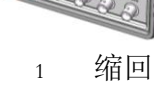

 $\hat{\mathbf{r}}$ 

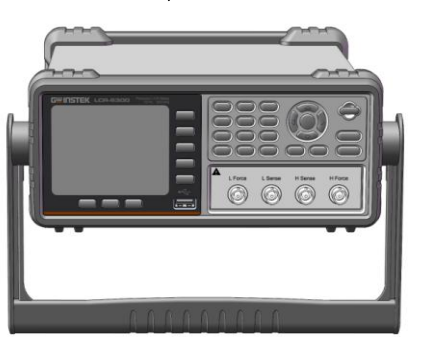

2 伸开

 $\Rightarrow$ **EXAMPLE** 

3 搬运位置

### <u>GWINSTEK</u>

LCR-6000系列使用手册

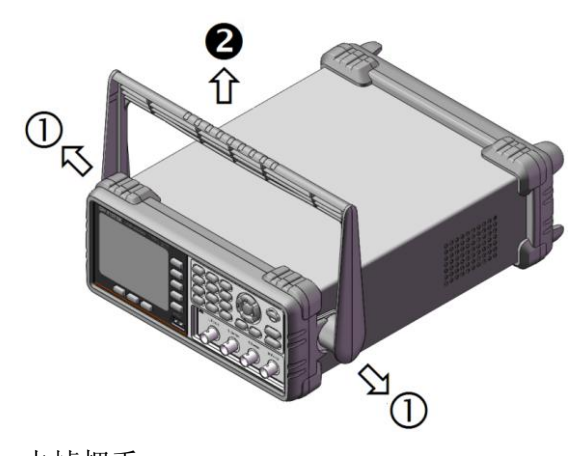

去掉把手 *(*按*1*的方向向外拉把手,然后垂直向上移除*)*

2. 概述

本章节介绍LCR-6000系列的一般情况。

- 介绍
- 主要规格
- 特点

### 2.1 介绍

感谢您购买LCR-6000系列测试仪。

GW INSTEK LCR-6000系列是一款多用途的LCR测 试仪,可用于检测元件品质、质量控制和实验室使 用。

LCR-6000系列用于评估LCR元件、材料和半导体设 备,频率范围广(10 Hz~300 kHz), 测试信号电平 0.01 Vrms~2 Vrms。

LCR-6000系列的内置比较器最多能输出10 bins元件 的比较/决定结果。此外, 通过handler接口, LCR-6000系列可以结合元件处理器和系统控制器完成自 动元件的测试、整理和品质控制数据处理。

List Meas功能最多可自动测量10个频率或测试信号 电平点。

### 2.2 主要规格和特点

2.2.1 测试功能

Cs-Rs, Cs-D, Cp-Rp, Cp-D, Lp-Rp, Lp-Q, Ls-Rs, Ls-Q, Rs-Q, Rp-Q, R-X, DCR, Z-θr, Z-θd, Z-D, Z-Q

#### 2.2.2 等效电路

#### 串联和并联

Table 2-1 等效电路

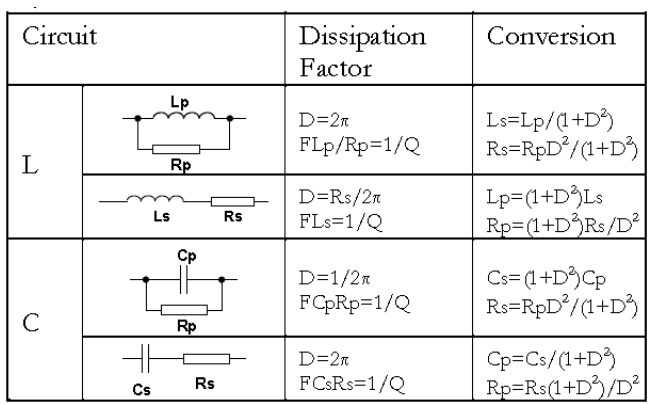

 $Q=Xs/Rs, D=Rs/Xs, Xs=1/2\pi FCs=2\pi FLs$ 

### 2.2.3 档位

Auto、Hold和Nominal,总计9个档位。

Nominal档位:LCR-6000系列根据标称值自动选择 最佳档位

#### 2.2.4 测量速度

快: 40 readings/s; 25ms/reading\*1

中: 10 readings/s; 100ms/reading\*1

慢: 3 readings/s; 333ms/reading\*1

用户也可以指定平均数,改善仪器性能(范围从 1~256,步进1)

注 \*1. 测量速度在300kHz,典型值

### 2.2.5 触发模式

包括内部、手动、外部和总线触发

### 2.2.6 基本精度

0.05%@慢速/中速

0.1%@快速

### 2.2.7 显示范围

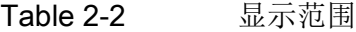

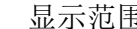

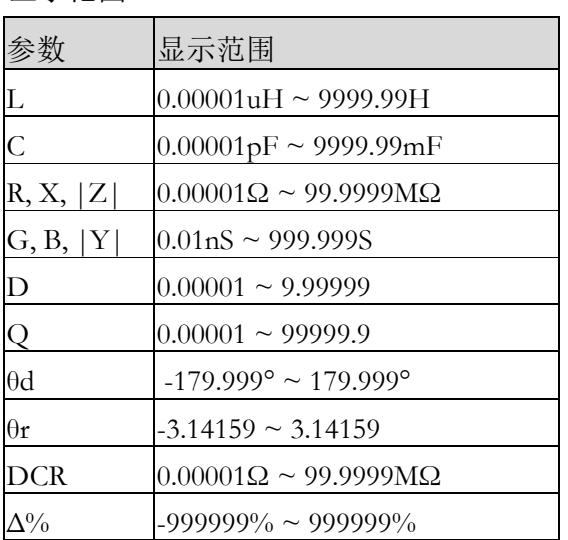

2.3 测试信号

2.3.1 测试信号频率

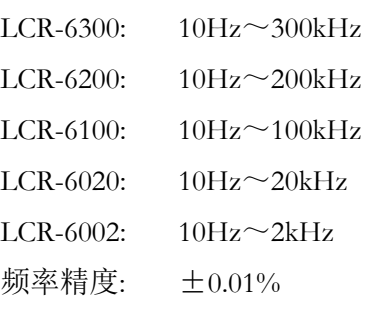

### 2.3.2 测试信号电平

AC:10.00mV- 2.00V (±10%) CV模式:10.00mV- 2.00V(±6%) 100.0uA- 20.00mA (±10%) CC模式:100.0uA- 20.00mA(±6%) @2VMax

DCR测试信号电平:

 $±1V(2Vpp)$ , 方波, 3Hz up

0.033A(Max), 输出阻抗固定30Ω

2.3.3 输出阻抗

30Ω,50Ω和100Ω

### 2.4 主要功能

### 2.4.1 校准功能

#### 开路/短路校准:

消除测试夹具中寄生电阻导致的测量误差

### 2.4.2 比较功能(Sorting)

#### **Binsort**

主要测量参数分在BIN1-BIN9、AUX、OUT和 HI/IN/LO

可选择序列模式或容差模式

#### **LimitSetup**

可使用绝对值、偏差值和%偏差值

#### BIN count

0~999999

#### 2.4.3 列表扫描

#### 点

最多10个点 扫描参数

测试频率、测试电压和测试电流

#### 列表扫描的比较功能

可对每个测量点设置一对下限和上限

用户可以选择: 判断第一个扫描参数/判断第二个参数/不使用一对 限制线

- 2.5 测量辅助功能
- 2.5.1 文件

内置非易失性存储器最多可写入/读取10组设置条件

2.5.2 锁键

可锁住前面板键

2.5.3 RS‐232

遵守SCPI

### 2.6 USB

2.6.1 USB host 端口

通用串口总线插口, type-A(4触点, 触点1在左侧);母 头;仅用于连接USB存储设备

#### 保存屏幕

插入U盘后,如果仪器检测出该U盘可用,在LCD屏 的中下部将显示"USB Disk Ready. Press <Enter> to save screen."

Figure 2-1 Disk Ready

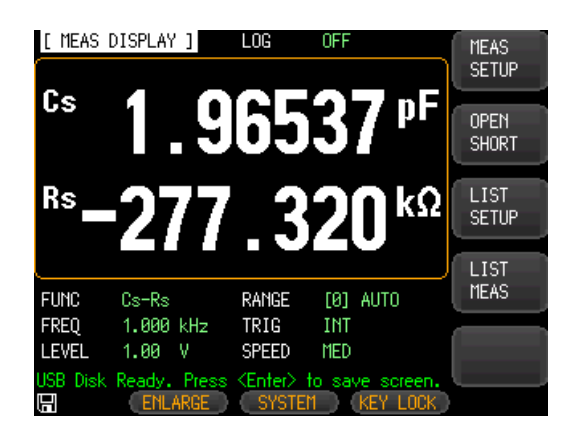

如果不需要键盘输入数值,按Enter键,可以捕捉仪 器的屏幕截图并保存在U盘。屏幕截图保存成功, 在屏幕底部的信息区域显示"Screen saved."以及屏幕 截图的位置和名称,例如: F:\LCR-6300\Screen\ScreenShot001.bmp。

Figure 2-2 屏幕保存

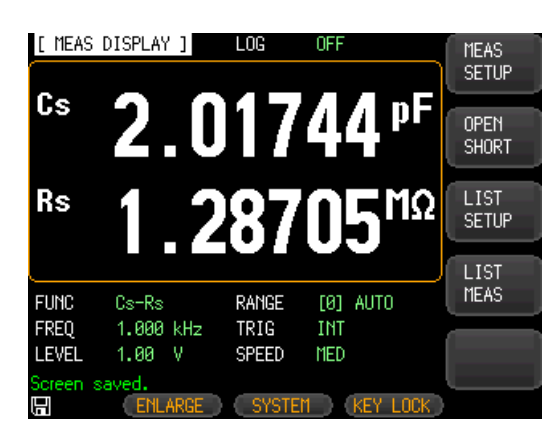

2.6.2 DC 偏压

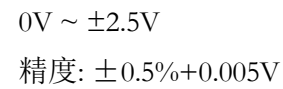

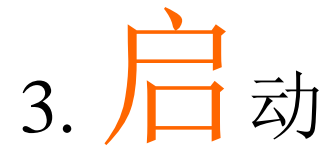

本章节介绍前面板、后面板和屏幕显示的名称和功能,以及操作LCR-6000系列的基本操作。

- 前面板介绍
- 后面板介绍
- 开机/关机
- 连接DUT

### 3.1 前面板

Figure 3-1 前面板

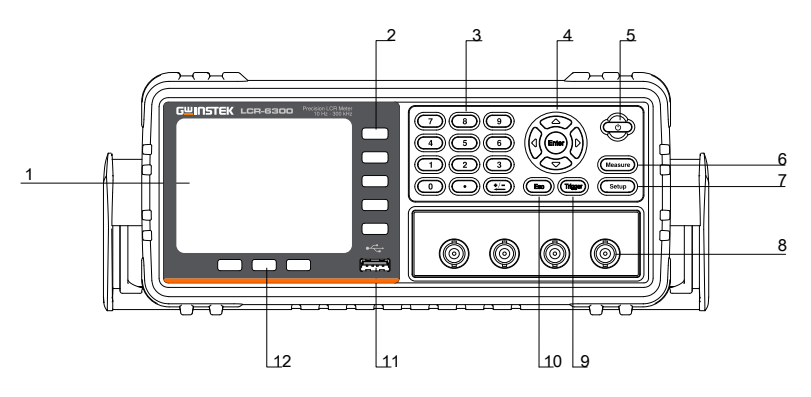

#### Table 3-1 前面板介绍

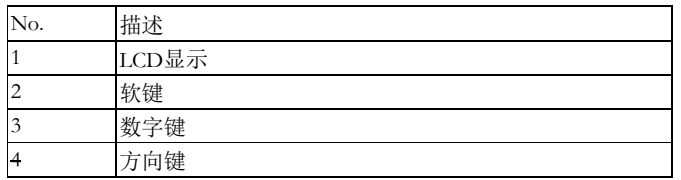

LCR-6000系列使用手册

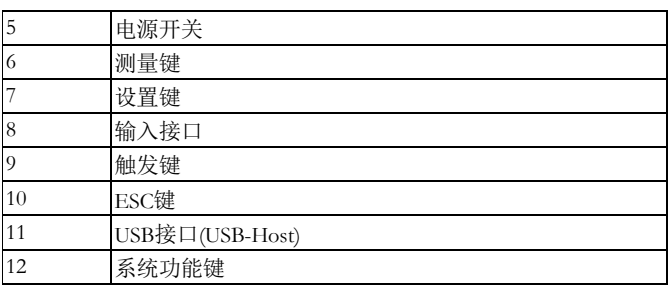

### 3.2 后面板

Figure 3-2 后面板

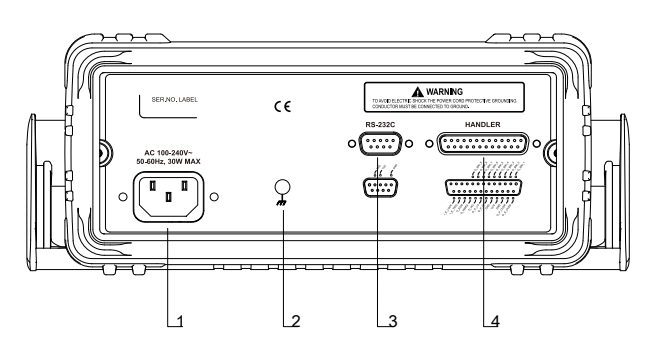

#### Table 3-2 后面板介绍

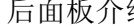

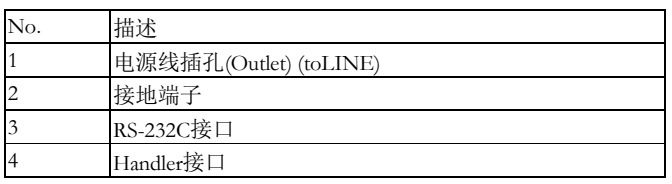

### 3.3 开机/关机

### 3.3.1 开机

按Power键。当POWERLED灯变亮,松开Power键

### 3.3.2 关机

按Power键。松开Power键, LCR-6000系列关闭

### 3.4 热机时间

开机后, LCR-6000系列就可以使用。但是为了达到 规定的精度,必须先热机30分钟

### 3.5 连接 DUT (DeviceUnderTest)

LCR-6000系列为4端线测量结构,提供方便、精确 和稳定的测量,避免互感和来自测量信号、噪声和 其它连接类型内在因素的干扰。

#### Figure 3-3 连接DUT

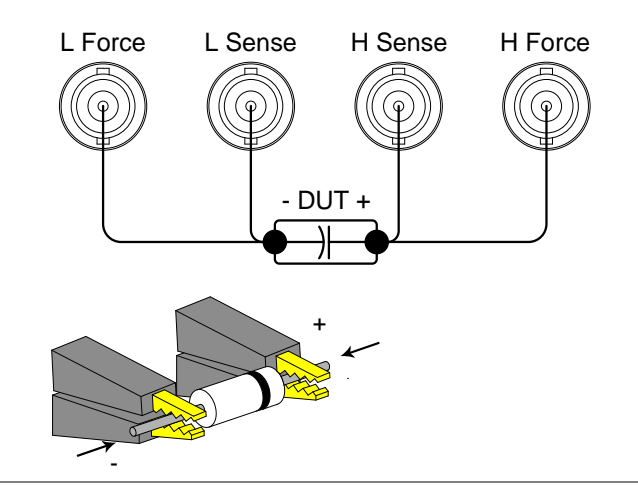

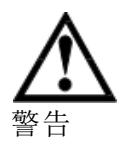

请勿将 DC 电压或电流用在未知端口,可能会导 致仪器失败。在 DUT 完全放电后,连接测量样本 (DUT)和测试端口(或测试夹具、线等)

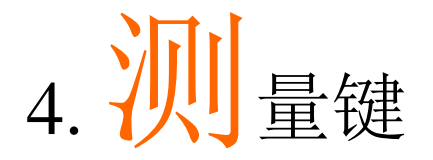

本章节包括如下信息:

- MEAS DISPLAY页
- OPEN/SHORT页
- LIST SETUP页
- LIST MEAS页

### 4.1 [MEASDISPLAY]页

按[Measure]键,显示[MEAS DISPLAY]页。设置如下 测量控制:

- FUNC–测量功能
- RANGE–测量档位
- FREQ–测试频率
- TRIG–触发模式
- LEVEL–测试信号电平
- SPEED–测量速度

LCR-6000系列使用手册

Figure 4-1 [MEAS DISPLAY]页

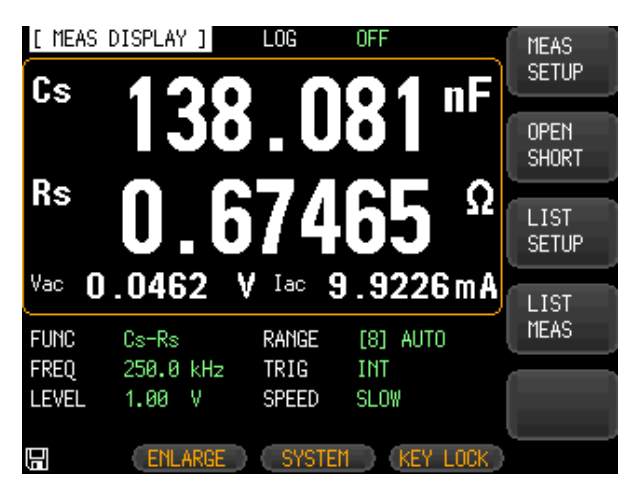

### 4.1.1 测量功能[FUNC]

LCR-6000系列在一个测量周期内,可以同时测量复 数阻抗的4个成分(参数)。包括主要参数、次要参数 和两个监控参数。

注意 在[SETUP]页设置监控参数,初始设置为 OFF

#### 测量参数类型

Table 4-1 测量参数组合

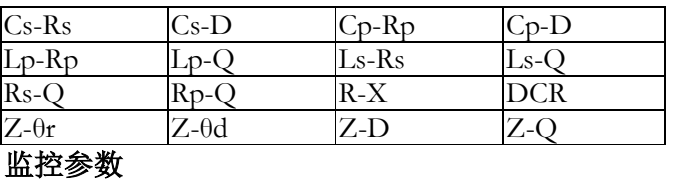

#### Table 4-2 监控参数

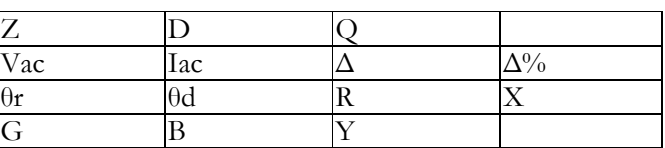

LCR-6000系列使用手册

Table 4-3 测量和监控参数介绍

| 参数                           | 描述                |
|------------------------------|-------------------|
| Cs                           | 使用串联等效电路测得的电容值    |
| $C_{p}$                      | 使用并联等效电路测得的电容值    |
| Ls                           | 使用串联等效电路测得的电感值    |
| Lp                           | 使用并联等效电路测得的电感值    |
| Rs                           | 使用串联等效电路(ESR)测得的等 |
|                              | 效串联电阻             |
| Rp                           | 使用并联等效电路测得的等效并    |
|                              | 联电阻               |
| Z                            | 阻抗绝对值             |
| $\overline{Y}$               | 导纳绝对值             |
| $\overline{G}$               | 电导                |
| $\overline{B}$               | 电纳                |
| $\overline{R}$               | 电阻(=Rs)           |
| $\overline{\mathrm{X}}$      | 电抗                |
| $\overline{D}$               | 损耗因数              |
| $\overline{Q}$               | 品质因数(=1/D)        |
| $\bar{\theta}$ r             | 相位弧度              |
| $\theta$ d                   | 相位角度              |
| Vac                          | 测试信号电压            |
| Iac                          | 测试信号电流            |
| $\Delta$                     | 绝对偏差              |
| $\overline{\Delta^{0}/_{0}}$ | 相对偏差              |
| <b>DCR</b>                   | 直流电阻              |

#### 设置测量功能[FUNC]的步骤

Step1. 按[Measure]键

Step 2. 如果没有开启[MEAS DISPLAY], 按[MEAS DISPLAY]软键

- Step 3. 使用方向键选择[FUNC]
- Step 4. 使用功能选择键选择测量功能

### 4.1.2 阻抗档位[RANGE]

Table 4-4 阻抗档位模式

LCR-6000系列使用手册

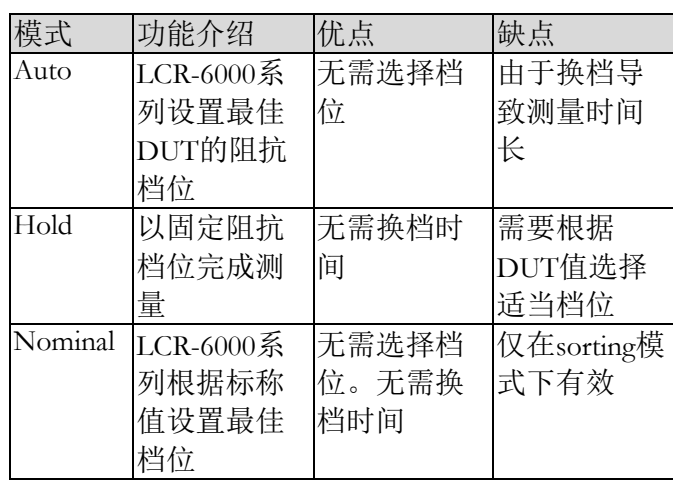

#### 有效的阻抗档位

Hold有9种阻抗档位:10、30、100、300、1k、3k、 10k、30k和100k。

即使测量参数为电容或电感,也要根据DUT的阻抗 选择阻抗档位。

#### Table 4-5 HOLD状态下,有效的阻抗测量范围

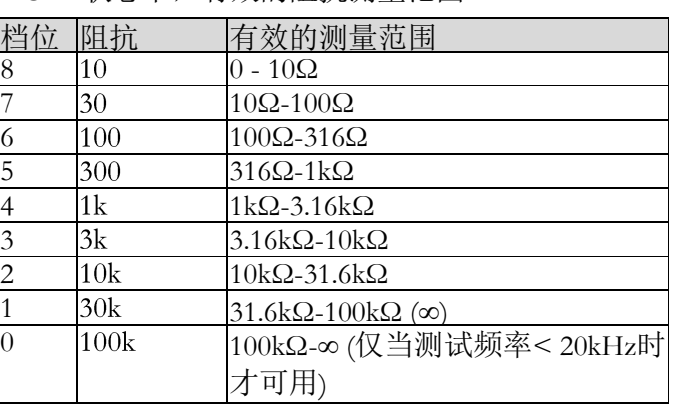

#### Table 4-6 HOLD状态下, DCR FUNC有效的阻抗测量范围

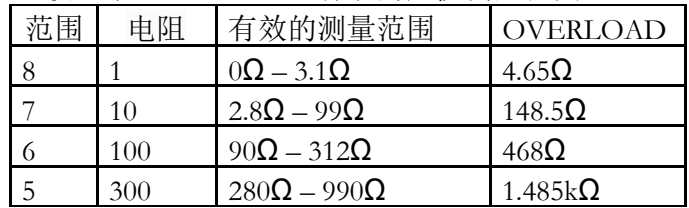

LCR-6000系列使用手册

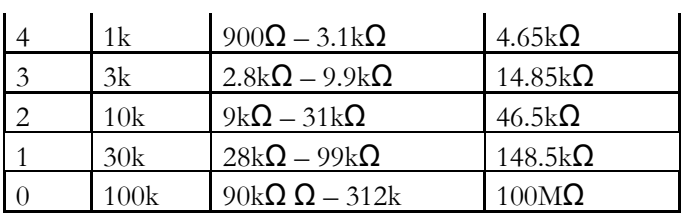

#### 设置阻抗档位的步骤[RANGE]

Step 1. 按[Measure]键

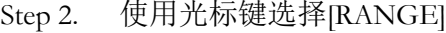

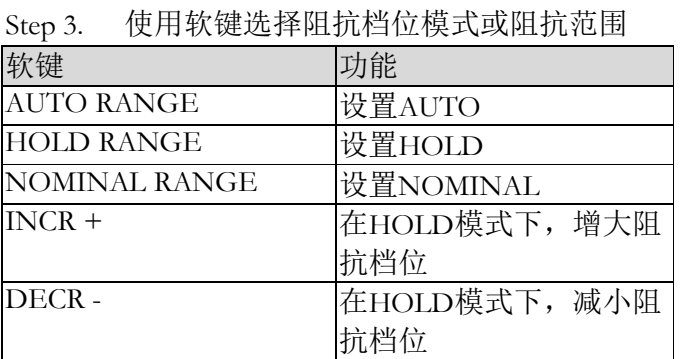

### 4.1.3 测试频率[FREQ]

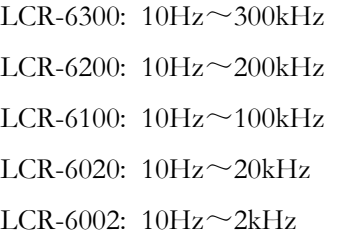

#### Table 4-7 频率范围和分辨率

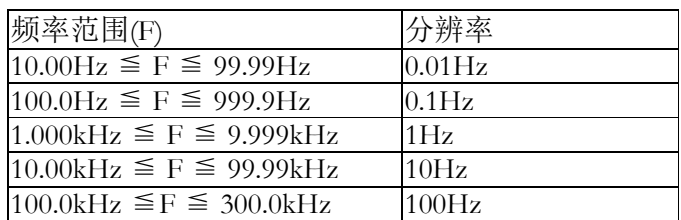

频率精度: ±0.01% 4位分辨率

#### 设置测试频率的步骤[FREQ]

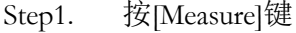

- Step2. 使用光标键选择[FREQ]
- Step3. 使用软键或数字键输入测试频率

数字键输入数值,软键选择单位(Hz,kHz)

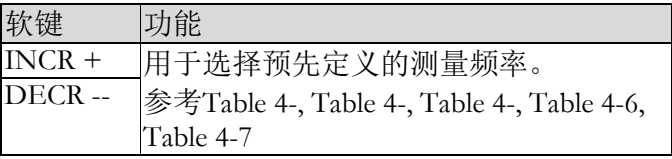

#### Table 4-8 使用INCR+/DECR 选择LCR-6300预先定义的测试 频率

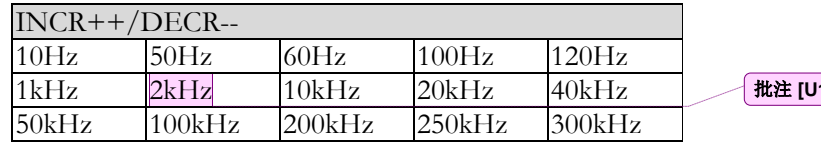

**1]:** Added 2kHz

#### Table 4-9 使用INCR+/DECR 选择LCR-6200预先定义的测试 频率

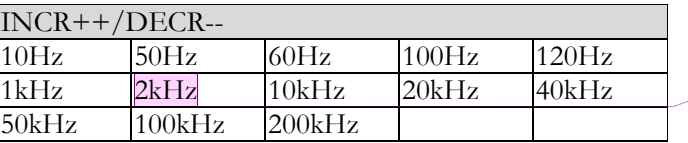

批注 **[U2]:** Added 2kHz

Table 4-10 使用INCR+/DECR 选择LCR-6100预先定义的测试 频率

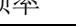

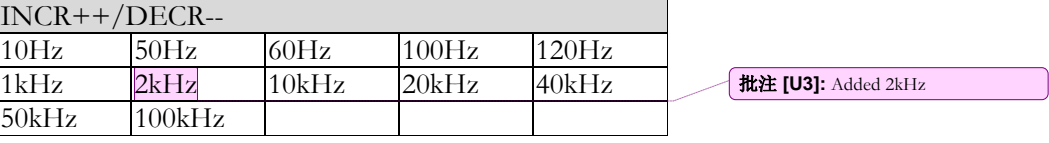

#### Table 4-6 使用INCR+/DECR 选择LCR-6020预先定义的测试 频率

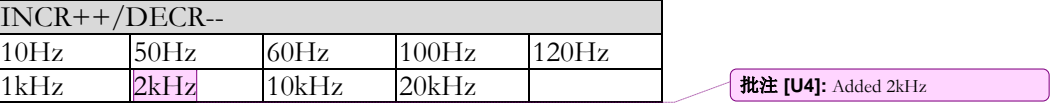

LCR-6000系列使用手册

Table 4-7 使用INCR+/DECR 选择LCR-6002预先定义的测试 频率

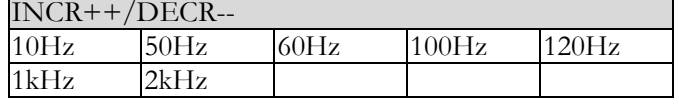

### 4.1.4 触发模式[TRIG]

LCR-6000系列支持4种触发模式: INT(内部)、 EXT(外部)、MAN(手动)和BUS(RS-232)。

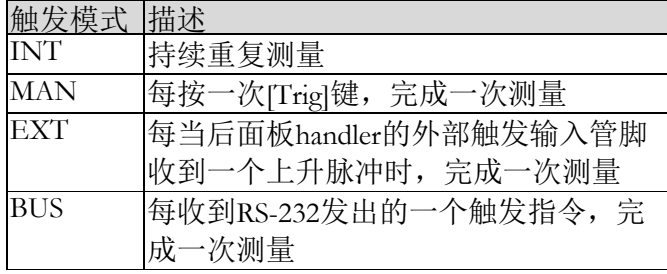

#### 选择触发模式[TRIG]的步骤

Step 1. 按[Measure]键

Step 2. 使用光标键选择[TRIG]

Step 3. 使用软键选择期望的触发模式

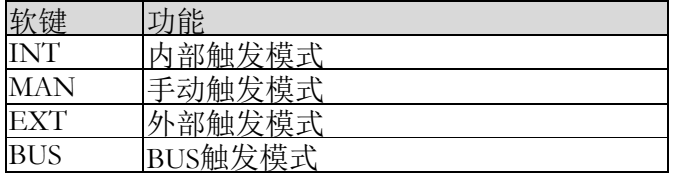

### 4.1.5 测试信号电压/电流的电平[LEVEL]

LCR-6000系列测试电压/电流可以根据规格进行设 置。

当完成一个定电压或电流的电平测量,LEVEL末端 显示星号(\*)。

#### 设置测试信号电平的步骤

Step1. 按[Measure]键

Step2. 使用方向键选择[LEVEL]

Step3. 使用软键或数字键输入测试信号电压/电流 的电平

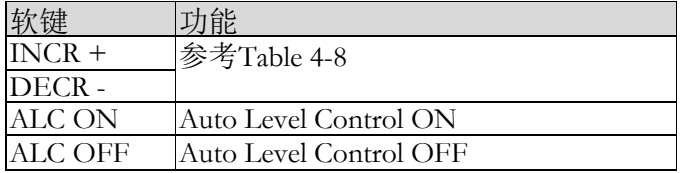

#### Table 4-8 INCR+/DECR 设置测试电压/电流的电平

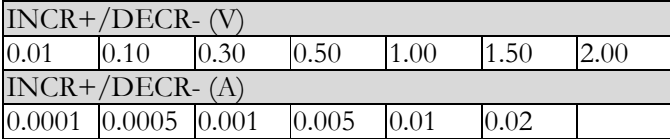

### 4.1.6 测量速度[SPEED]

LCR-6000系列的测量速度可以选择SLOW、MED和 FAST。

SLOW模式的测量结果更稳定更精确。

#### 设置测量速度模式的步骤

- Step 1. 按[Measure]键
- Step 2. 使用光标键选择[SPEED]
- Step 3. 使用软键设置测量速度

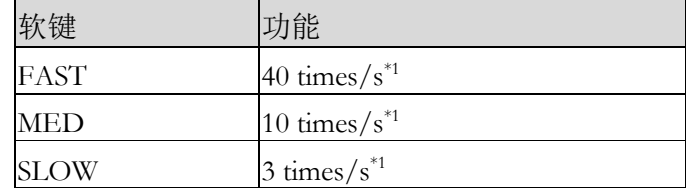

注 \*1.测量速度在300kHz, 典型值。测量速度指Handler接口 触发至测量(EOM)输出结束的时间。

> Display : [BIN MEAS] Page [RANGE]: HOLD RANGE [AVG] : 1 [BIAS] : OFF [AUTO LCZ] : OFF [MON 1] [MON 2] : OFF [DELAY] : 0 ms [ALC] : OFF

测量速度 [ms]

| 速度                            | 测试频率(Hz) |  |  |    |  |              |      |                                              |     |
|-------------------------------|----------|--|--|----|--|--------------|------|----------------------------------------------|-----|
|                               |          |  |  |    |  |              |      | 20   100   1k   2k   10k   100k   300k   DCR |     |
| SLOW 1600 800 483 342 336 332 |          |  |  |    |  |              | 332  | 332                                          | 333 |
| MED 1600 800 160              |          |  |  | 94 |  | 91 88.5      | 88.5 | 88.5                                         | 171 |
| FAST 1600 800 160             |          |  |  |    |  | 30 26.5 24.5 | 24.5 | 24.5                                         | 48  |
## 4.1.7 测量记录[LOG]

LCR-6000的内部数据缓冲区最多可以记录10000个测 量读值。这些读值可以以.csv的文件格式保存在外 部U盘,然后在PC机上用如Windows Excel的软件打 开。当开启LOG功能,屏幕固定在[MEAS DISPLAY]。[FUNC]、[FREQ]和[LEVEL]设置也被固 定且不可改变。

### 设置记录的步骤

Step 1. 按[Measure]键

Step 2. 使用左/右方向标键选择LOG

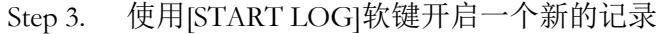

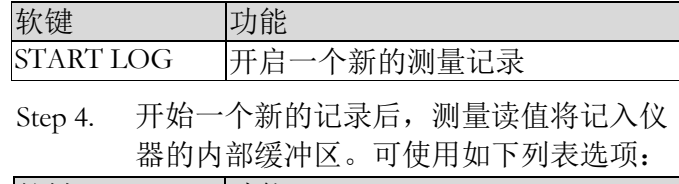

| 软键                     | 功能                  |
|------------------------|---------------------|
| STOP                   | 停止记录,并临时保存在缓冲区。     |
|                        | 在记录计数后显示一个感叹号(在     |
|                        | [LOG]状态字段), 提醒缓冲区有一 |
|                        | 个被记录的读值还未被处理        |
| SAVE TO USB            | 将缓冲区中被记录的读值保存在外     |
|                        | 部U盘, 然后清除内部缓冲区      |
| <b>CLEAR</b>           | 清除内部缓冲区             |
| <b>BUFFER</b>          |                     |
|                        |                     |
| <b>SAVE &amp; STOP</b> | 停止记录, 并将内部缓冲区中被记    |
|                        | 录的读值保存在外部U盘, 然后清    |
|                        | 除内部缓冲区。             |
|                        | 如果没有插入U盘,仪器将停止继     |
|                        | 续记录                 |
| CLEAR &                | 停止记录并清除内部缓冲区        |
| STOP                   |                     |

Step 5. 如果内部缓冲区已满,在记录计数后显示 "!FULL"(在[LOG]状态字段)。此时可选择 如下两个操作:

LCR-6000系列使用手册

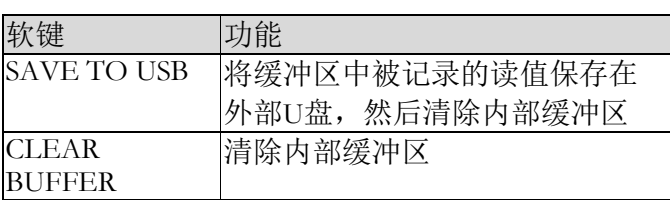

在将内部缓冲区中被记录的读值保存在外部U盘之 前,记得将U盘插入前面板USB接口。

所记录的读值保存在名为MEAS DATA的子目录, 上层目录为LCR-6000型号。见如下例子:

例如: F:\LCR6300\MEAS DATE\MEAS0000.CSV

最多保存9999个记录文件,文件名从 0001.csv~9999.csv。

内部缓冲区的大小可以调节: SYSTEM→SYSTEM CONFIG→DATA BUFFER设置字段。最大数据缓 冲区为10000。

# 4.2 [OPEN/SHORT]页

按[Measure]键和[OPEN SHORT]软键,显示[OPEN SHORT ]页。

在该页面完成偏离导纳和残余阻抗的 OPEN/SHORT/SPOT校准。

OPEN和SHORT功能通过一系列固定的微调点完成 开路或短路校准。此校准可对全频段进行校正。请 参考12.1规格页中每种LCR-6000型号的微调频率 点。

SPOT功能在用户自定义的"spot"频率点完成开路或 短路校准。

在[ OPEN SHORT]页,将光标放置在相应字段,可 以设置如下控制:

- 开路校准 [OPEN]
- 短路校准 [SHORT]
- SPOT校准 [SPOT]

## Figure 4-2 [OPEN/SHORT]页

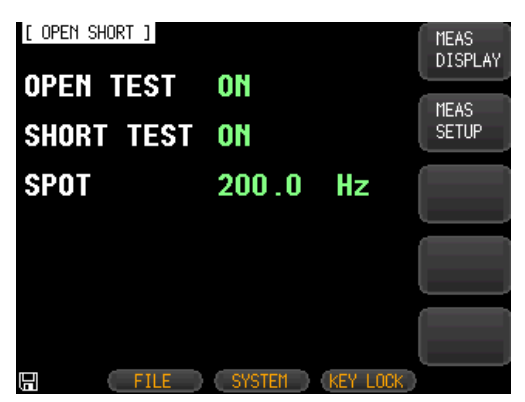

## 4.2.1 开路校准[OPEN]

LCR-6000系列的OPEN校准功能可以取消由于偏离 导纳(G, B)与DUT并联产生的误差(参考Figure 4-3)。

Figure 4-3 偏离导纳

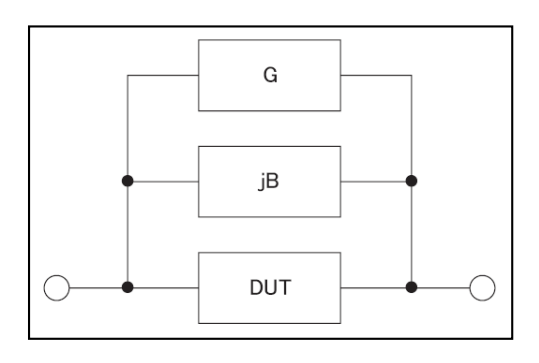

OPEN校准数据可以运用到所有预设频率点。参考 127页每个型号的微调频率点列表。

### 开路校准步骤

Step 1. 按[Measure]键

Step 2. 按[OPEN SHORT]软键

Step 3. 使用光标键选择[OPEN]

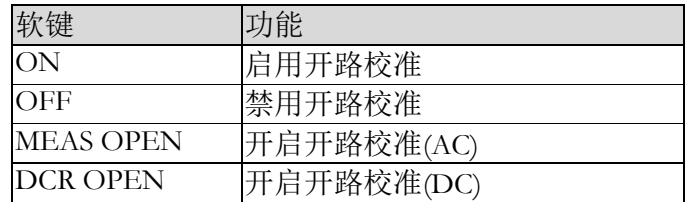

- Step 4. 按[MEAS OPEN]或[DCR OPEN]软键, 显 示"Open-circuit the test terminals"对话框
- Step 5. 连接测试夹具和BNC端。请勿将DUT和夹 具相连
- Step 6. 按[OK]软键。LCR-6000将在所有测试频率 点测量开路导纳(电容和电导)

测量过程中,屏幕显示"LCR OPEN measurement in progress"对话框。

测量完成时,显示"Correction finished"。 测量过程中,按[ABORT]软键取消开路校 准

Step 7. 完成开路测量后,仪器将能够自动进行开 路校准。但按ON或OFF软键仍可以选择 手动启用或禁用开路校准

# 4.2.2 短路校准[SHORT]

LCR-6000系列的短路校准功能补偿了可能存在于校 准以外的残余阻抗(R,X), 如电线和DUT连接点的阻 抗。

见Figure 4-4 残余阻抗

### Figure 4-4 残余阻抗

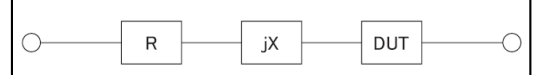

### 短路校准步骤

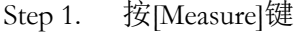

- Step 2. 按[OPEN SHORT]软键
- Step 3. 使用光标键选择[SHORT]

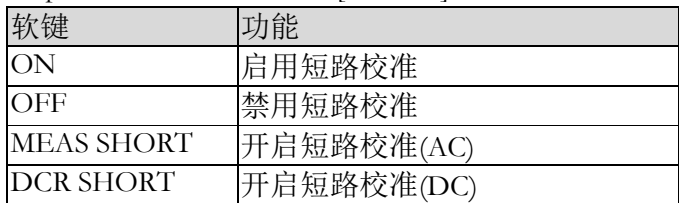

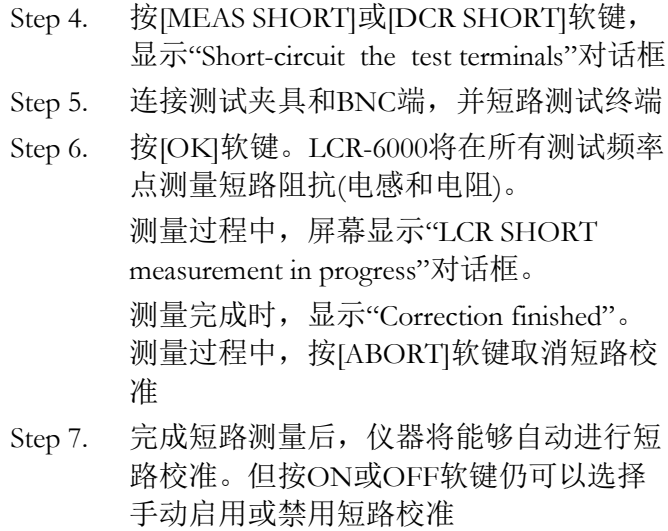

## 4.2.3 SPOT 校准

Spot校准功能:在用户定义的频率点完成开路/短路 校准。可指定1个频率点。

## 指定频率点,完成开路校准

- Step 1. 按[Measure]键
- Step 3. 按[OPEN SHORT]软键
- Step 3. 使用光标键选择[SPOT]
- Step 4. 使用数字键输入频率

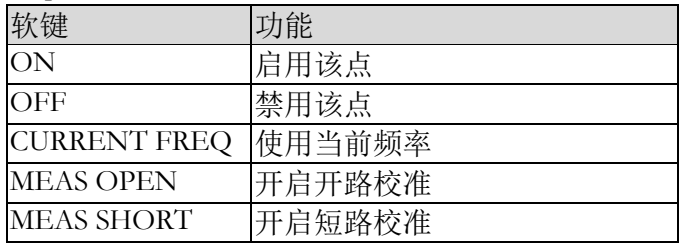

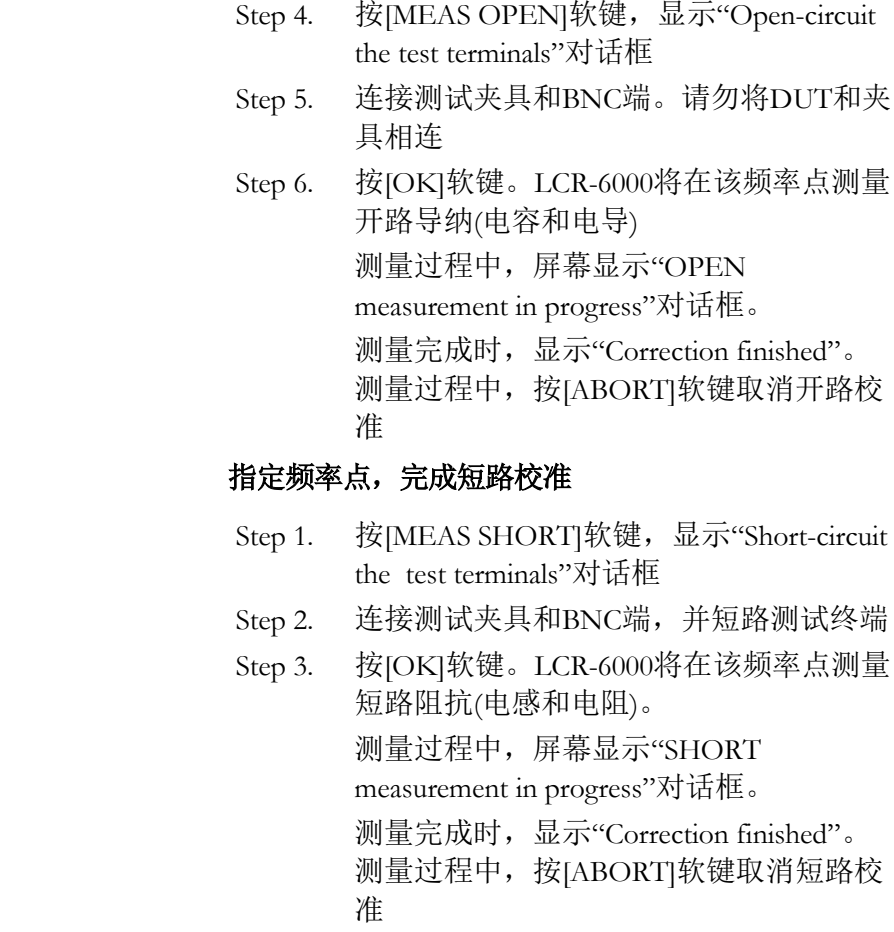

<u>GWINSTEK</u>

# 4.3 [LISTSETUP]页

按[Measure]键和按[LIST SETUP]软键开启[LIST SETUP]页。通过最多扫描10个列表点的频率或信号 电平,列表测量功能自动完成扫描测量。

在使用列表功能前,必须设置列表。

在[LIST SETUP]页, 将光标放置在相应字段, 设置 如下列表测量控制:

- 功能模式[FUNC]
- 测试模式[MODE]
- 参数选择[FREQ[Hz],VOLT[V], CURR[A]]
- 列表参数选择[LMT]
- 下限和上限[LOWER][UPPER]

### Figure 4-5 [LIST SETUP]页

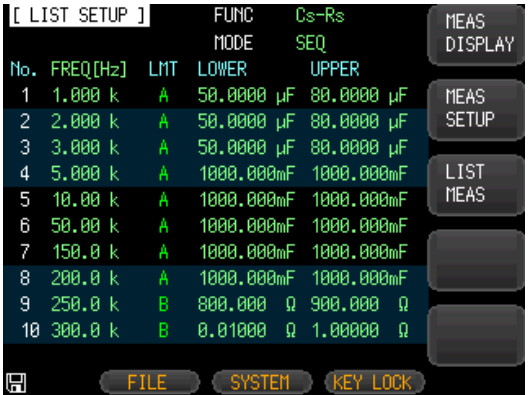

4.3.1 测量功能[FUNC]

选择主次测量。

## 4.3.2 测试模式[MODE]

[LIST MEAS]页最多执行10个扫描频率或幅值测 试。

当[MODE]设为SEQ, 且[TRIG]设为MAN, [LIST MEAS]功能将自动依序执行列表上的每个测试步 骤,直至最后一步。然后在重复操作前,仪器等待 按触发按钮。

当[MODE]设为STEP, 且[TRIG]设为MAN, [LIST MEAS]功能将自动执行第一个测试步骤。然后在执 行下一步骤前,仪器等待按触发按钮。列表每执行 一步均重复此步骤。

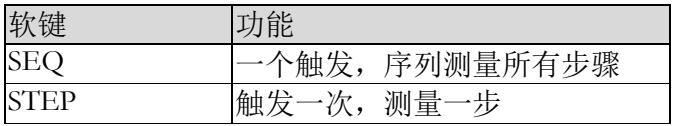

在[LIST MEAS]页,4种触发模式。

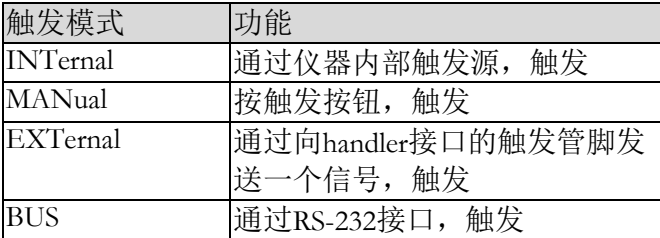

## 4.3.3 列表测量参数

列表测量的参数是测量频率或信号电平[V/A]。使 用列表点字段指定列表测量参数。

### 指定列表测量参数的步骤:

- Step 1. 按[Measure]键
- Step 2. 按[LIST SETUP]软键
- Step 3. 使用光标键选择FREQ或VOLT或CURR字 段

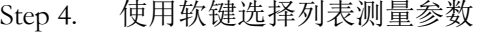

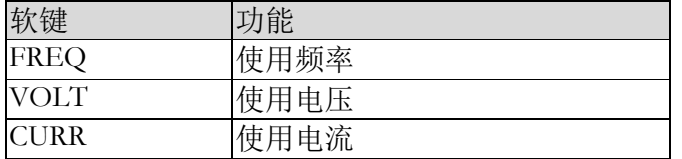

## 4.3.4 列表点和列表模式

列表测量功能最多支持10个列表点和测量限制值。 可以开启或关闭每个列表点。

### 设置列表点的步骤:

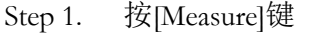

- Step 2. 按[LIST SETUP]软键
- Step 3. 使用光标键选择一个列表点(1~10)
- Step 4. 使用软键开启/关闭当前点

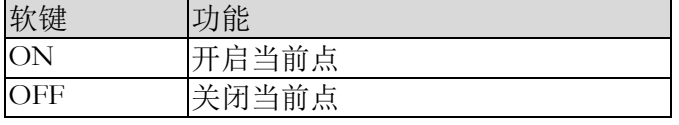

- Step 5. 输入列表点的数值(也许是频率值或信号 电平电压/电流值)。当输入频率值时, 软 键标识变为单位标识(Hz, kHz)。当输入信 号电平电压值时,不需要输入单位。当输 入信号电平电流值时,软键标识变为单位 标识(uA, mA)
- Step 6. 使用光标键,选择LMT
- Step 7. 按适当软键设置限制参数

LCR-6000系列使用手册

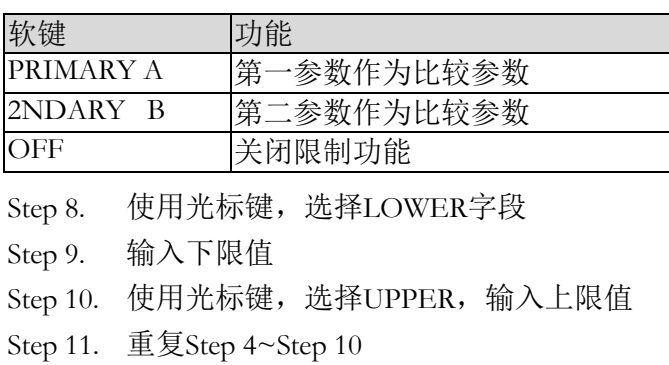

# 4.4 [LISTMEAS]页

当按[Measure]键和[LIST MEAS]软键时,屏幕显示 [LIST MEAS]页。

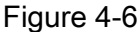

[LIST MEAS]页

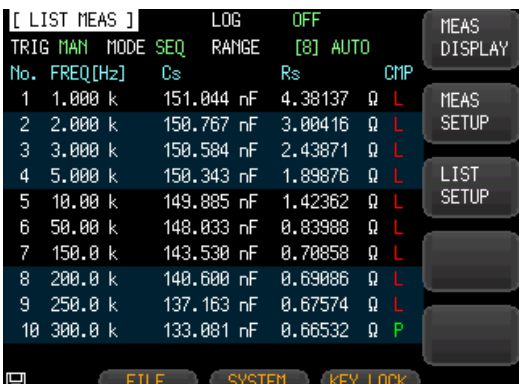

在[LIST MEAS]页,扫描列表点,比较测量结果与 限制值。扫描期间,当前被测列表点的左侧显示星 号(\*)。

该页提供如下信息:

- 触发模式[TRIG]
- 测试模式[MODE]
- 档位模式[RANGE]
- 测量记录[LOG]

[MEAS DISPLAY]和[SETUP]页可以设置条件。

## 4.4.1 触发模式[TRIG]

LIST MEAS选择触发模式;LIST MEAS通常使用手 动触发。

当进入LIST MEAS功能, 默认触发模式是手动触发 模式。

可以使用光标按钮点亮TRIG源字段,选择其它可 用触发源。

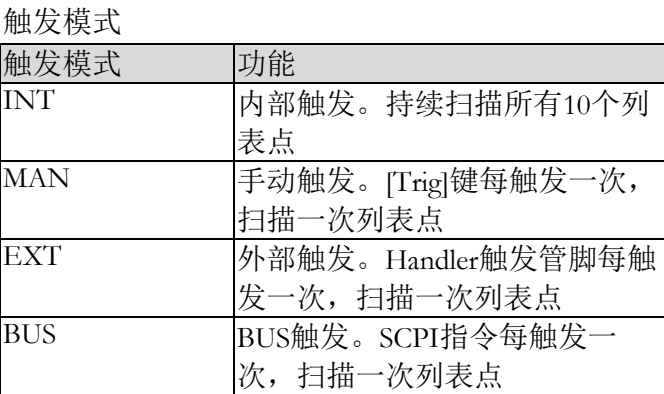

## 4.4.2 测试模式[MODE]

[LIST MEAS]页最多完成10个列表点的扫描频率或 幅值测试。

当[MODE]设为SEQ, 且[TRIG]设为MAN, [LIST MEAS]功能将自动依序执行列表上的每个测试步 骤,直至最后一步。然后在重复操作前,仪器等待 按触发按钮。

当[MODE]设为STEP, 且[TRIG]设为MAN, [LIST MEAS]功能将自动执行第一个测试步骤。然后在执 行下一步骤前,仪器等待按触发按钮。列表每执行 一步均重复此步骤。

TestMode

| 软键          | 功能            |
|-------------|---------------|
| <b>SEQ</b>  | 一个触发,序列测量所有步骤 |
| <b>STEP</b> | 触发一次,<br>测量一步 |

在[LIST MEAS]页,4种触发模式。

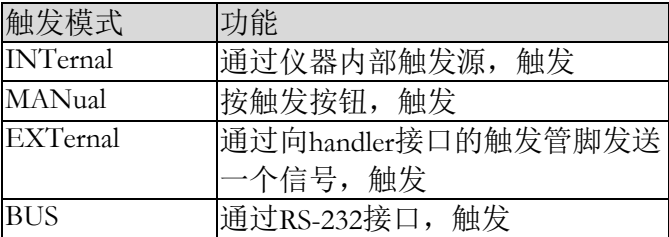

## 4.4.3 档位模式[RANGE]

显示每个测量步骤所选的档位范围;此处内容仅为 显示,不可更改。如果需要改变测量范围;需要使 用[MEAS DISPLAY]或[MEAS SETUP]功能。

## 4.4.4 测量记录[LOG]

LCR-6000的内部数据缓冲区最多可以记录10000个测 量读值。这些读值可以以.csv的文件格式保存在外 部U盘,然后在PC机上用如Windows Excel的软件打 开。当开启LOG功能,屏幕固定在[MEAS DISPLAY]。[FUNC]、[FREQ]和[LEVEL]设置也被固 定且不可改变。

### 设置记录的步骤:

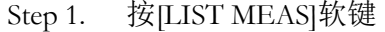

Step 2. 使用光标键选择[LOG]

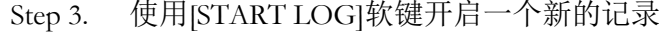

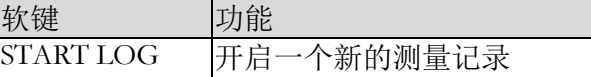

Step 4. 开始一个新的记录后,测量读值将记入仪 器的内部缓冲区。可使用如下列表选项:

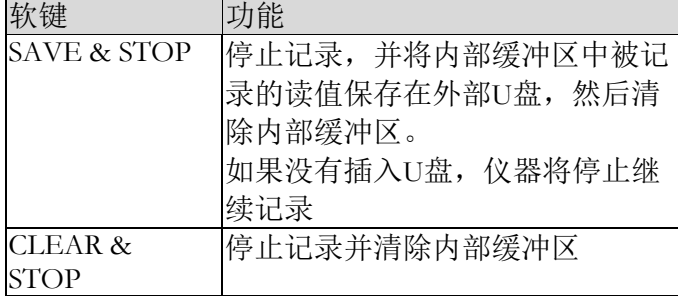

Step 5. 如果内部缓冲区已满, 在记录计数后显示 "!FULL"(在[LOG]状态字段)。此时可选择 如下两个操作:

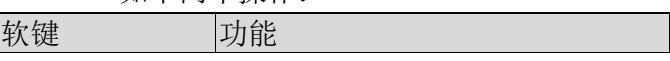

LCR-6000系列使用手册

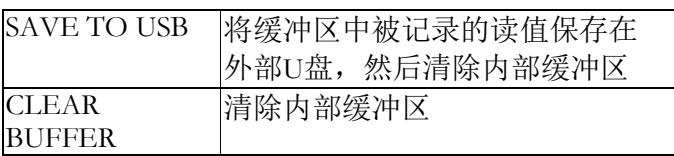

在将内部缓冲区中被记录的读值保存在外部U盘之 前,记得将U盘插入前面板USB接口。

所记录的读值保存在名为LIST DATA的子目录,上 层目录为LCR-6000型号。见如下例子:

例如: F:\LCR6300\LIST DATE\LIST0000.CSV

最多保存9999个记录文件,文件名从 0001.csv~9999.csv。

内部缓冲区的大小可以调节: SYSTEM→SYSTEM CONFIG→DATA BUFFER设置字段。最大数据缓 冲区为10000。

# 4.5 [ENLARGE DISPLAY]页

简易显示模式仅显示4种测量值:主测量参数、次 测量参数和两个监控参数,如△、△%、Iac或Vac 等。

## 4.5.1 扩大显示

在[MEAS DISPLAY]中,按ENLARGE软键进入 [ENLARGE DISPLAY]模式(简易显示模式);反之, 在[ENLARGE DISPLAY]模式, 按NORMAL软键退 出[ENLARGE DISPLAY]模式,并返回普通的 [MEAS DISPLAY]模式。

在[ENLARGE DISPLAY]模式的上方您能看到的两 个最大读值是主、次测量参数,在屏幕下方的两个 小读值是所选显示的监控参数。直接比较DUT当前 测量值的PASS/FAIL结果(见4.5.2 直接比较功能)显 示在扩大页面的右下角。

直接比较功能可以判定当前测量的DUT是否在所接 受的容差之内,无需复杂的BIN sorting功能。

LCR-6000系列使用手册

Figure 4-7 [ENLARGE DISPLAY]页

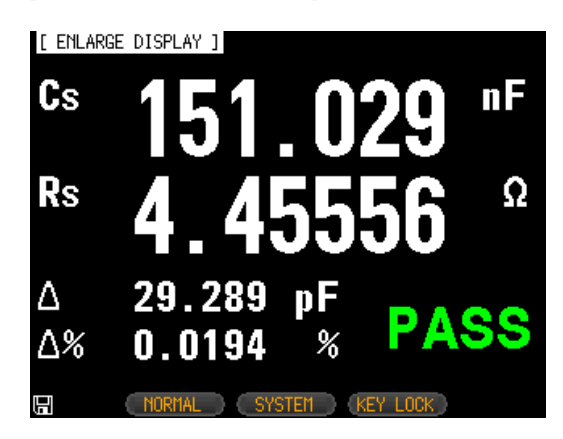

# 4.5.2 直接比较功能

[BIN SETUP]页开启直接比较功能。在[BIN SETUP] 页设置Bin为1,[ENLARGE DISPLAY]模式开启直 接比较功能。[BIN SETUP]页选择"1-BINS"。请参 考63页Bin总数[#‐BINS]章节如何选择"1-BINS"。

### Figure 4-8 直接比较设置

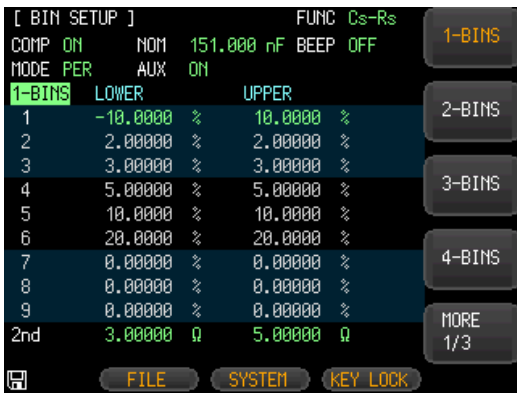

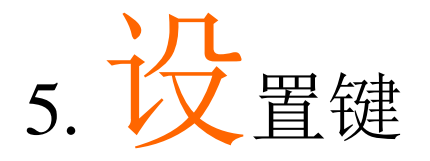

本章节包括如下内容:

- MEAS SETUP页
- BIN SETUP页
- BIN MEAS页
- BIN COUNT页

无论何时都可以按[Setup]键打开[MEAS SETUP]页。

# 5.1 [MEASSETUP]页

注意 <sup>在</sup>[MEASSETUP]页,仪器不显示测试结果和 sorting 结果, 但测试仍在进行。

## Figure 5-1 [MEAS SETUP]页

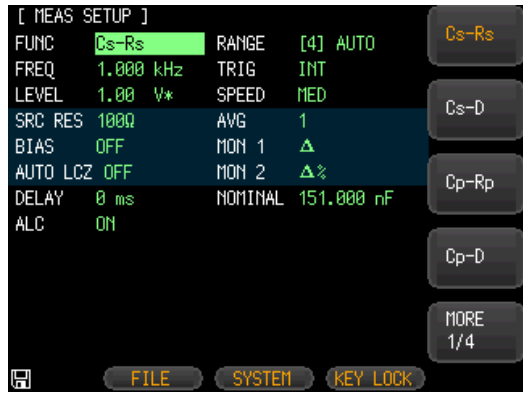

在[MEAS SETUP]页,用户将光标移至相应字段, 可以设置如下测量控制:

- 测量功能 $[$ FUNC $]$  $*$ <sup>1</sup>
- 阻抗范围[RANGE] \*1
- $\bullet$  测试频率 $[FRED]$   $^{*1}$
- 触发模式[TRIG] \*1
- 测试信号电压电平[LEVEL] \*1
- 测量速度[SPEED] \*1
- 源输出阻抗[SRC RES]
- 平均数[AVG]
- 
- DC偏压[BIAS]
- 自动LCZ功能[AUTO LCZ]
- Monitor 1和Monitor 2参数选择[MON 1] [MON 2]
- 测量延迟时间[DELAY]
- 自动电平控制[ALC]

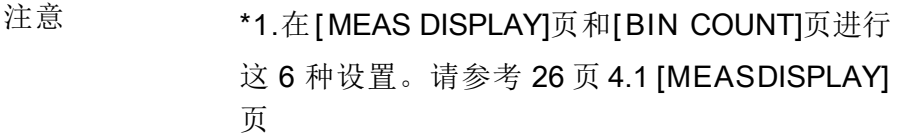

## 5.1.1 源输出阻抗[SRCRES]

源输出阻抗可以设为30Ω、50Ω或100Ω。 如果LCR-6000系列测试一个小电感,请使用30Ω。 如果需要用Keysight E4980A比较测试结果,选择  $100Ω<sub>o</sub>$ 

### 设置源输出阻抗的步骤:

Step 1. 按[Setup]键

Step 2. 使用光标键选择[SRC RES]

Step 3. 使用软键选择测量速度

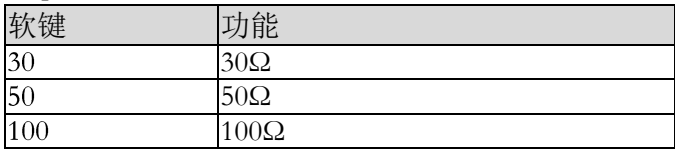

## 5.1.2 平均数[AVG]

平均功能可以获取连续测量结果的平均值。

用户可以指定平均数,从整数1~整数256。

### 设置平均数:

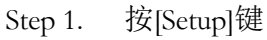

Step 2. 使用光标键选择[AVG]

Step 3. 使用软键或数字键输入平均数

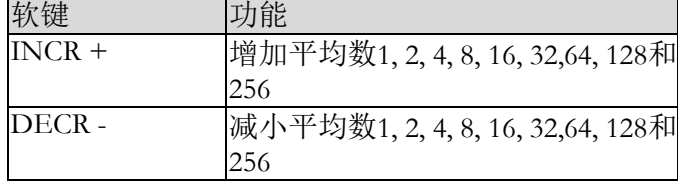

# 5.1.3 DC 偏压[BIAS]

当LCR测试仪进行DUT的AC测量时,该功能可以在 DUT上加入一个DC偏压。DC偏压可选-2.5V ~ 2.5V。

### 设置 DC 偏压的步骤:

Step 1. 按[Setup]键

Step 2. 使用光标键选择[BIAS]

Step 3. 使用软键选择DC偏压

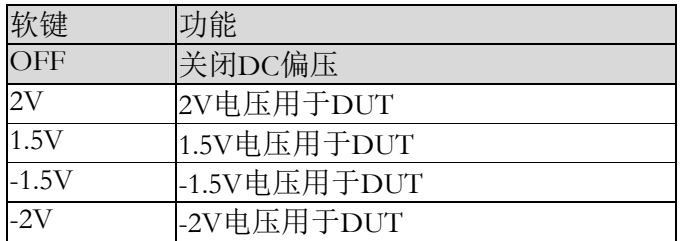

# 5.1.4 自动 LCZ 功能[AUTO LCZ]

自动LCZ功能帮助用户选择合适的测量参数。

注意 自动 LCZ 功能无法判断复杂的元件,请勿完全 依赖该功能

### 设置自动 LCZ 功能

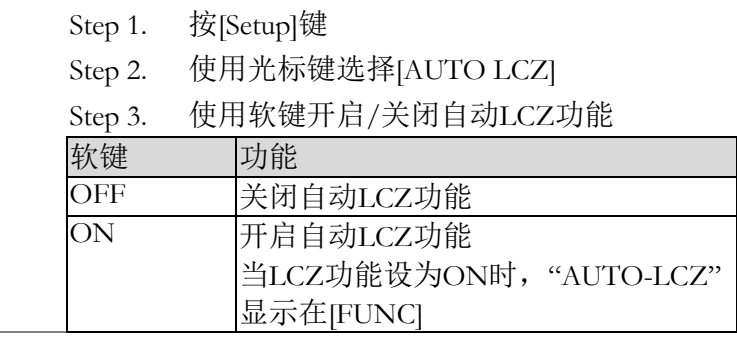

### 注意 设置测量功能后, 自动 LCZ 功能将关闭

## 5.1.5 Monitor1 和 Monitor2 [MON 1][MON 2]

LCR-6000系列能监控其它2个参数。

## 注意 海外的监控参数不增加仪器的测量时间。监控参 数显示在[MEAS DISPLAY]页和[ENLARGE]页。

### 设置监控参数的步骤(monitor 1 和 monitor 2)

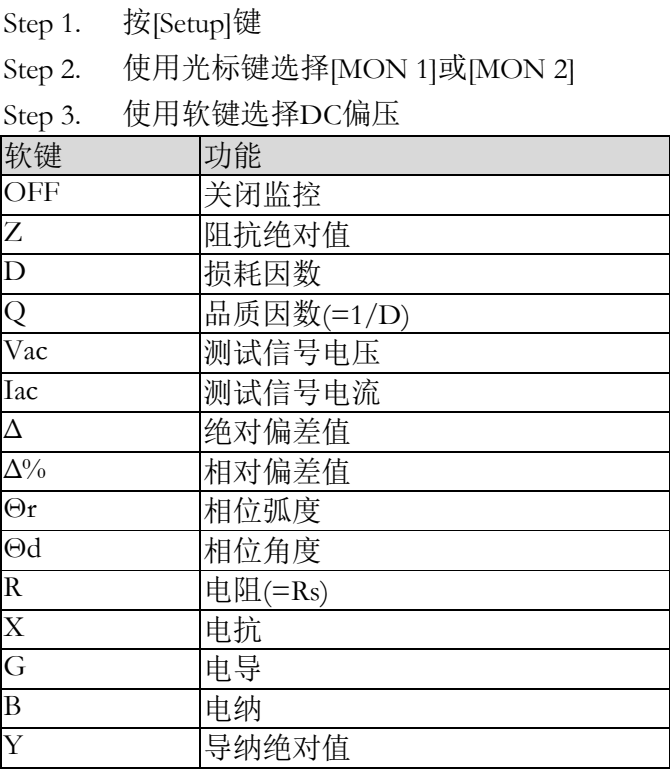

# 5.1.6 测量延迟[DELAY]

该设置决定在收到触发信号后,仪器将等待多久的 时间开始一个测量。可选范围:0ms~60s。

# 5.1.7 自动电平控制[ALC]

ALC(automatic level control)功能调整通过DUT的电 压或电流,来匹配电压/电流电平设置。使用该功 能,可以确保应用到DUT上的是一个稳定的信号电 平(电压或电流)。

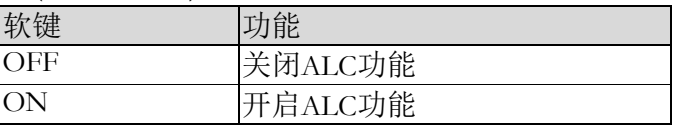

# 5.1.8 标称值[NOMINAL]

仅当MON1和MON2设为Δ或Δ%模式时,显示并设 置标称值。然后标称值和测得的主参数将用于完成 Δ或Δ%计算。

# 5.2 [BIN SETUP]页

按[Setup]键和按[BIN SETUP]软键开启[BIN SETUP] 页。

该页面可设置LCR-6000系列的内置比较器。内置比 较器使用9组主参数限制和1组次参数限制,最多将 DUT分成10个等级(BIN1~BIN9和OUT)。

此外,在主参数限制内,但在次参数限制之外的 DUT被分到辅助bin。

为充分利用比较器,可以与LCR-6000系列的Handler 接口一同使用。经handler接口将10个bin信号输出到 PLC。

在[BIN SETUP]页,将光标移至相应字段,可进行 如下控制:

- 测量功能[FUNC]
- 比较器ON/OFF [COMP] \*1
- 辅助bin  $ON/OFF$   $[AUX]$ <sup>\*1</sup>
- 标称值[NOM]
- 主参数比较器限制模式[MODE]
- 蜂鸣功能[BEEP]
- 主参数总计bin[BINS]

注意 \*1. 在[BIN MEAS]页也可以进行这两组设置

LCR-6000系列使用手册

Figure 5-2 [BIN SETUP]页

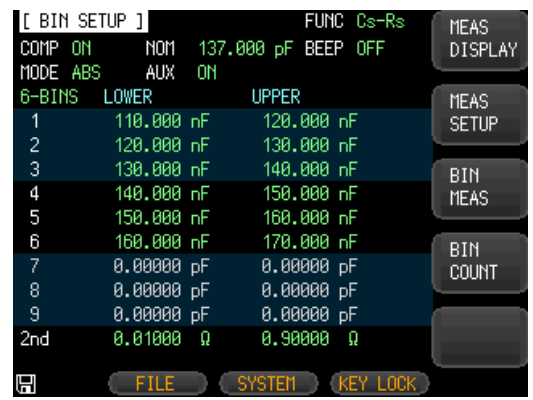

# 5.2.1 测量功能[FUNC]

LCR-6000系列在一个测量周期内可同时测量4种复 杂阻抗(参数)的元件,包括主参数、次参数和两个 监控参数。请参考26页4.1 [MEASDISPLAY]页。

## 5.2.2 比较功能 ON/OFF

内置比较器使用9对主参数限制和1对次参数限制, 最多将DUT分成10个等级(BIN1~BIN9和OUT)。

此外,在主参数限制内,但在次参数限制之外的 DUT被分到辅助BIN (AUX)。

LCR-6000系列使用手册

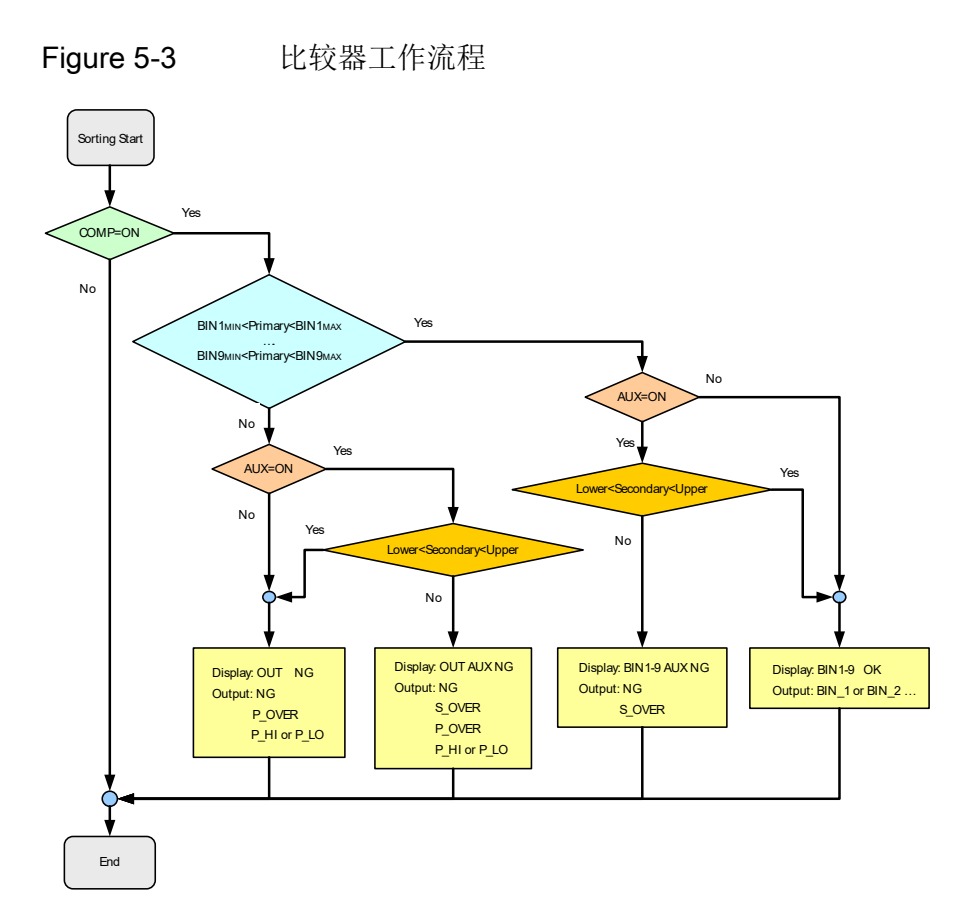

## 设置比较器功能[COMP]:

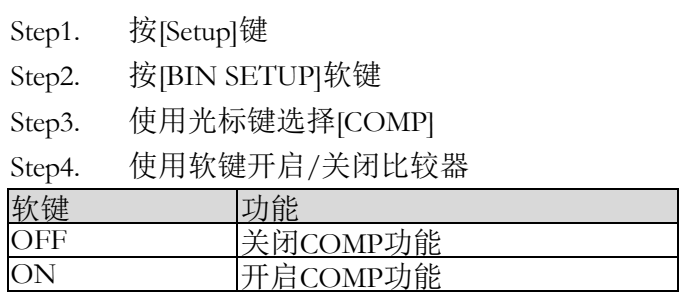

## 5.2.3 辅助 Bin[AUX]

开启AUX后,不在主参数限值内的DUT被分到 OUT。此外,在主参数限制内,但在次参数限制之 外的DUT被分到辅助Bin (AUX)。

### 开启**/**关闭辅助**bin [AUX]**的步骤:

- Step 1. 按[Setup]键
- Step 2. 按[BIN SETUP]软键
- Step 3. 使用光标键选择[AUX]
- Step 4. 使用软键开启/关闭辅助bin

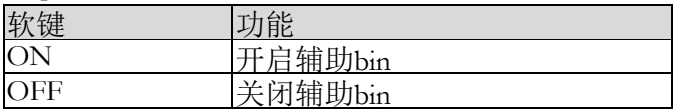

## 5.2.4 主参数比较器限制模式[MODE]

如下三种方式指定主参数限制值:

- 容差模式[%][Δ] 在该模式下,比较限制值以偏离指定标称值为 基础,在[NOM]字段设置。容差模式限制值可 设为偏差百分比(%)或绝对值(Δ)参数值。
- 序列模式[SEQ] 在该模式下,比较限制值以测量值的绝对值为 基础。当设置这些限制值时,需要首先定义最 小值和最大值。
- 标称值[NOM] 为ABS和PER比较模式设置标称值(参考值)。使 用数字键输入数值和单位

### 绝对值模式[ABS]

绝对值(Δ) = 实际值 – 标称值

Figure 5-4 绝对值模式

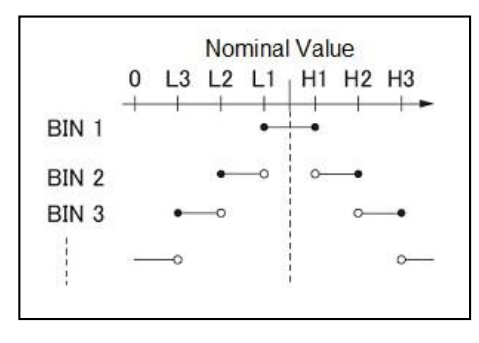

● 含该点

○ 不含该点

## 百分比模式[PER]

偏差百分比(%) = 绝对值(Δ)/标称值 × 100%

Figure 5-5 百分比模式

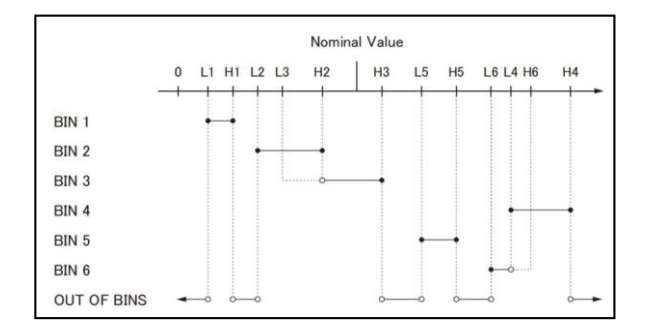

含该点

○ 不含该点

LCR-6000系列使用手册

### 序列模式[SEQ]

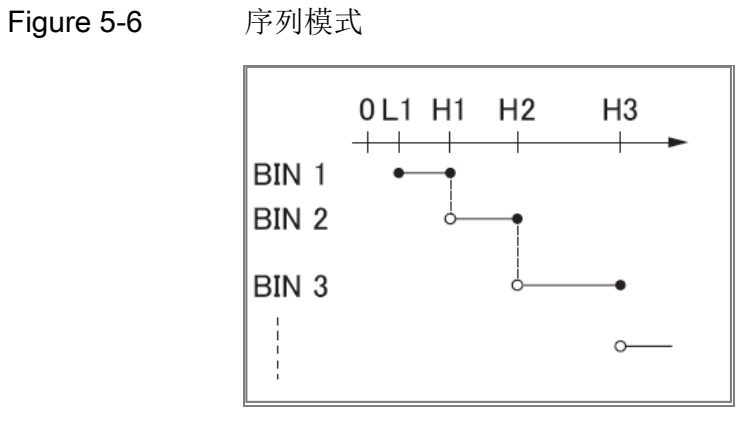

- 含该点
- 不含该点

在序列模式下,比较限制值以测量值的绝对值为基 础。标称值不需要参与计算。

### 设置比较器限制模式:

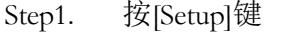

Step2. 按[BIN SETUP]软键

- Step 3. 使用光标键选择[MODE]
- Step 4. 使用软键选择比较器模式

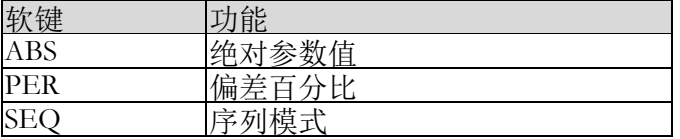

## 5.2.5 容差模式的标称值

当使用容差模式作为主参数的限值模式时,必须设 置标称值。

在序列模式下,标称值不影响分类,不需要设置标 称值。

## 输入标称值:

- Step 1. 按[Setup]键
- Step 2. 按[BIN SETUP]软键
- Step 3. 使用光标键选择[NOM]
- Step 4. 使用Entry键输入标称值。使用软键选择单 位

## 5.2.6 蜂鸣功能

蜂鸣模式不同,蜂鸣功能表现不同。

### 设置蜂鸣功能:

- Step 1. 按[Setup]键
- Step 2. 按[BIN SETUP]软键
- Step 3. 使用光标键选择[BEEP]
- Step 4. 使用软键设置蜂鸣功能

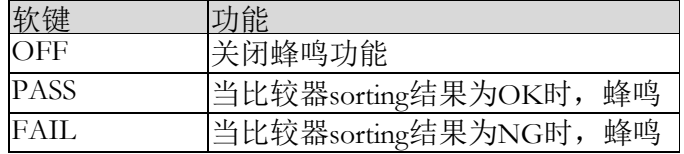

# 5.2.7 Bin 总数[#-BINS]

LCR-6000系列指定9个bin(1-BINS~9-BINS)。

### 选择 bin 总数:

- Step 1. 按[Setup]键
- Step 2. 按[BIN SETUP]软键
- Step 3. 使用光标键选择[#-BINS]
- Step 4. 使用软键选择蜂鸣音

LCR-6000系列使用手册

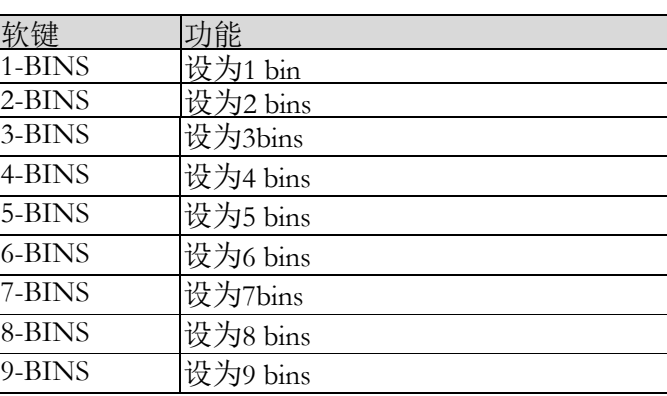

## 5.2.8 下限和上限

内置比较器使用9组主参数限制和1组次参数限制, 最多将DUT分成10个等级(BIN1~BIN9和OUT)。

## 输入容差模式的限值:

- Step 1. 按[Setup]键
- Step 2. 按[BIN SETUP]软键
- Step 3. 使用光标键选择[BIN 1 LOWER]
- Step 4. 使用Entry键输入限值 当处于ABS和SEQ模式时,请使用软键输 入单位。当处于PER模式时,单位为%
- Step 5. 使用光标键重复Step 4,直至输完所有限 值
- Step 6. 使用光标键选择[2nd LOWER], 输入次参 数的下限值
- Step 7. 选择[2nd UPPER]输入上限值

# 5.3 [BIN MEAS]页

按[Setup]键和[BIN MEAS]软键,显示[BIN MEAS] 页。大字符显示Bin sorting结果,正常字符显示测量 结果。

LCR-6000系列使用手册

Figure 5-7 [BIN MEAS]页

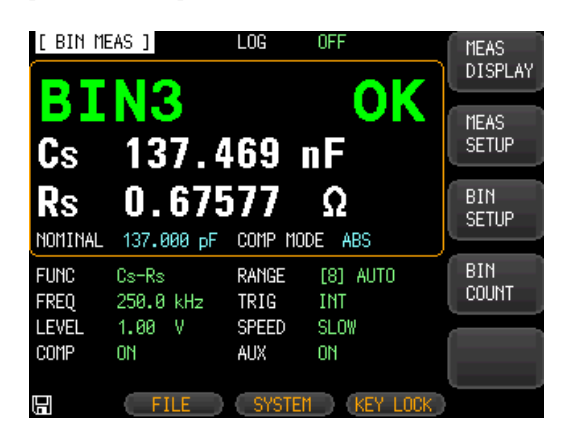

该页面含如下信息:

- [MEAS DISPLAY]页设置这些条件: FUNC,RANGE,FREQ,LEVEL,TRIG,LEVEL,SPE ED
- 开启/关闭比较器功能[COMP]
- 开启/关闭辅助Bin[AUX]

## 5.3.1 开启/关闭比较器功能

内置比较器使用9对主参数限制和1对次参数限制, 最多将DUT分成10个等级(BIN1~BIN9和OUT)。 在主参数限制内,但在次参数限制之外的DUT被分 到辅助BIN (AUX)。

见59页Figure 5-3比较器工作流程。

## 设置比较器功能[COMP]:

- Step 1. 按[Setup]键
- Step 2. 按[BIN MEAS]软键
- Step 3. 使用光标键选择[COMP]
- Step 4. 使用软键开启/关闭比较器

LCR-6000系列使用手册

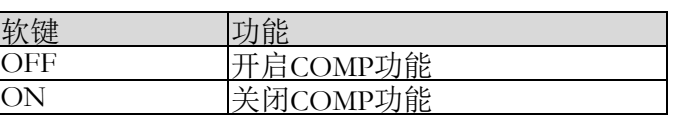

# 5.3.2 辅助 Bin[AUX]

开启AUX后,不在主参数限值内的DUT被分到 OUT。此外,在主参数限制内,但在次参数限制之 外的DUT被分到辅助Bin (AUX)。

### 开启/关闭辅助 Bin[AUX]:

Step1. 按[Setup]键

Step2. 按[BIN MEAS]软键

Step3. 使用光标键选择[AUX]

Step4. 使用软键开启/关闭辅助Bin

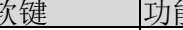

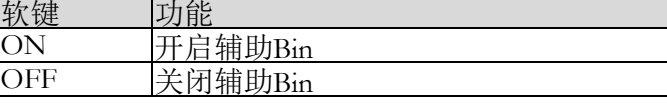

# 5.4 [BIN COUNT]页

按[Setup]键和[BIN COUNT]软键,显示[BIN COUNT]页。

该页面含如下信息:

计数功能[COUNT]

### Figure 5-8 [BIN COUNT]页

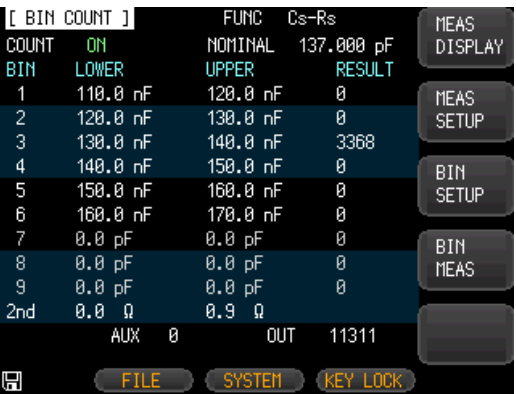

# 5.4.1 计数功能[COUNT]

当仪器使用比较功能将DUT分到合适的bin时,开 始计数。

当计数达到99999999时,停止计数并显示"--------"信 息。

### 设置计数器:

Step1. 按[Setup]键

Step2. 按[BIN COUNT]软键

Step3. 使用光标键选择[COUNT]

Step4. 使用软键设置计数功能

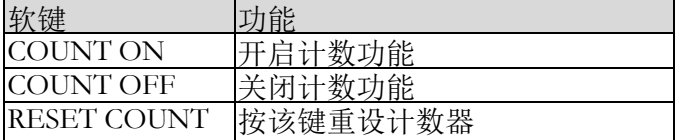

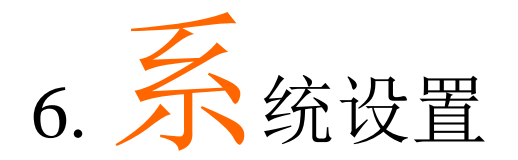

本章节包含如下信息:

- SYSTEM CONFIG页
- SYSTEM INFO页
- SYSTEM SERVICE页

# 6.1 [SYSTEMCONFIG]页

按[Measure]或[Setup]键,然后按[SYSTEM]软键,显 示[SYSTEM CONFIG]页。

在[SYSTEM CONFIG]页设置如下信息:

- 系统信息
- 系统日期和时间设置[DATE/TIME]
- 账户设置[ACCOUNT]
- 按键蜂鸣设置[Key BEEP]
- RS-232波特率设置[BAUD]
- [HAND SHAKE]
- **[ERROR CODE]**
- [RESULT]
- [DATA BUFFER]

LCR-6000系列使用手册

Figure 6-1 [SYSTEM CONFIG]页

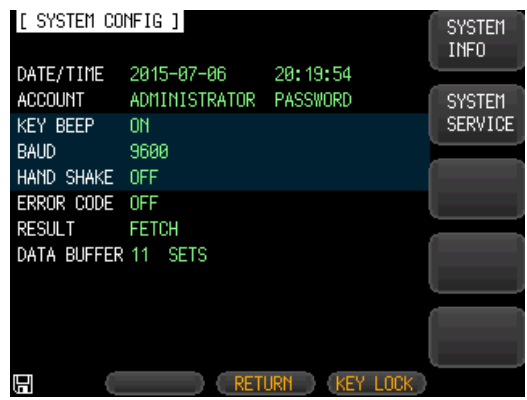

## 6.1.1 设置系统日期和时间

LCR-6000系统内置24h时钟。

## 变更日期:

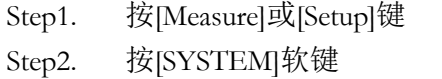

- Step3. 使用光标键选择日期
- Step4. 使用软键编辑日期

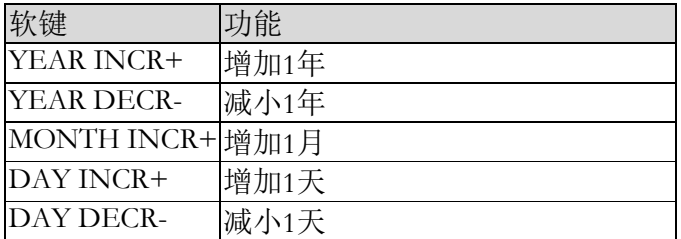

### 变更时间:

- Step1. 按[Measure]或[Setup]键
- Step2. 按[SYSTEM]软键
- Step3. 使用光标键选择时间
- Step4. 使用软键编辑时间

LCR-6000系列使用手册

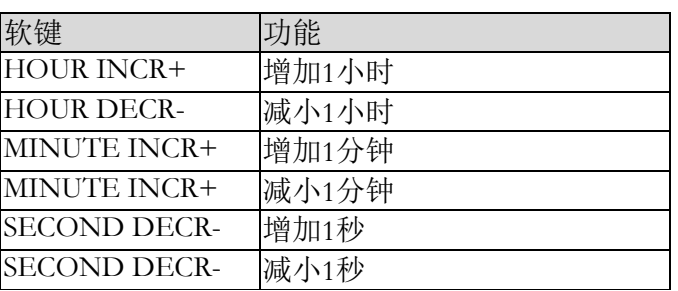

## 6.1.2 账户设置

LCR-6000系列有两种账户:管理员和用户。

管理员:除[SYSTEM SERVICE]页外,管理员可以 设置所有功能。

用户: 除[SYSTEM SERVICE]页和[FILE]页外, 用户 可以设置所有功能。

### 变更账户:

Step1. 按[Measure]或[Setup]键

Step2. 按[SYSTEM]软键

Step3. 使用光标键选择ACCOUNT

Step4. 使用软键变更账户

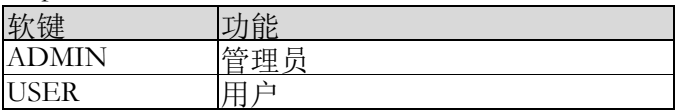

输入正确密码,可以从用户模式进入管理员模式。

### 变更管理员密码:

- Step 1. 按[Measure]或[Setup]键
- Step 2. 按[SYSTEM]软键
- Step 3. 使用光标键选择[ADMINISTRATOR]。当 ACCOUNT为[USER]时,应变更为 [ADMINISTRATOR]
- Step 4. 使用软键改变密码或删除密码

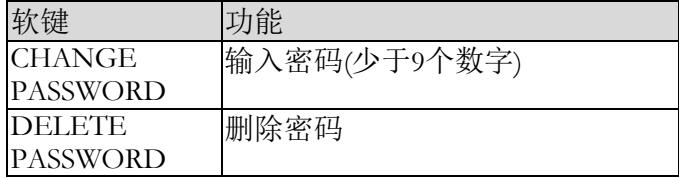
注意

LCR-6000系列使用手册

如果忘记密码,请联系当地 GW Instek 经销商或 GWInstek, www.gwinstek.com / marketing@goodwill.com.tw

### 6.1.3 按键音设置

按键音设置。

### 设置蜂鸣功能:

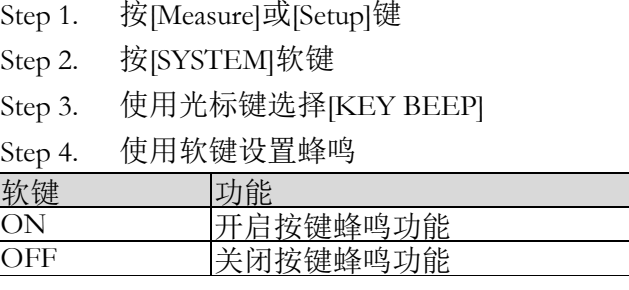

### 6.1.4 RS-232 波特率

在使用内置RS-232接口远程控制LCR-6000系列之 前,必须首先设置RS-232波特率。

LCR-6000内置RS-232接口,使用SCPI语言。

RS-232设置如下:

数据位: 8-bit

停止位: 1-bit

奇偶性: 无

### 设置波特率:

Step 1. 按[Measure]或[Setup]键

- Step 2. 按[SYSTEM]软键
- Step 3. 使用光标键选择[BAUD]
- Step 4. 使用软键选择波特率

LCR-6000系列使用手册

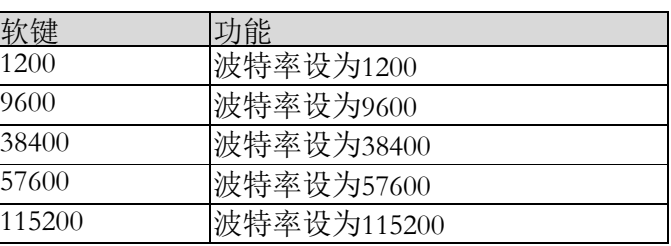

### 6.1.5 Hand Shake

如果开启Hand Shake功能, 输入指令后, 在返回的 数据之前增加该指令的内容。

例如: PC发送idn?

仪器返回:

idn? LCR-6300 RevC1.0

### 设置 Hand Shake 功能:

- Step1. 按[Measure]或[Setup]键
- Step2. 按[SYSTEM]软键

Step3. 使用光标键选择[HAND SHAKE]

Step4. 使用软键选择Handshake设置

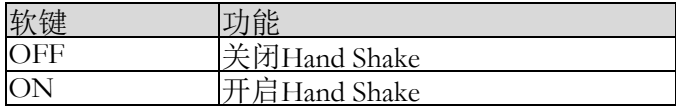

### 6.1.6 错误代码

开启错误代码设置,如果仪器收到错误指令或无效 指令,则返回错误代码,帮助调试控制程序。 "\*E00",  $//No error$ 

- "\*E01", //"Bad command",
- "\*E02", //"Parameter error",
- "\*E03", //"Missing parameter",
- "\*E04", //"buffer overrun",
- "\*E05", //"Syntax error",
- "\*E06", //Invalid separator",
- "\*E07", //"Invalid multiplier",
- "\*E08", //"Numeric data error",
- "\*E09", //"Value too long",
- "\*E10", //"Invalid command"
- "\*E11", //"Unknown error"

### 设置错误代码功能:

- Step1. 按[Measure]或[Setup]键
- Step2. 按[SYSTEM]软键
- Step3. 使用光标键选择[ERROR CODE]

Step4. 使用软键设置错误代码

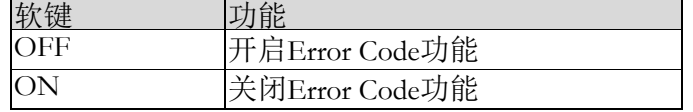

### 6.1.7 结果

如果Result设置为Auto,那么每当仪器完成一次测 试就自动发送测试结果;这对分类设备非常方便。 仪器将在收到一个触发信号后开始一次测试,然后 将测试结果返回给分类设备,不需要从分类设备或 控制PC上接收"fetch?"指令。

#### 设置结果:

Step 1. 按[Measure]或[Setup]键

Step 2. 按[SYSTEM]软键

Step 3. 使用光标键选择[RESULT]

Step 4. 使用软键设置

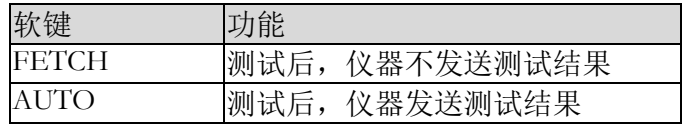

### 6.1.8 数据缓冲区

数据缓冲区设置内部缓冲区能够存储的最大记录 数;可选范围1~10000。

### 设置数据缓冲区:

- Step1. 按[Measure]或[Setup]键
- Step2. 按[SYSTEM]软键
- Step3. 使用光标键选择[DATA BUFFER]
- Step4. 使用Entry键或软键输入组数

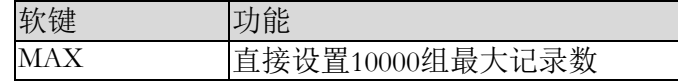

# 6.2 [SYSTEM INFO]页

按[Measure]或[Setup]键,然后按[SYSTEM]软键和 [SYSTEM INFO]软键,显示[SYSTEM INFO]页。

在[SYSTEM INFO]页没有设置选项。

#### Figure 6-2 [SYSTEM INFO]页

LCR-6000系列使用手册

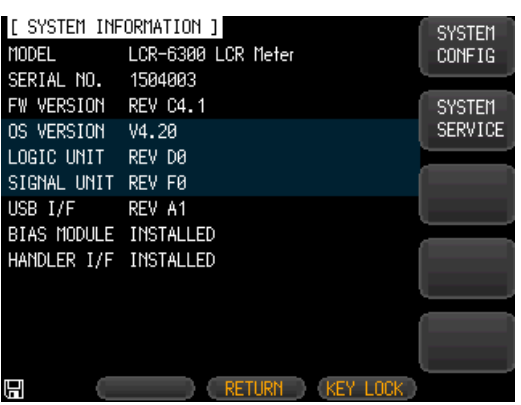

7. 文件操作

本章节介绍LCR-6000系列的文件操作。

用户最多可保存10个文件到内部非易失性存储器。

# 7.1 [FILE]页

按[Setup]键和[FILE]软键,显示[FILE]页。

### Figure 7-1 [FILE]页

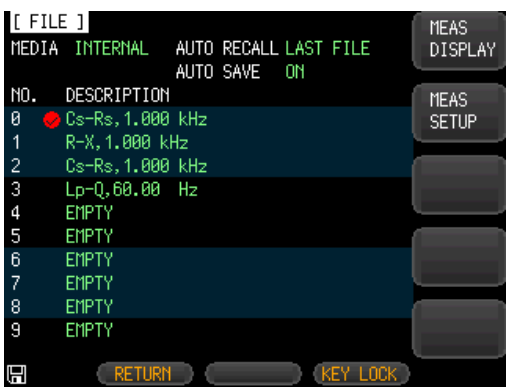

在该页面,将光标放置在相应字段可以设置如下控 制:

- 仪器启动时调取一个文件 [AUTORECALL]
- 仪器关闭时自动保存一个文件 [AUTOSAVE]

### 7.1.1 [MEDIA]

Media功能从仪器内存或外部U盘选择文件。最多可 访问10个文件。

Step1. 按[Setup]键

Step2. 按[FILE]软键

Step3. 使用光标键选择[MEDIA]

Step4. 使用软键选择来源

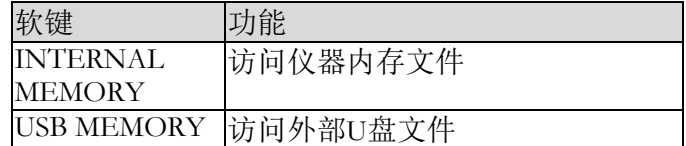

### 7.1.2 开机调取文件[AUTO RECALL]

仪器开机时调取file0或当前文件。

### 选择自动调取文件:

- Step 1. 按[Setup]键
- Step 2. 按[FILE]软键
- Step 3. 使用光标键选择[AUTO RECALL]

Step 4. 使用软键选择调取选项

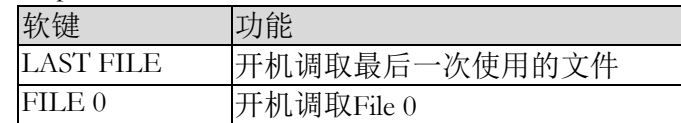

7.1.3 自动将数据保存到最后一次使用的文件 [AUTOSAVE]

> 按Power键时,可将修改数据保存到最后一次使用 的文件。

### 开启/关闭 AUTOSAVE 功能

- Step1. 按[Setup]键 Step2. 按[FILE]软键 Step3. 使用光标键选择[AUTOSAVE]
- 

Step4. 使用软键选择保存选项

LCR-6000系列使用手册

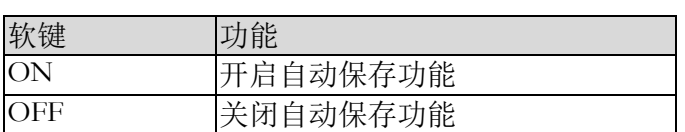

### 7.1.4 文件操作

### 选择文件操作:

- Step 1. 按[Setup]键
- Step 2. 按[FILE]软键
- Step 3. 使用光标键选择文件(文件名从0~9)

Step 4. 使用软键完成操作

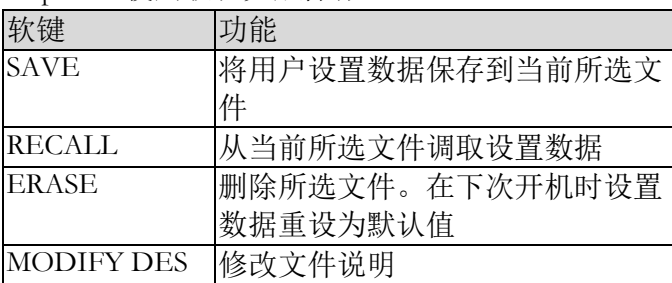

# 8. HANDLER 接口

本章节包含LCR-6000系列内置Handler接口的信息:

- 管脚分配
- 电路图
- 时序图

LCR-6000系列内置的Handler接口输出的信号,可以 表示一个测量周期结束,以及比较器分类的结果。 此外,仪器接收外部触发输入。用户可以使用分选 机或者系统控制器配合LCR-6000系列的Handler功 能,实现自动测试。这意味着完全实现自动化,如 元件检查、元件分类和高效品质管理。

### 8.1 管脚分配

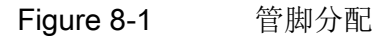

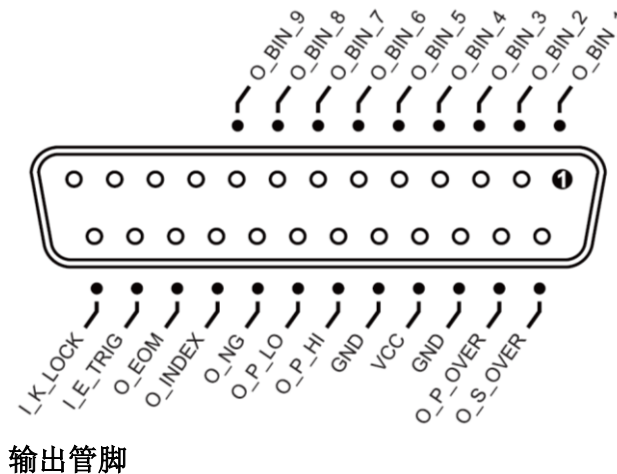

输出管脚

Table 8-1 Handler接口信号 ~ 输出管脚

LCR -6000系列使用手册

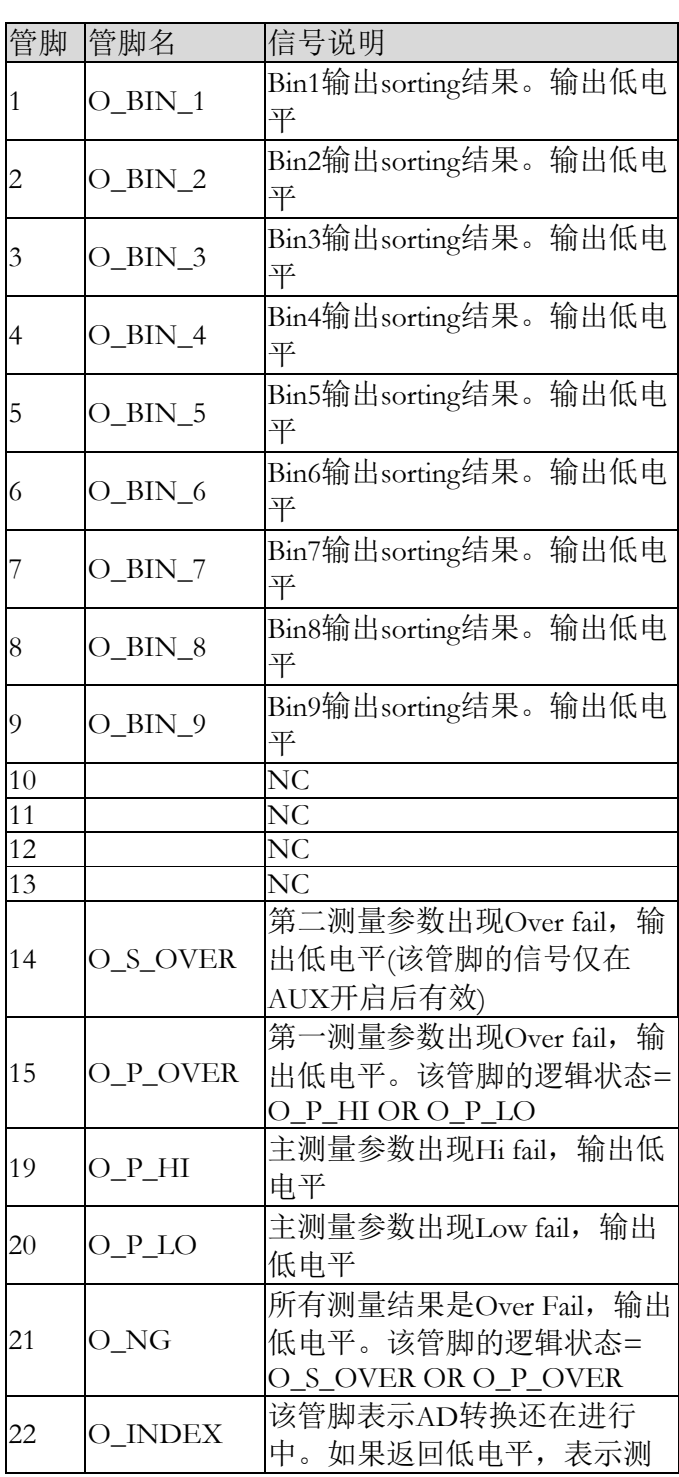

LCR-6000系列使用手册

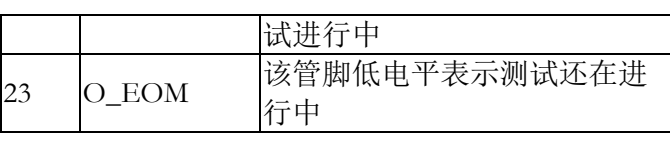

### 输入管脚

Table 8-2 Handler接口信号 ~ 输入管脚

| 管脚 | 管脚名      | 信号说明                                      |
|----|----------|-------------------------------------------|
| 24 | I E TRIG | 外部触发输入, 上升沿开启                             |
| 25 | I K LOCK | 按键锁定信号。该管脚低电平<br>锁定前面板按键;如果高电<br>平, 按键未锁定 |

#### 电源管脚

Table 8-3 Handler接口信号 ~ 电源管脚

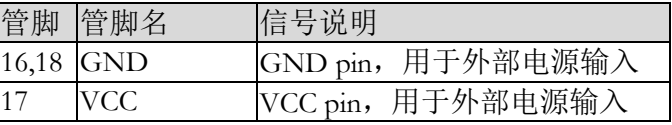

8.2 连接

### 电气参数

接口电源要求: +12.4V~36VDC, 0.2A(Min)

输出电路:内部连接内置上拉电阻和输出三极管的集电极管脚。光电 耦合器隔离输出管脚。

输入管脚:被光电耦合器隔离

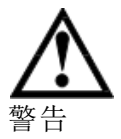

警告:为避免损坏接口,外部电源不得超过 +12.4~36V 的输入范围。

为避免损坏接口,在任何连接接口的操作前,请 关闭仪器。

如果用户需要使用该接口的输出管脚来驱动外部 继电器,必须使用小信号继电器。因为光电耦合 器驱动该接口的输出管脚,扇出电流不足以驱动 大继电器;当用户想使用这些输出管脚的信号来 控制大继电器时,需要使用外部三极管。外部继 电器的线圈必须与返驰式(flyback)二极管并联。

#### 输入管脚电路

Figure 8-2 输入管脚电路

反向电流:5 ~ 50mA.

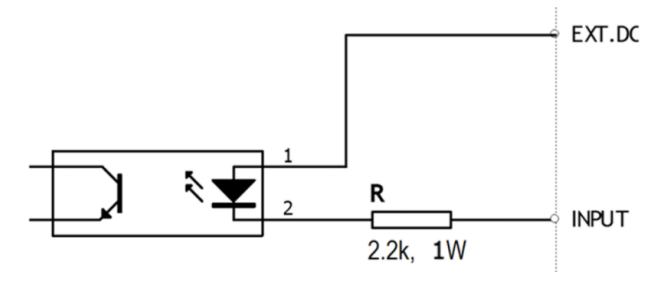

### 输出管脚电路

Figure 8-3 输出管脚电路(Bin sorting, Index, EOM)

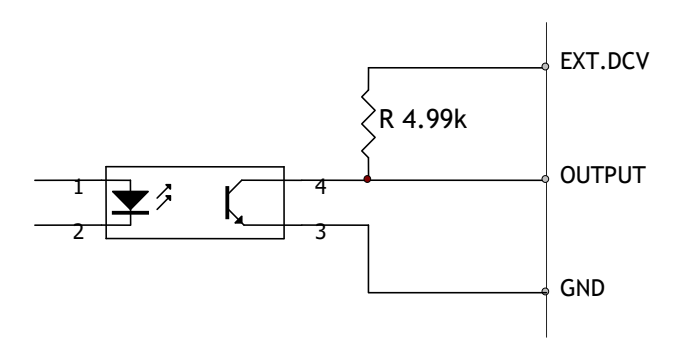

最大源电流: 5mA 最大反向电流: 50mA

# 8.3 Handler 接口的时序图

Figure 8-4 时序图

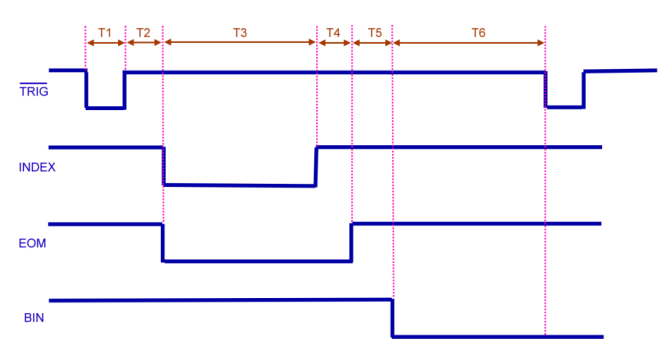

### Table 8-4 时段定义

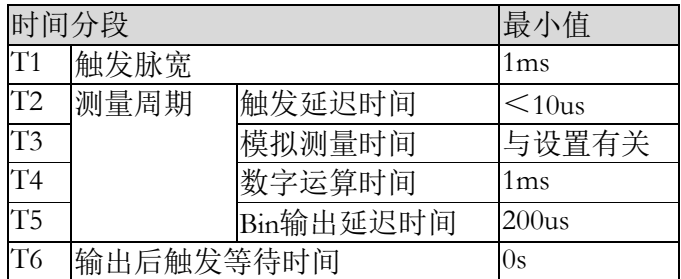

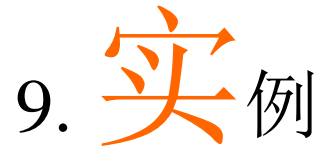

本章节介绍基本测量步骤和基本L、C和R测量理论。同时也提供多测 量信息。最后以实例说明如何使用LCR-6000系列。

### 9.1 基本测量步骤

如下流程图显示测量电容、电感、电阻和其它成分 的基本步骤。根据步骤完成电阻测量,同时参考每 步右侧的注意事项。

LCR-6000系列使用手册

Figure 9-1 基本测量步骤

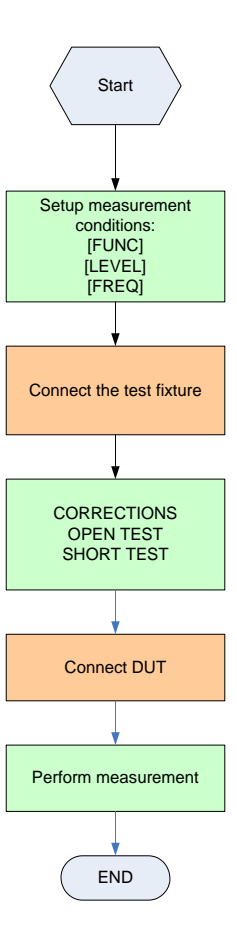

### 9.2 实例

本章节以测量陶瓷电容器为例: 与以前介绍的基本测量步骤一样,陶瓷电容器的测

量条件如下:

陶瓷电容器样本(DUT)的测量条件:

- 功能: Cs-D
- 测试频率: 1 kHz
- 测试信号电平: 1V

Step1. 开启LCR-6000系列

- Step2. 填写MEAS DISPLAY页,设置测量条件
	- 光标键移至FUNC,选择Cs-D
	- 光标键移至FREQ,输入1kHz
	- 光标键移至LEVEL, 输入1V
- Step 3. 连接测试夹具
- Step 4. 校准,补偿测试夹具 仪器不要连接任何DUT:
	- 1. 按[Measure]键和[OPEN SHORT]软键
	- 2. 光标键移至OPEN TEST或SPOT
	- 3. 夹具不要连接任何东西,如下图

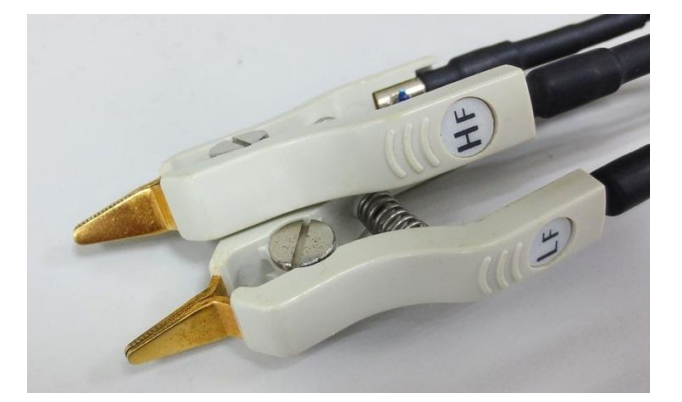

- 4. 按[MEAS OPEN]软键和[OK]软键。等 待直至显示"Correction finished"信息
- 5. 如果OPEN设为OFF,按[ON]软键
- 6. 光标键移至SHORT TEST或SPOT
- 7. 夹具连根短路线,如下图

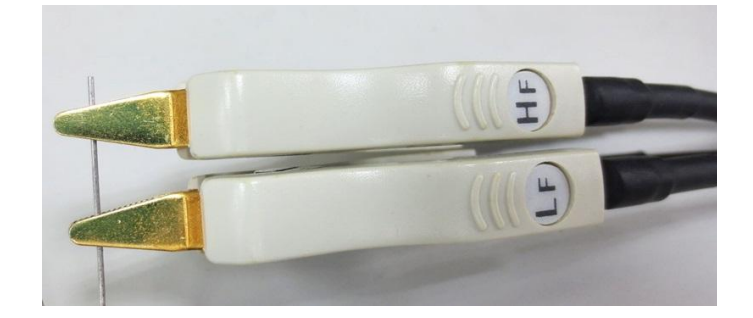

- 8. 按[MEAS SHORT]软键和[OK]软键。 等待直至显示"Correctionfinished"信息
- 9. 如果SHORT设为OFF, 按[ON]软键
- Step5. 将DUT连到测试夹具,如下图:

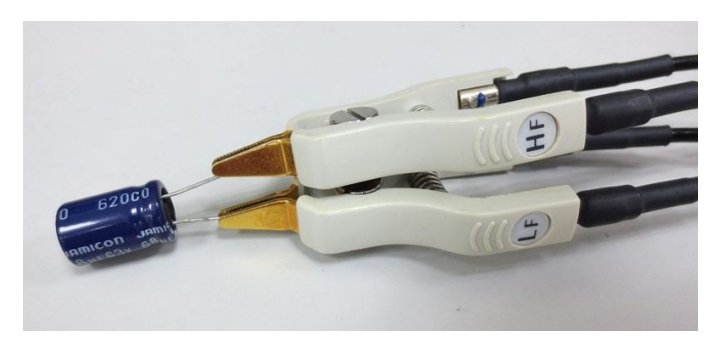

Step6. 按[Measure]键。持续内部触发完成测量, 电容器Cs和D的测量值显示如下:

### Figure 9-2 测量结果

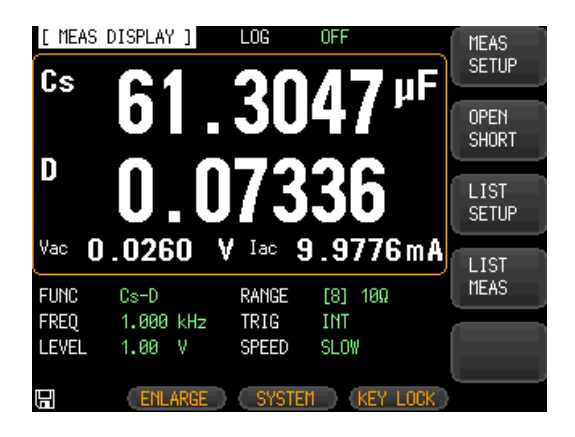

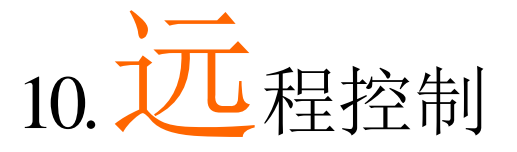

本章节介绍如何通过RS-232C提供远程控制LCR-6000系列:

- 关于RS-232
- 选择波特率
- 关于SCPI

LCR-6000系列可以使用RS-232接口与PC通信,完成所有仪器功能。

# 10.1 关于 RS‐232C

使用GWINSTEK RS-232 DB-9线连接控制器(如PC和 PLC)和RS-232接口。串口使用RS-232标准的发射 (TXD)、接收(RXD)和信号接地(GND)线。不使用硬 件信号交换线CTS和RTS。

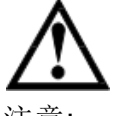

仅使用 GWINSTEK(notnullmodem)DB-9 线

注意:

线长不得超过 2m

Figure 10-1 后面板RS -232接口

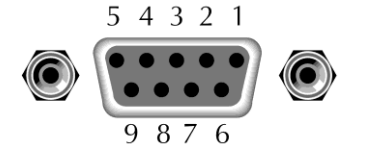

Pin 2: RxD Pin 3: TxD Pin 5: GND

Pin 1, 4, 6~9: 无连接

Figure 10-2 PC-LCR-6000系列直连方式,如下: LCR PC  $Pin2 RxD \rightarrow$ RxD Pin2

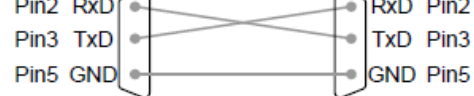

 确保与LCR-6000系列相连的控制器也使用这些 设置。RS-232接口传输数据使用: 8数据位, 1停止位, 无奇偶性

### 10.2 选择波特率

在使用RS-232指令控制LCR-6000系列之前,首先需 要设置RS-232波特率。

LCR-6000系列内置RS-232接口,使用SCPI语言。RS-232设置如下:

- 数据位: 8-bit
- 停止位: 1-bit
- 奇偶性: 无

#### 设置波特率:

- Step1. 按[Measure]或[Setup]键
- Step2. 按[SYSTEM]软键
- Step3. 使用光标键选择[BAUD]

Step4. 使用软键选择波特率

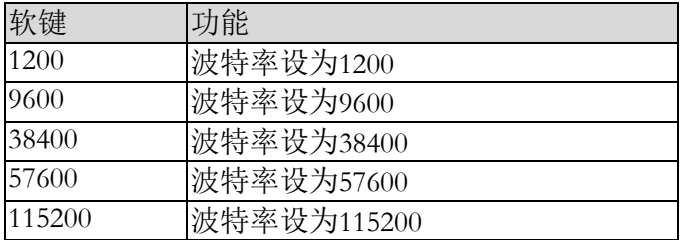

LCR-6000系列使用手册

# 10.3 SCPI 语言

 $\circ$ 

RS-232接口完全支持 SCPI(StandardCommandsforProgrammableInstruments)

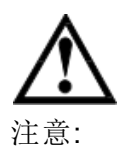

LCR-6000 系列仅支持 SCPI 语言

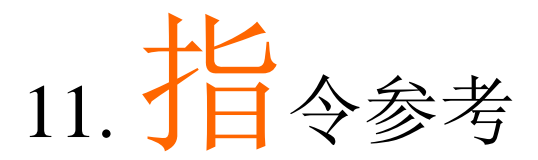

# 11.1 终端

**ENLEXE**: The EOI line is asserted by New Line or ASCII Line Feed character. (Decimal 10, Hex 0x0A, or ASCII '\n')

# 11.2 常规符号和定义

The following conventions and definitions are used in this chapter to describe RS-232 operation.

<> Angular brackets enclose words or characters that are used to symbolize a program code parameter or an RS-232 command.

[] A square bracket indicates that the enclosed items are optional.

\n Command Terminator

# 11.3 指令结构

The LCR-6000 commands are divided into two types: Common commands and SCPI commands.

The common commands are defined in IEEE std. 488.2-1987, and these commands are common for all devices. The SCPI commands are used to control all of the LCR-6000's functions.

The SCPI commands are tree structured, three levels deep. The highest level commands are called the subsystem commands in this manual. So the lower level commands are legal only when the subsystem commands have been selected.

A colon (:) is used to separate the higher level commands and the lower level commands.

Semicolon (;) A semicolon does not change the current path but separates two commands in the same message.

#### Figure 11-1 Command Tree Example

Example: function:imp:type Cp-D

function Subsystem Command

imp Level 2

type Level 3

Cp-DParameter

#### The basic rules of the command tree are as

#### follows.

- Letter case (upper and lower) is ignored. For example, **FUNCTION:IMPEDANCE= function:impedance**
- Spaces (\_used to indicate a space) must not be placed before and/or after the colon (:). For example,

#### $\mathbb{E}$ func<sub>:</sub>:\_imp  $\rightarrow \mathbb{E}$ func:imp

- The command can be completely spelled out or in abbreviated form. (The rules for command abbreviation are described later in this section) For example, **function: impedance=func:imp**
- The command header should be followed by a question mark (?) to generate a query for that command. For example, **function:imp?**
	- The semicolon (;) can be used as a separator to execute multiple commands on a single line. The multiple command rules are as follows. Commands at the same level and in the same

:

subsystem command group can be separated by a semicolon (;) on a multiple command line. For example,

**func:imp:type cp-d ; rang 4** To restart commands from the highest level, a semicolon (;) must be used as the separator, and then a leading colon (:), which shows that the restarted command is a command at the top of the command tree, must follow. For example,

**func:imp:range:auto on; : func:imp cp-d**

 The common commands can restart only after a semicolon on a multiple command line. For example,

#### **func:rang 8;\*IDN?;auto on**

- Command abbreviations:
	- Every command and character parameter has at least two forms, a short form and a long form. In some cases they will be the same. The short form is obtained using the following rules. A) If the long form has four characters or less, the long form and short form are the same. B) If the long form has more than 4 characters: (a) If the 4th character is a vowel, the short form is the first 3 characters of the long form. For example: comparator abbreviated to comp current abbreviated to curr

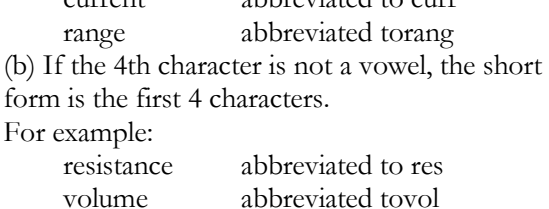

 If the long form mnemonic is defined as a phrase rather than a single word, then the long form mnemonic is the first character of the first word(s) followed by the entire last word. The above rules, when the long form mnemonic is a single word, are then applied to the resulting long form mnemonic to obtain the short form.

For example:

PercentTolerance abbreviated to ptol

11.4 指令头和参数

The commands consist of a command header and parameters. (See the following.)

#### *Example:* comp:nom 100.0e3

Header Parameter

Headers can be of the long form or the short form. The long form allows easier understanding of the program code and the short form allows more efficient use of the computer.

Parameters may be of two types as follows. (A) Character Data and String Data Character data consists of ASCII characters. The abbreviation rules are the same as the rules for command headers.

(B) Numeric Data

- (a) **NR1** integer: For example, 1,+123,-123
- (b) **NR2** fix float: For example, 1.23,+1.23,-1.23
- (c) **NR3** floating point: For example, 1.23e3, 5.67e-3, 123k, 1.23M, 2.34G,

The available range for numeric data is 9.9E37. When numeric data is used as a parameter, the suffix multiplier mnemonics and suffix units (The suffix multiplier must be used with the suffix unit.) can be used for some commands as follows.

Table 11-1 Multiplier Mnemonics

| Definition   | Mnemonic |
|--------------|----------|
| 1E18 (EXA)   | ЕX       |
| 1E15 (PETA)  | PF.      |
| 1E12 (TERA)  | т        |
| 1E9 (GIGA)   | G        |
| 1E6 (MEGA)   | МA       |
| 1E3 (KILO)   | K        |
| 1E-3 (MILLI) | М        |
| 1E-6 (MICRO) |          |
| 1E-9 (NANO)  |          |

LCR-6000系列使用手册

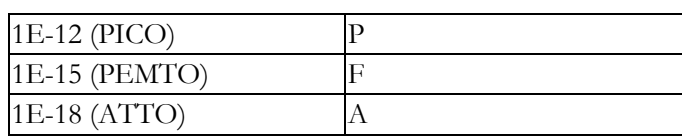

LCR-6000系列使用手册

11.5 指令参考

所有指令如下:

- DISPlay子系统
- FUNCtion子系统
- FREQuency子系统
- VOLTage子系统
- APERture子系统
- FETCh子系统
- COMParator子系统
- LIST子系统
- CORRection子系统
- TRIGger子系统
- BIAS子系统
- 文件子系统
- ERRor子系统
- 常见指令:
- \*TRG
- \*IDN?
- \*SAV
- \*RCL

每个子系统的指令按如下顺序说明:

- 1. 子系统指令名
- 2. 指令树(仅限子系统指令)
- 3. 复合指令名
- 4. 指令描述
- 5. 指令语法
- 6. 实例
- 7. 查询语法
- 8. 查询响应
- 9. 实例
- 10. 限制

# 11.6 DISPlay 子系统

The DISP Subsystem command group sets the display page.

Figure 11-2 Command Tree Example

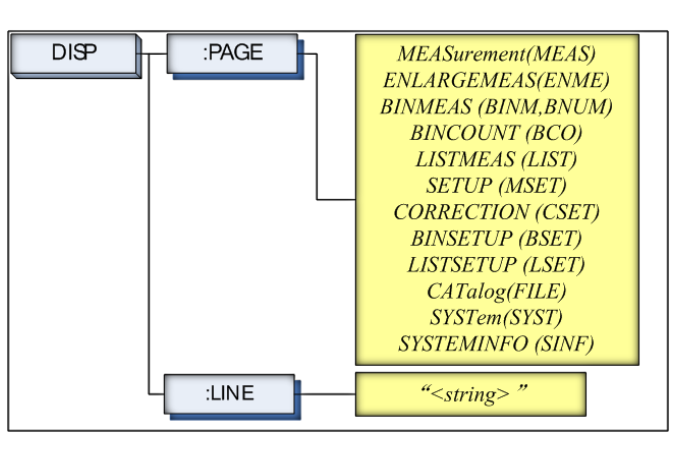

### 11.6.1 DISP:LINE

The :LINE command enters an arbitrary comment line of up to 30 ASCII characters in the comment field.

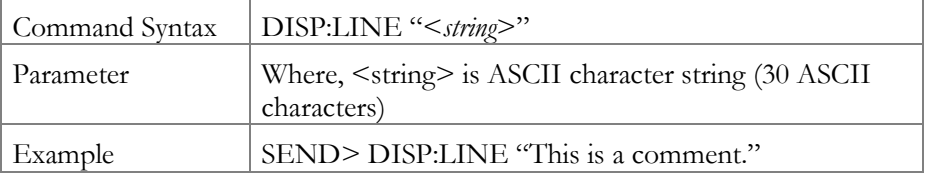

### 11.6.2 DISP:PAGE

The :PAGE command sets the display page.

The :PAGE? Query returns the abbreviated page name currently displayed on the LCD screen.

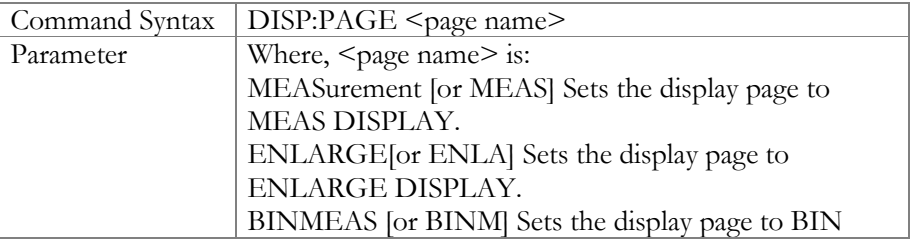

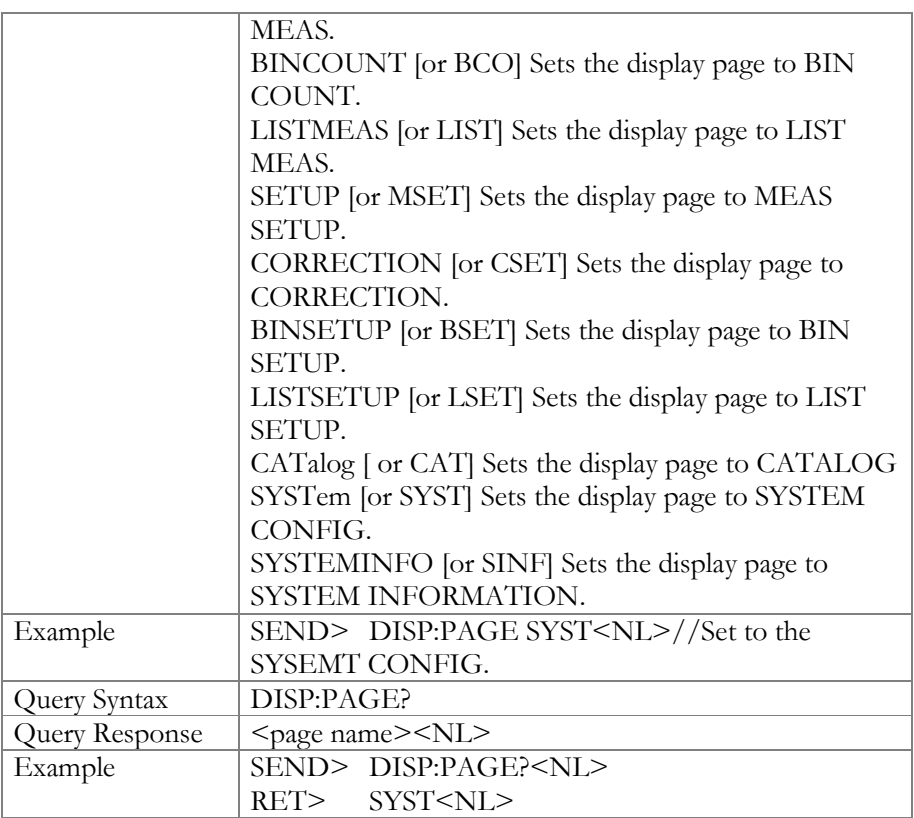

# 11.7 FUNCtion 子系统

The FUNCtion subsystem command group sets the measurement function, the measurement range, monitors parameter control.

#### Figure 11-3 FUNCtion Subsystem Tree

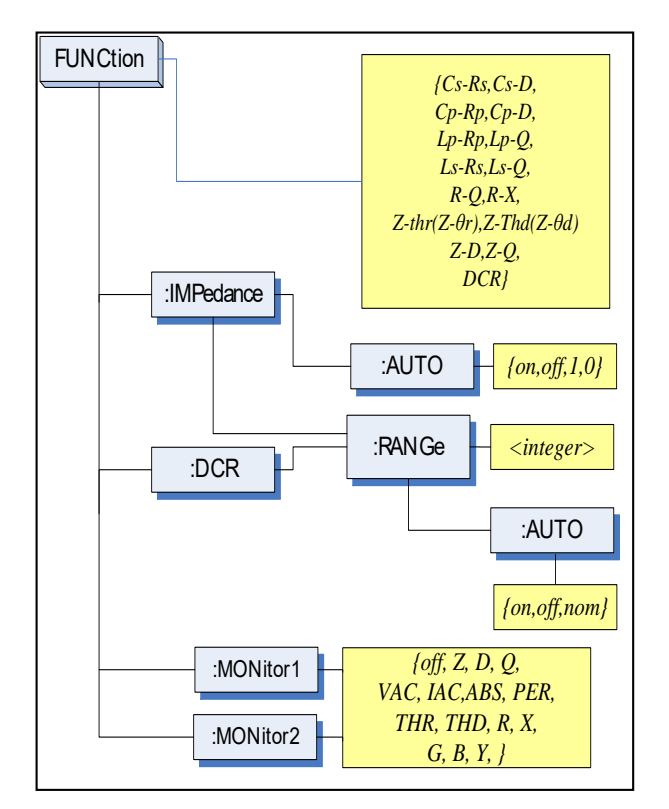

### 11.7.1 FUNCtion

The FUNCtion command sets the measurement function.

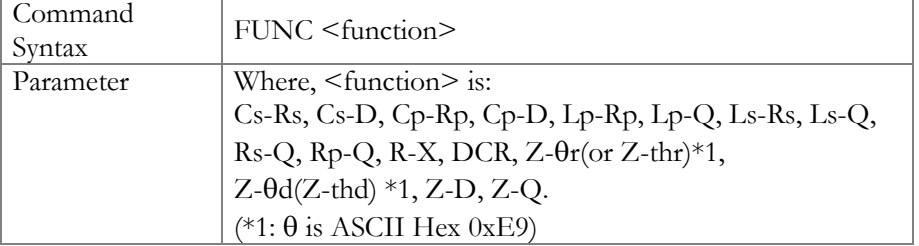

LCR-6000系列使用手册

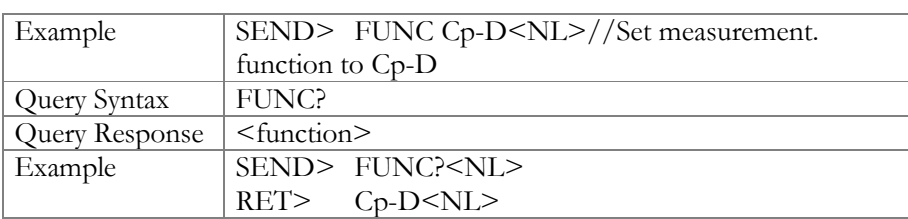

### 11.7.2 FUNCtion:IMPedance:AUTO

The FUNCtion:IMPedance:AUTO command sets the impedance's LCZ Automatic selection.

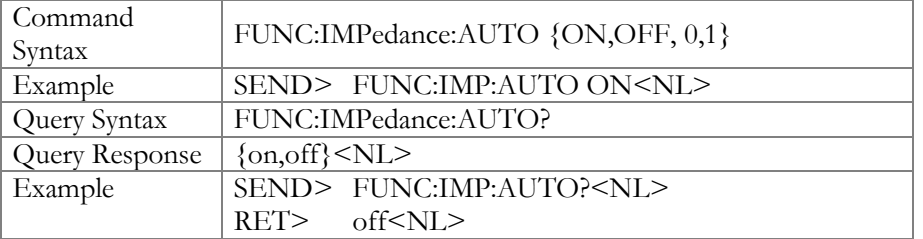

### 11.7.3 FUNCtion:IMPedance:RANGe

The FUNCtion:IMPedance:RANGe command sets the impedance's measurement range.

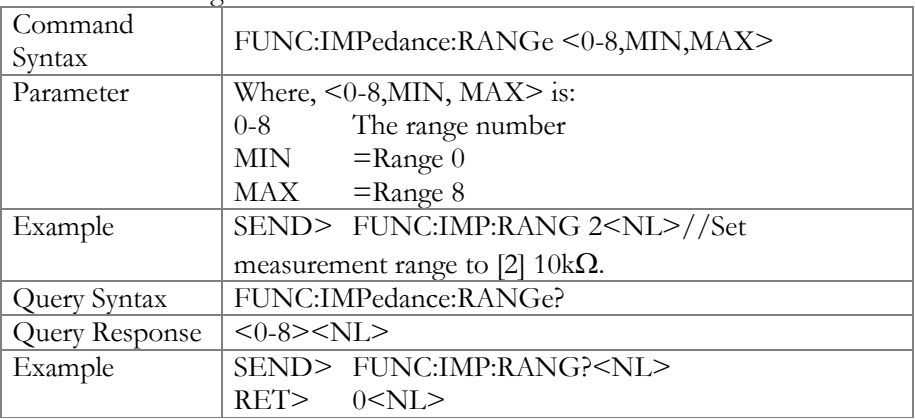

### 11.7.4 FUNCtion:DCR:RANGe

The FUNCtion:DCR:RANGe command sets the DCR"s measurement range.

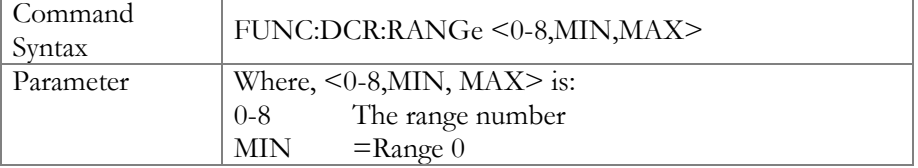

#### LCR-6000系列使用手册

### **GWINSTEK**

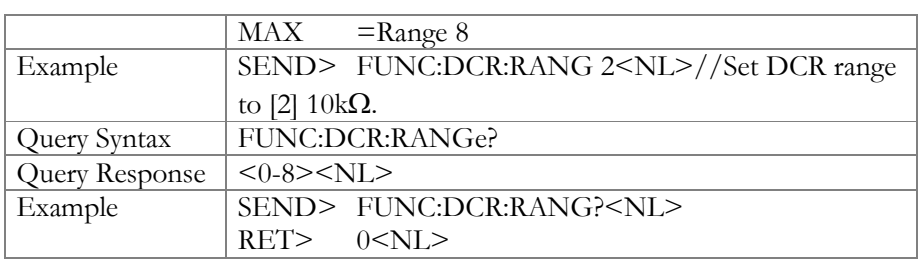

### 11.7.5 FUNCtion:RANGe:AUTO

The FUNCtion:RANGe:AUTO command sets the auto range to ON or OFF.

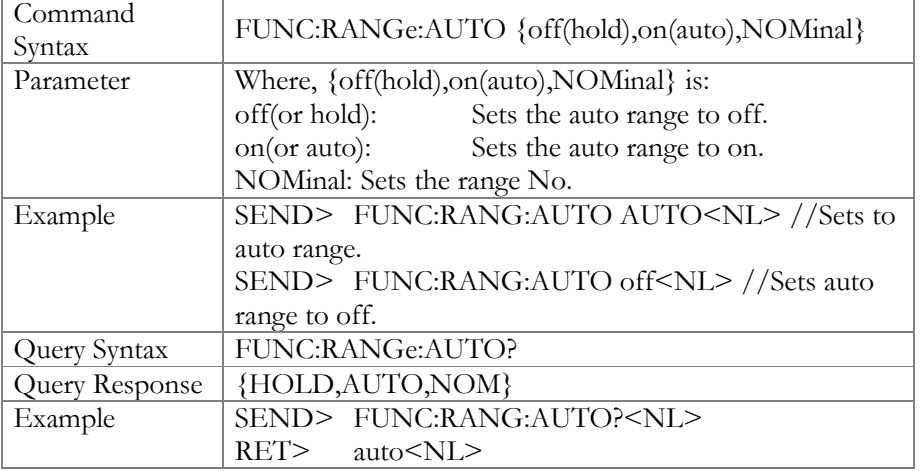

### 11.7.6 FUNCtion:MONitor1 /2

The FUNCtion:MONitor1 and FUNCtion:MONitor2 commands set the two monitor parameter.

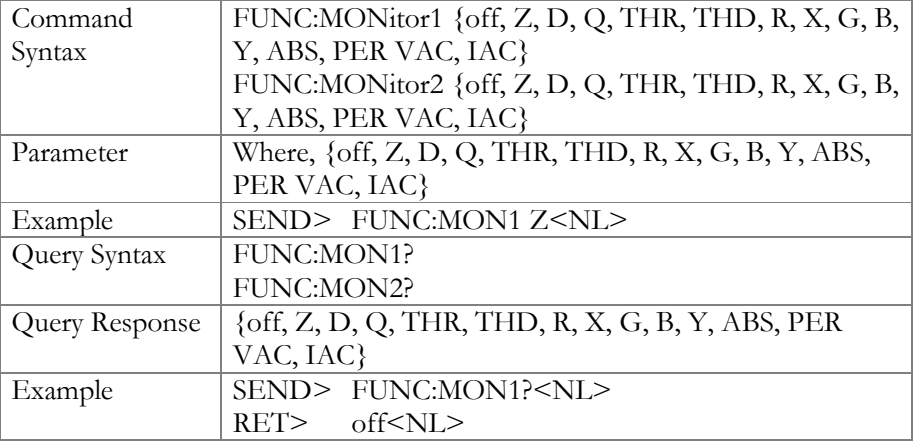

FREQuency Subsystem

The FREQuency command sets the oscillator frequency. The FREQuency? query returns the current test frequency setting.

### Figure 11-4 FREQ Subsystem Command Tree

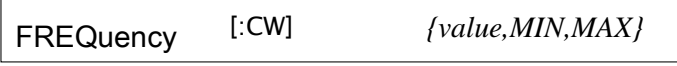

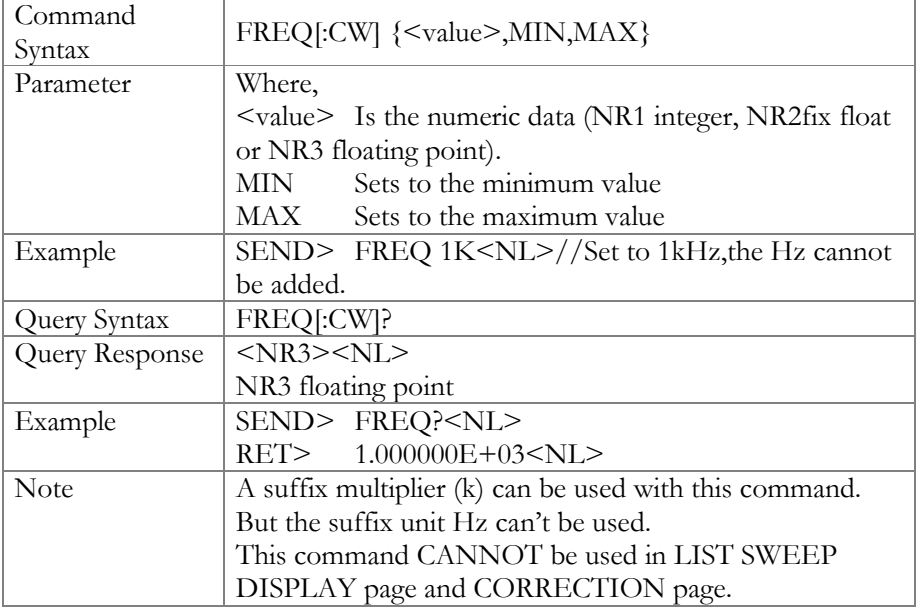

# 11.8 LEVel 子系统

The Level subsystem sets the oscillator's output voltage/current level and source output impedance.

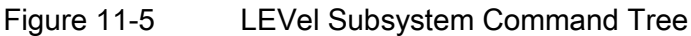

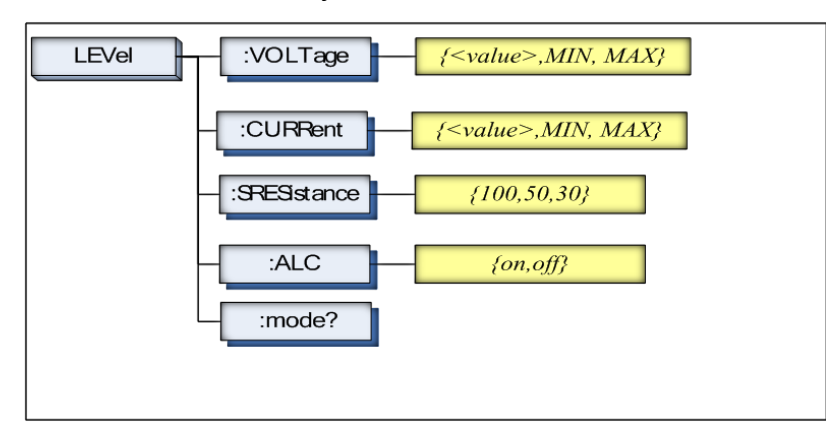

### 11.8.1 LEVel:VOLTage (=VOLTage[:LEVel])

The LEVel: VOLTage or VOLTage[:LEVel] command sets the oscillator's output voltage level.

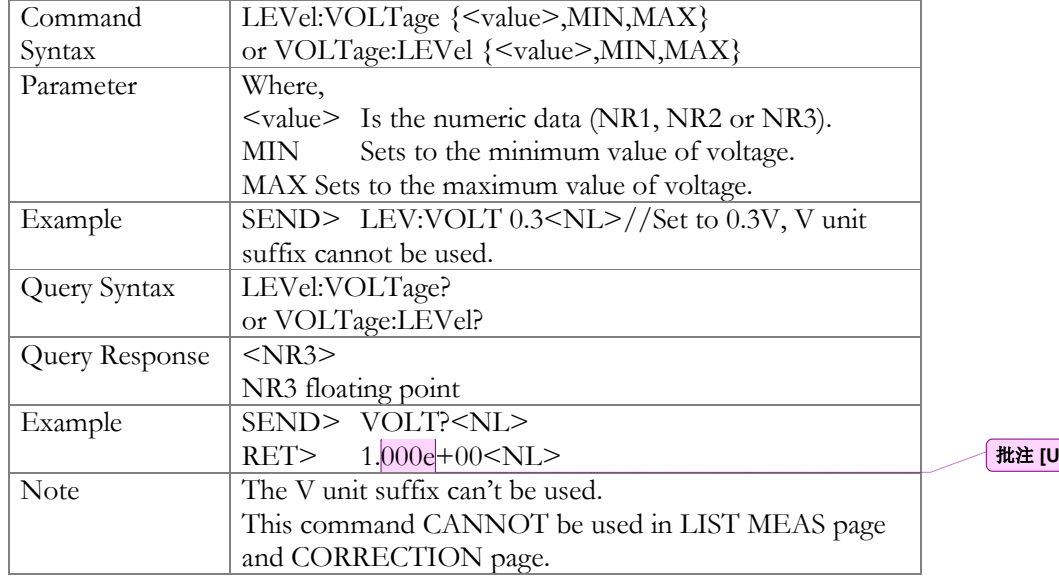

**[5]:**  $1.00 \rightarrow 1.000$ 

### 11.8.2 LEVel:CURRent (=CURRent[:LEVel])

The LEVel:CURRent or CURRent[:LEVel] command sets the oscillator's output current level.

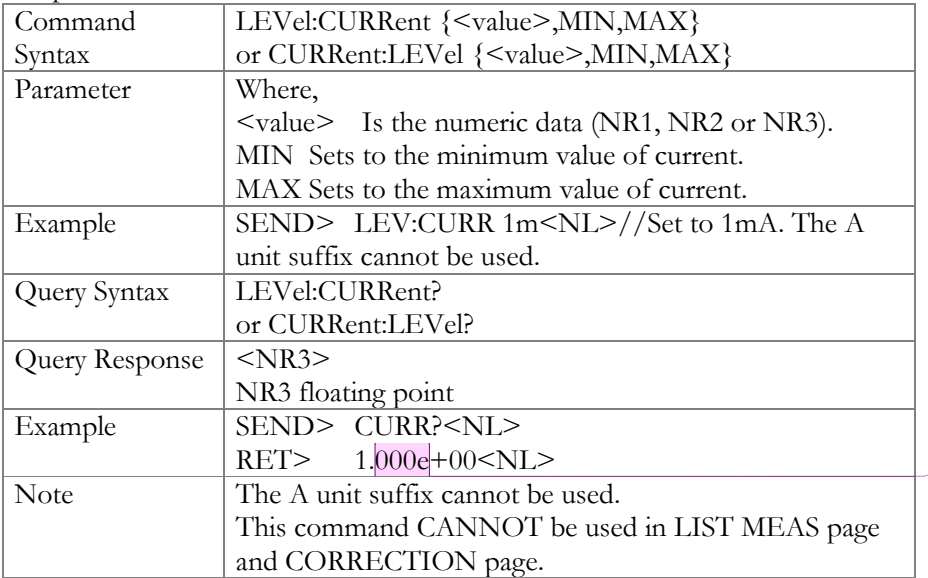

批注 **[U6]:** 1.0000 → 1.000

### 11.8.3 LEVel:SRESistance (=

### VOLTage:SRESistance)

The LEVel:SRESistance or VOLTage:SRESistance command sets the source output impedance.

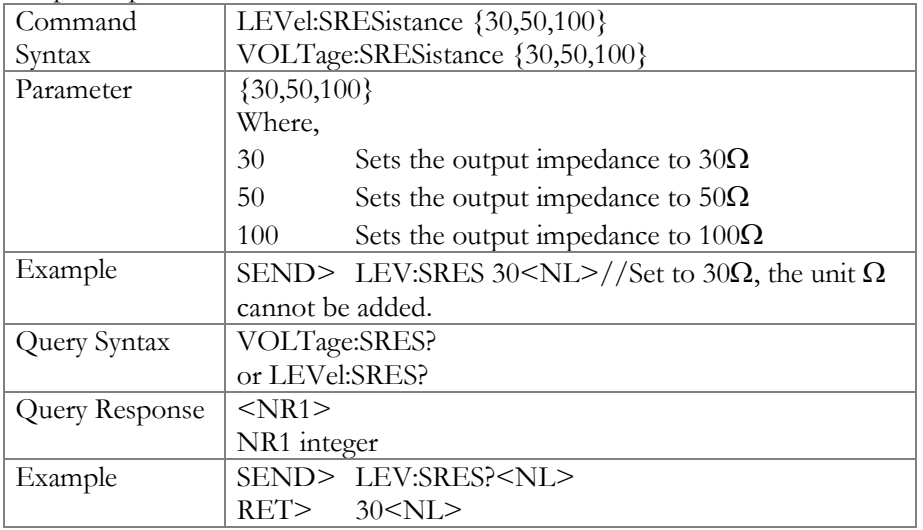

LCR-6000系列使用手册

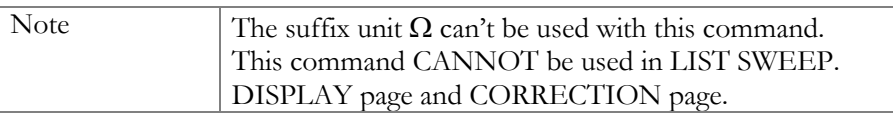

### 11.8.4 LEVel:ALC (=AMPlitude:ALC)

The LEVel:ALC or AMPlitude:ALC command enables the Automatic Level Control (ALC).

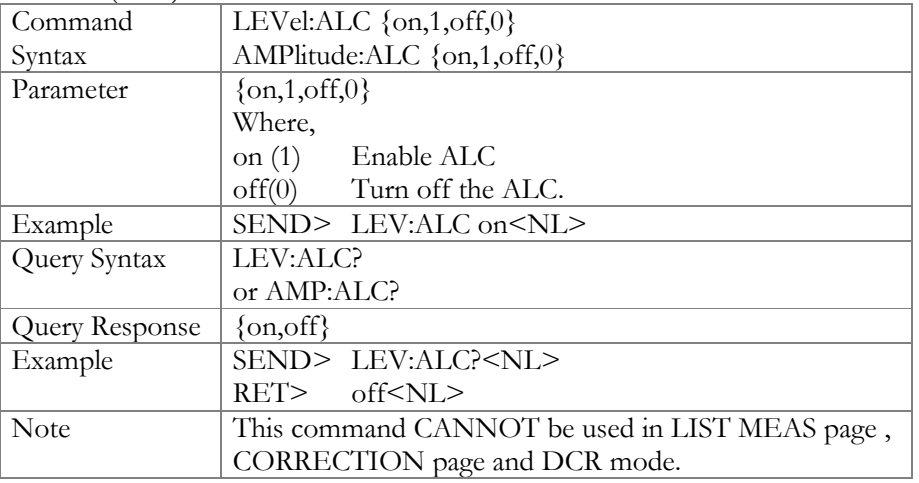

### 11.8.5 LEVel:MODe?

The LEVel:MODe? query returns the level mode.

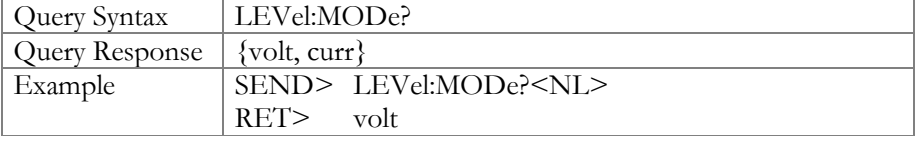
## 11.9 APERture 子系统

The APERture subsystem command sets the integration time of the ADC and the averaging rate.

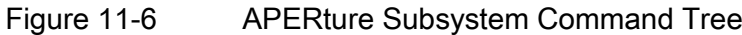

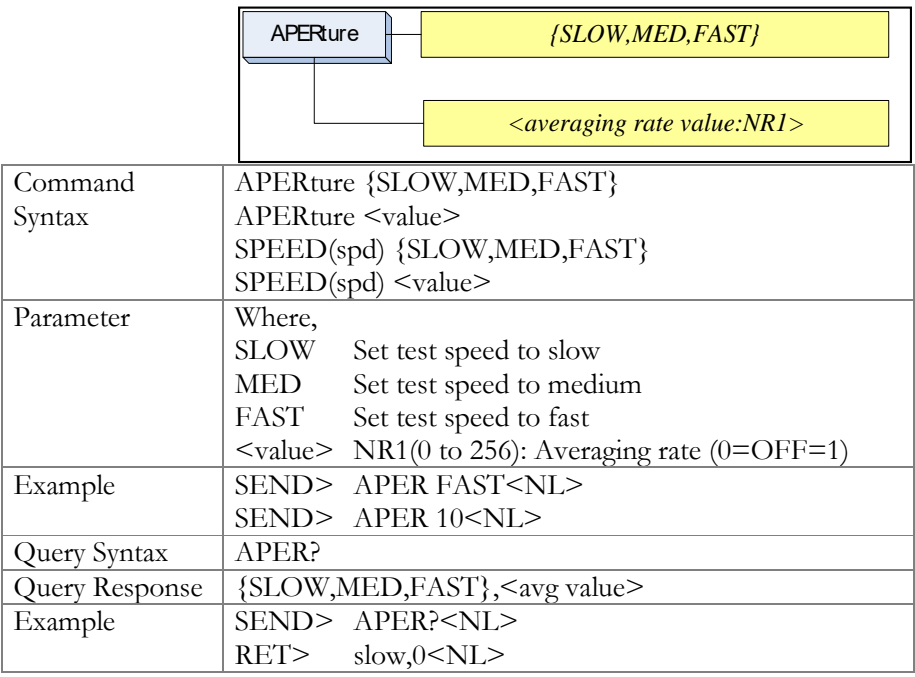

### 11.9.1 APERture:RATE?

The APERture:RATE? query returns the current integration time.

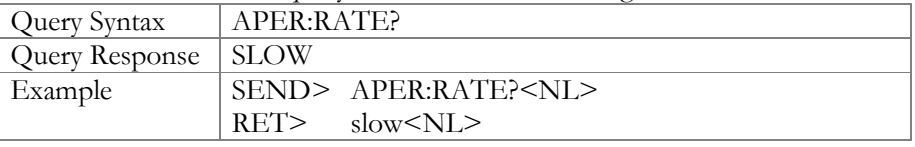

### 11.9.2 APERture:AVG?

The APERture:AVG? query returns the averaging rate settings.

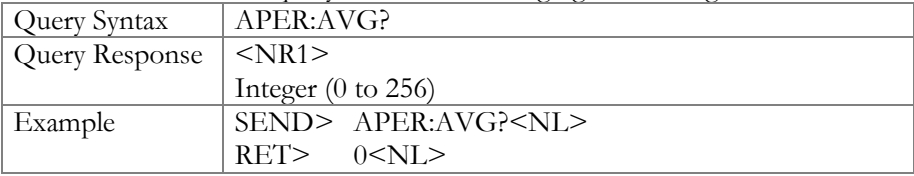

## 11.10 FETCh 子系统

The FETCh subsystem command group is a sensor-only command which retrieves the measurement data taken by measurement(s) initiated by a trigger, and places the data into the output buffer.

#### Figure 11-7 FETCh Subsystem Command Tree

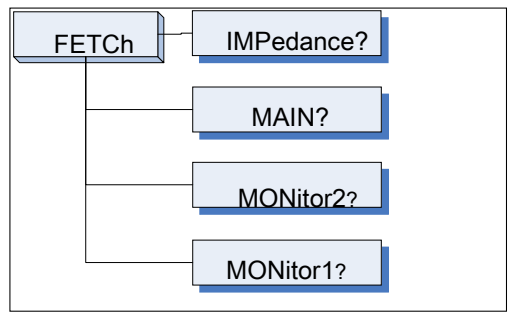

#### 11.10.1 FETCh?

The FETCh? query sets the latest measurement data of the primary, secondary parameters and comparator result into the output buffer.

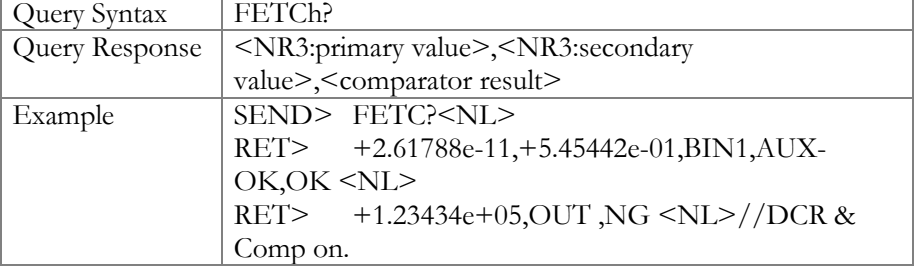

#### 11.10.2 FETCh:IMPedance?

The FETCh:IMPedance? query sets the latest measurement data of the primary parameter, secondary parameter, monitor1 and monitor2 results into the output buffer.

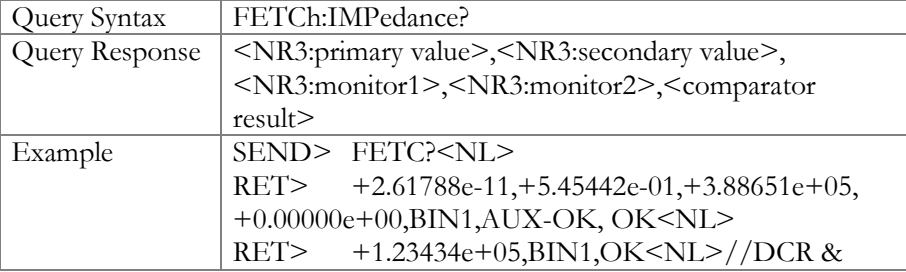

Comp on.

#### 11.10.3 FETCh:MAIN?

The FETCh:MAIN? query sets the latest measurement data of the primary and secondary parameters.

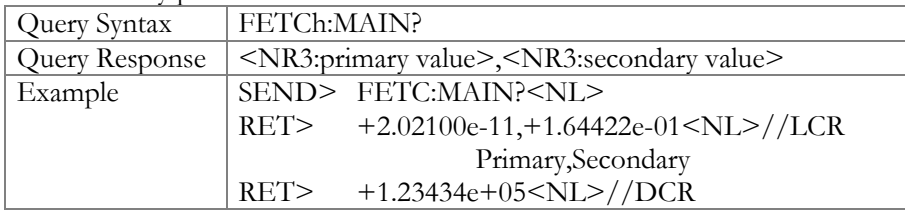

### 11.10.4 FETCh:MONitor1? /2?

The FETCh:MONitor1? and FETCh:MONitor2 set the latest measurement data of the moniter1 and moniter2 parameters into the output buffer.

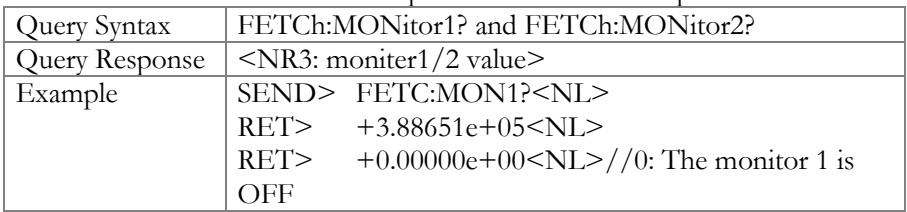

### 11.10.5 FETCh:MONitor?

The FETCh:MONitor? sets the latest measurement data of the moniter1 and moniter2 parameters into the output buffer.

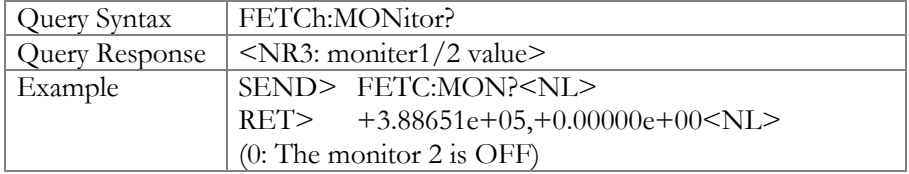

### 11.10.6 FETCh:LIST?

The FETCh:LIST? query sets the latest LIST measurement data of the primary parameters, secondary parameters and comparator results into the output buffer. Only applicable when in the [LIST MEAS] page view.

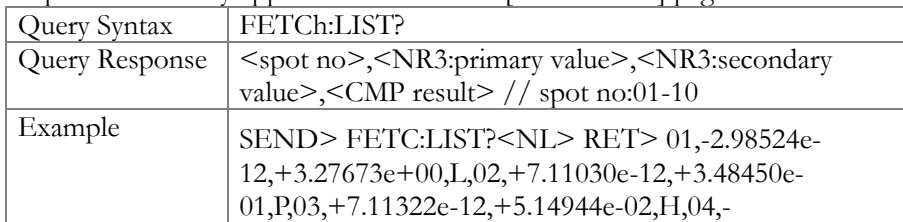

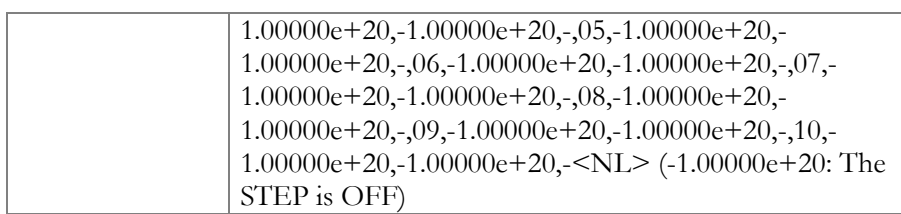

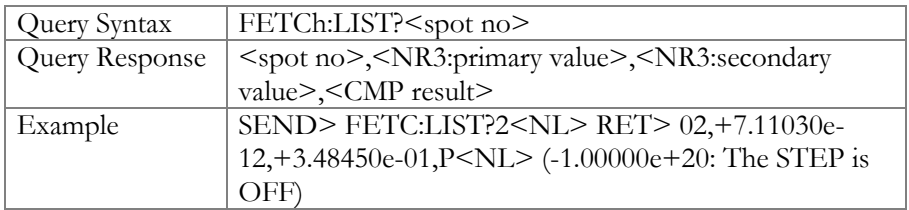

## 11.11 COMParator 子系统

The COMParatorsubsystem command group sets the comparator function, including its ON/OFF setting, limit mode, and limit values.

Figure 11-8 COMParator Subsystem Command Tree

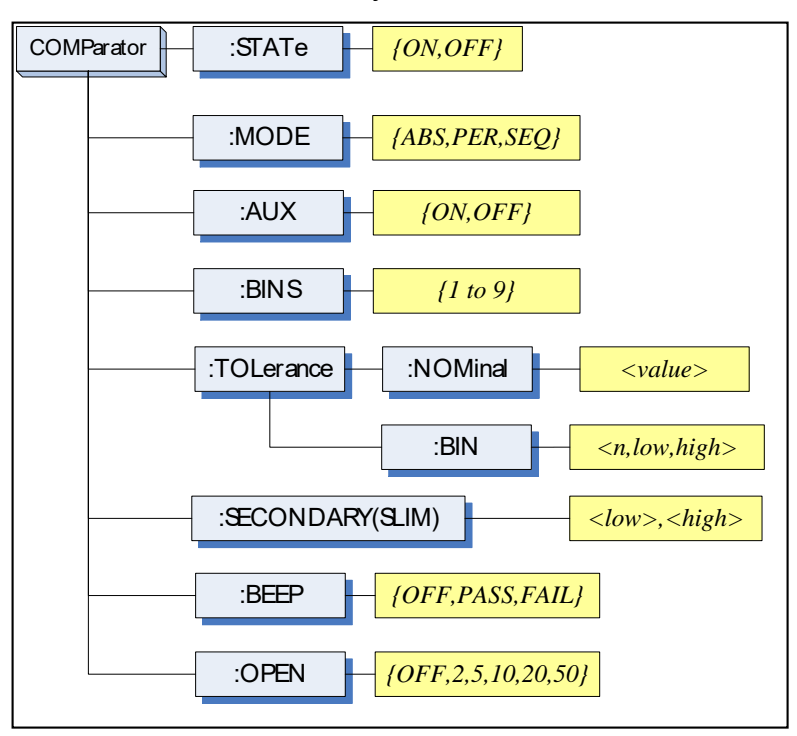

### 11.11.1 COMParator:STATe

The COMParator:STATe command sets the comparator function to ON or OFF.

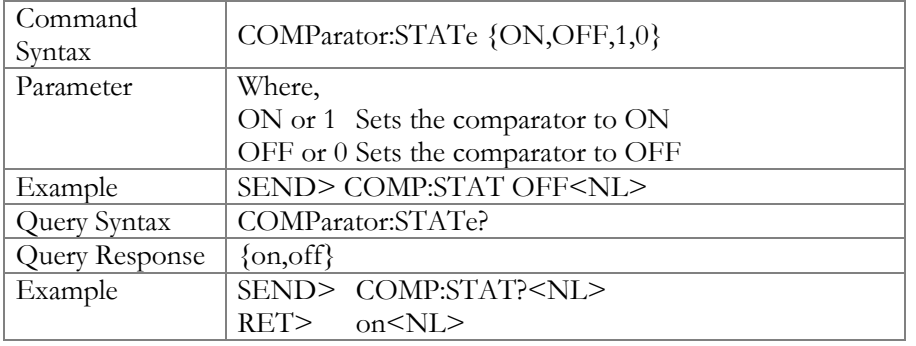

### 11.11.2 COMParator:MODE

The :COMParator:MODE command sets the limit mode of the comparator function.

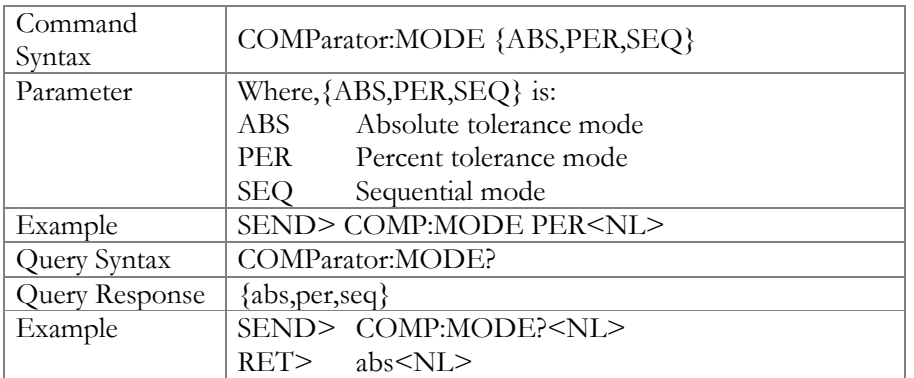

### 11.11.3 COMParator:AUX

The COMParator:AUX command sets the auxiliary BIN counting function of the comparator to ON or OFF.

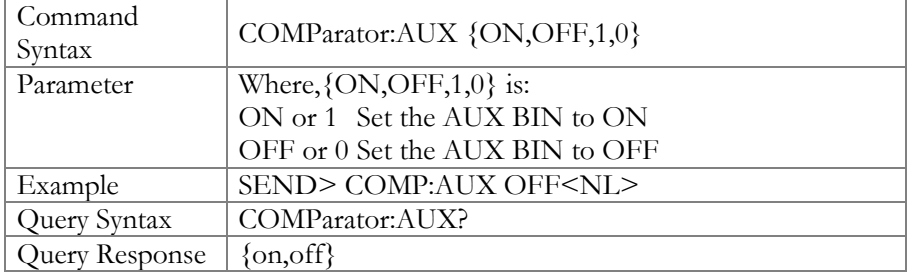

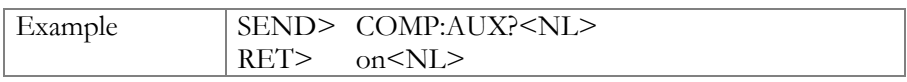

### 11.11.4 COMParator:BINS

The COMParator:BINS command sets the total number of bins.

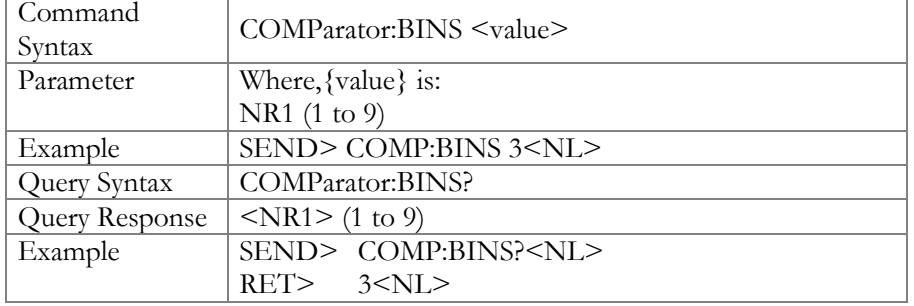

### 11.11.5 COMParator:TOLerance:NOMinal

The COMParator:TOLerance:NOMinal command sets the nominal value for the tolerance mode of the comparator function.

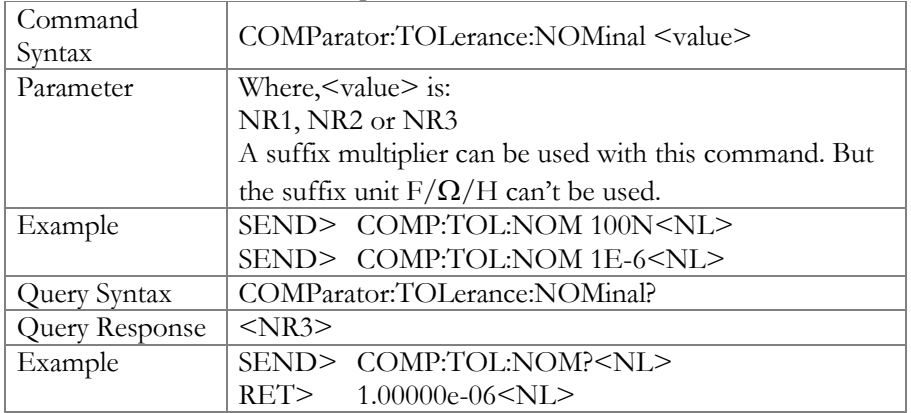

### 11.11.6 COMParator:TOLerance:BIN

The COMParator:TOLerance:BIN command sets the low/high limit values of each BIN for the comparator function tolerance mode.

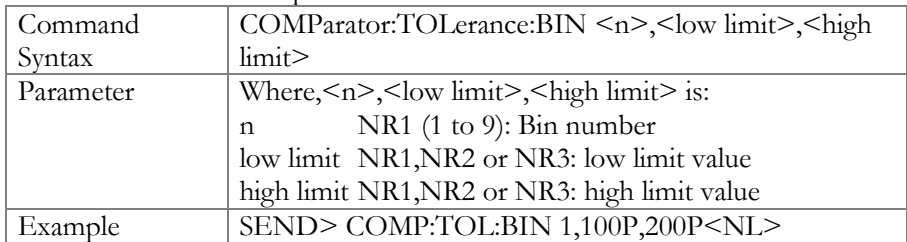

LCR-6000系列使用手册

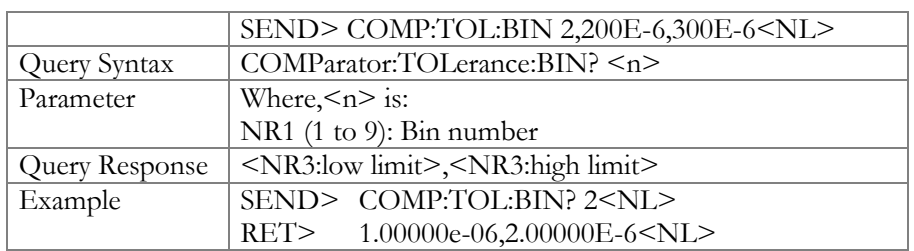

#### 11.11.7 COMParator:SLIM

The COMParator:SLIM or COMParator:secondary command sets the LOW/HIGH limit values for the secondary parameter.

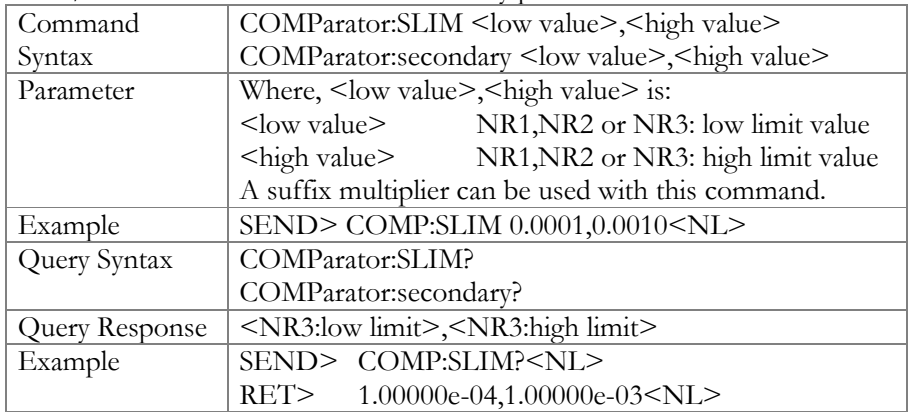

### 11.11.8 COMParator:BEEP

The :COMParator:BEEP command sets beep mode of the comparator function.

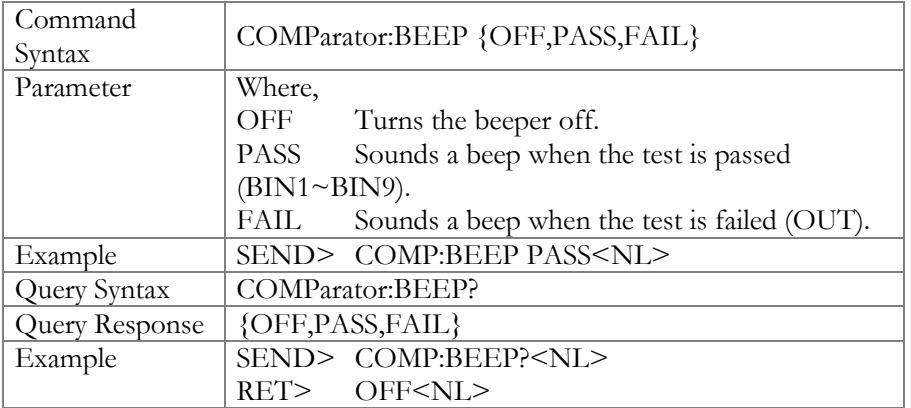

### 11.11.9 COMParator:OPEN

The :COMParator:OPEN command selects the open condition for main parameter.

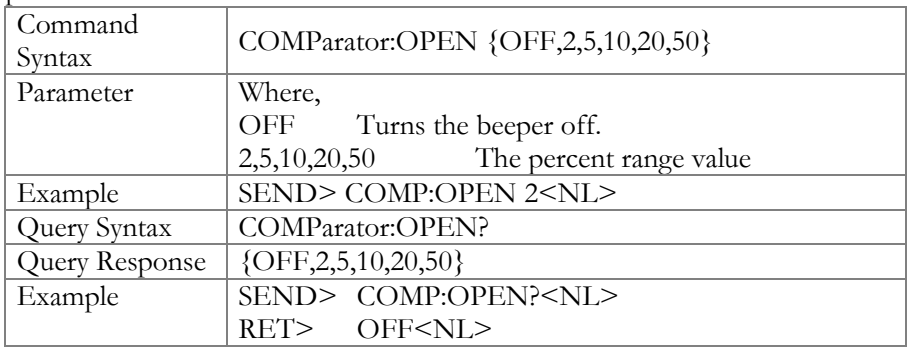

# 11.12 LIST 子系列

The LIST or SWEEP Subsystem command group sets the List Sweep measurement function, including the sweep point setting and limit values for the limit function.

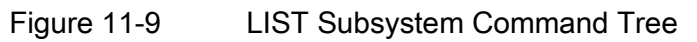

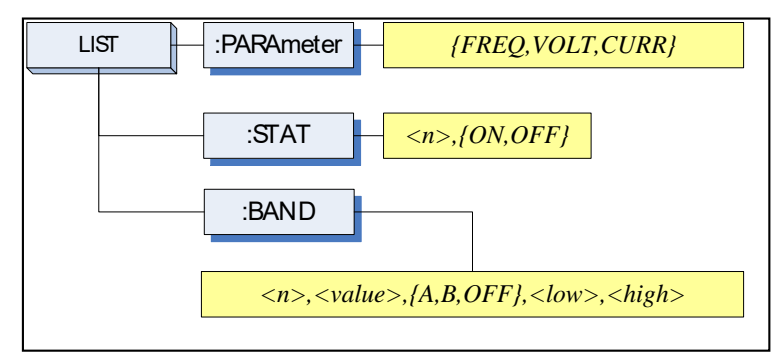

### 11.12.1 LIST:PARAmeter

The LIST:PARAmeter command sets the list sweep parameter.

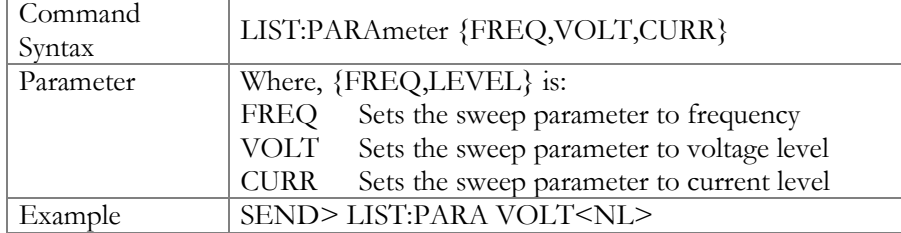

LCR-6000系列使用手册

#### **GWINSTEK**

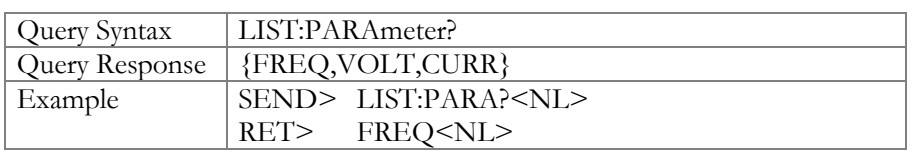

## 11.12.2 LIST:STAT

The LIST:STAT command turns on/off the specified sweep point.

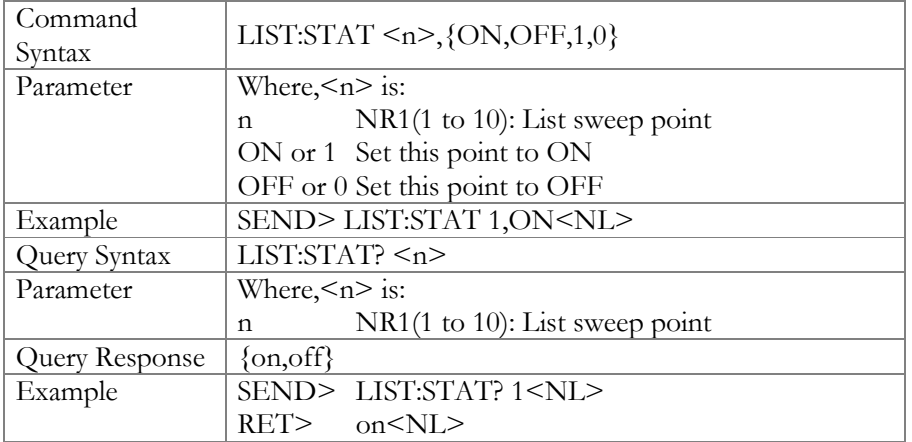

### 11.12.3 LIST:BAND

The LIST:BAND command sets the List Sweep point value, limit mode and low/high limit values.

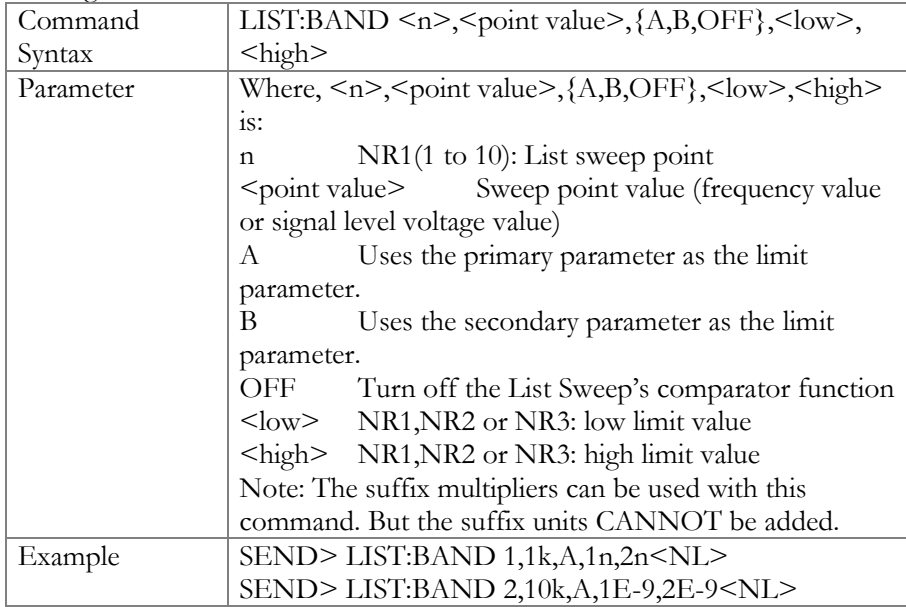

LCR-6000系列使用手册

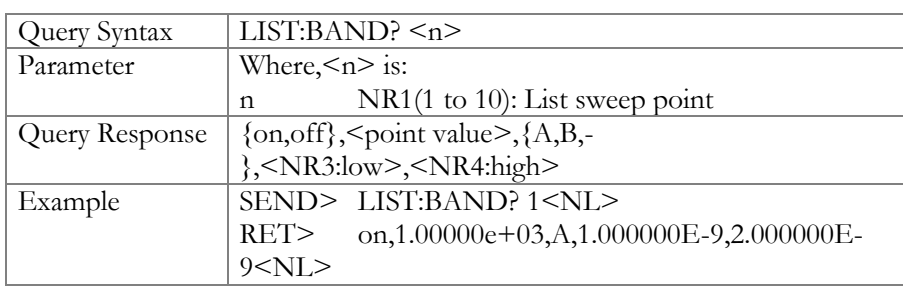

## 11.13 CORRection 子系统

The CORRection subsystem command group sets the correction function, including the OPEN, SHORT and LOAD correction settings.

#### Note The CORRection subsystem CANNOT work

in [LIST MEAS] page.

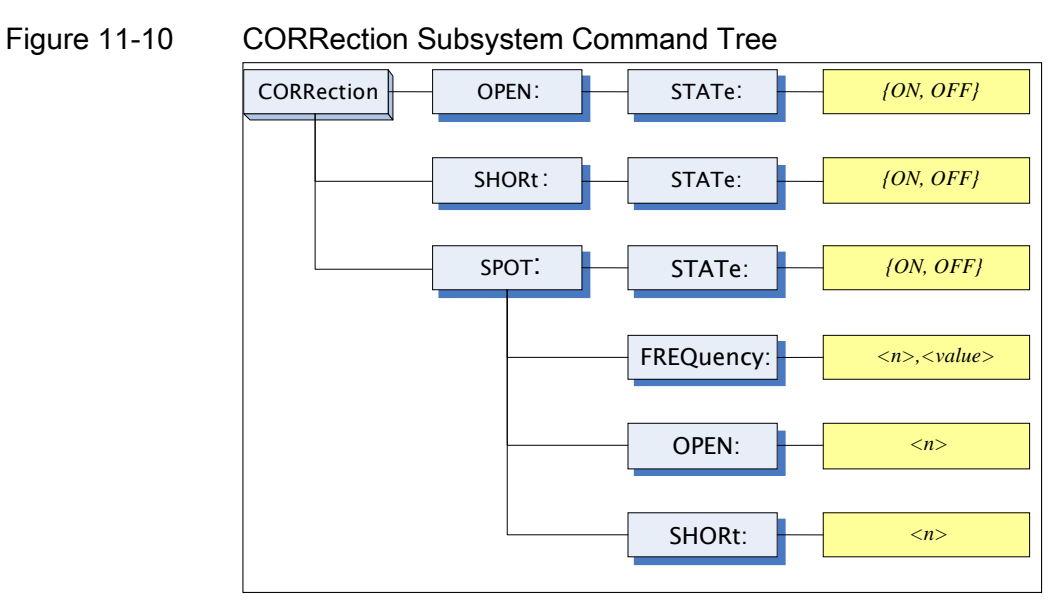

### 11.13.1 CORRection:OPEN

The CORRection:OPEN command execute all preset OPEN correction data measurement points.

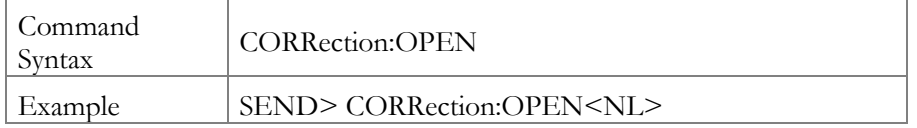

### 11.13.2 CORRection:OPEN:STATe

The CORRection:OPEN:STATe command sets the OPEN correction function to ON or OFF.

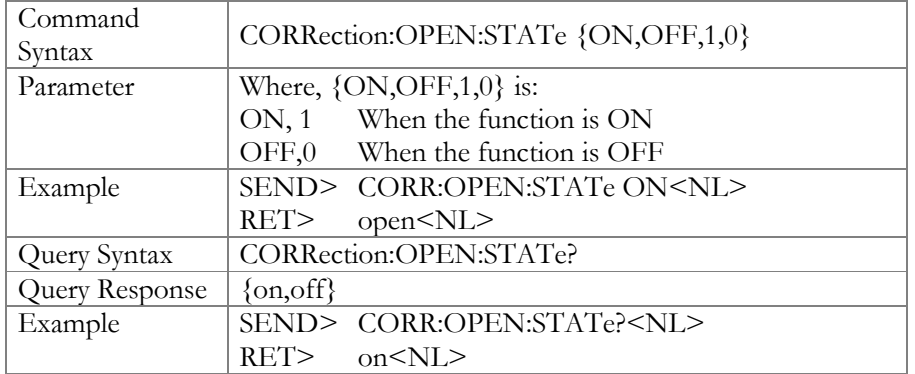

### 11.13.3 CORRection:SHORt

The CORRection:SHORt command execute all preset SHORT correction data measurement points.

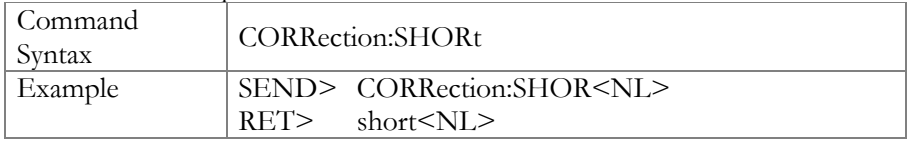

### 11.13.4 CORRection:SHORt:STATe

The CORRection:SHORt:STATe command sets the SHORT correction function to ON or OFF.

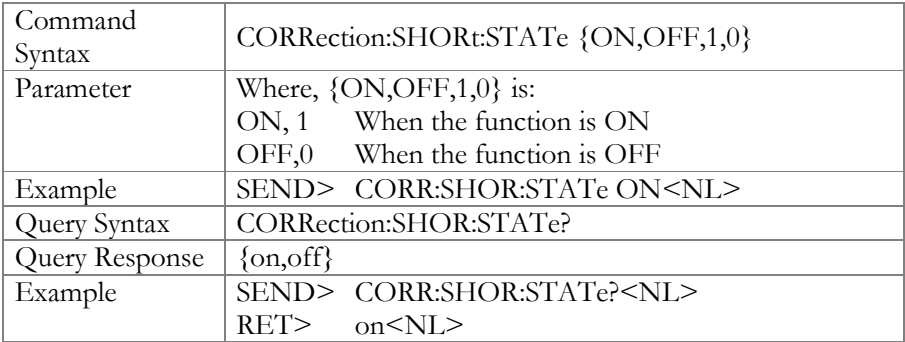

### 11.13.5 CORRection:SPOT:FREQuency

The CORRection:SPOT:FREQuency command sets the frequency point for the specified frequency point correction.

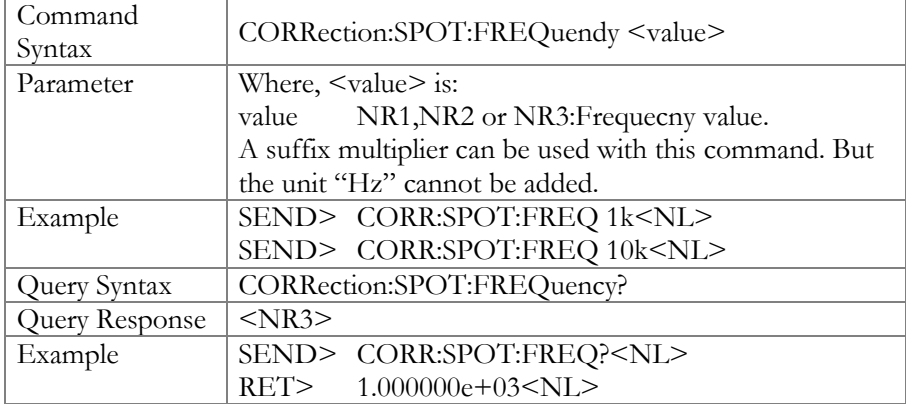

### 11.13.6 CORRection:SPOT:OPEN

This command executes the OPEN correction data measure for the specified frequency correction.

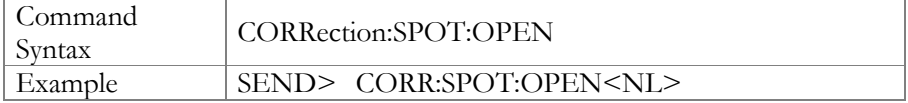

### 11.13.7 CORRection:SPOT:SHORt

This command executes the SHORT correction data measure for the specified frequency correction.

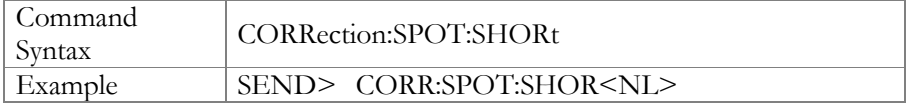

## 11.14 TRIGger 子系统

The TRIGger subsystem command group is used to enable a measurement or a sweep measurement, and to set the trigger mode.

Figure 11-11 TRIGger Subsystem Command Tree

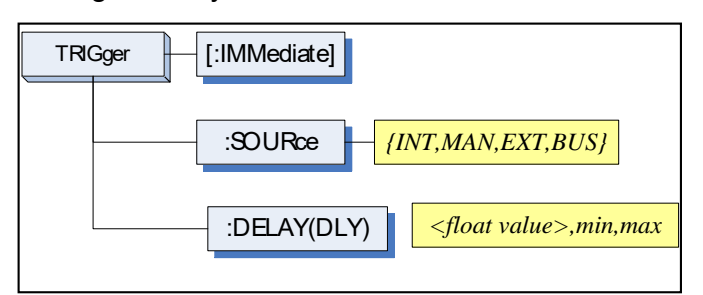

### 11.14.1 TRIGger[:IMMediate]

The TRIGger:IMMediate command causes the trigger to execute a measurement or a sweep measurement, regardless of the trigger state.

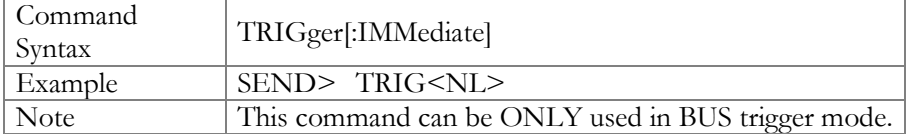

### 11.14.2 TRIGger:SOURce

The TRIGger:SOURce command sets the trigger mode.

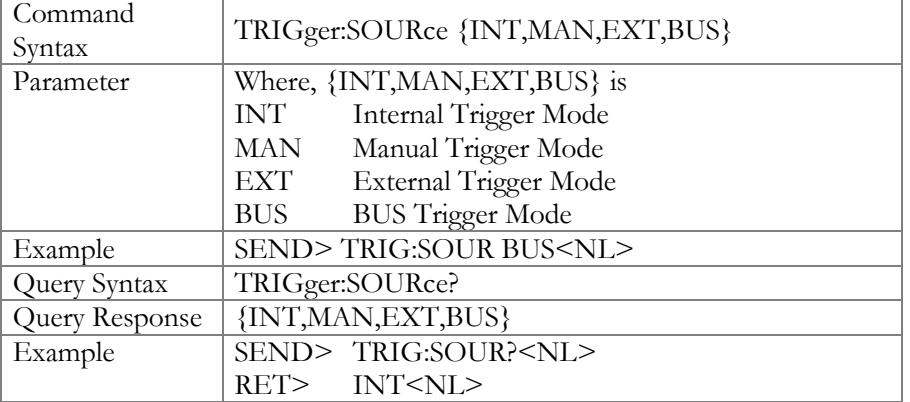

### 11.14.3 TRIGger:DELAY

The TRIGger:DELAY command sets the trigger delay time.

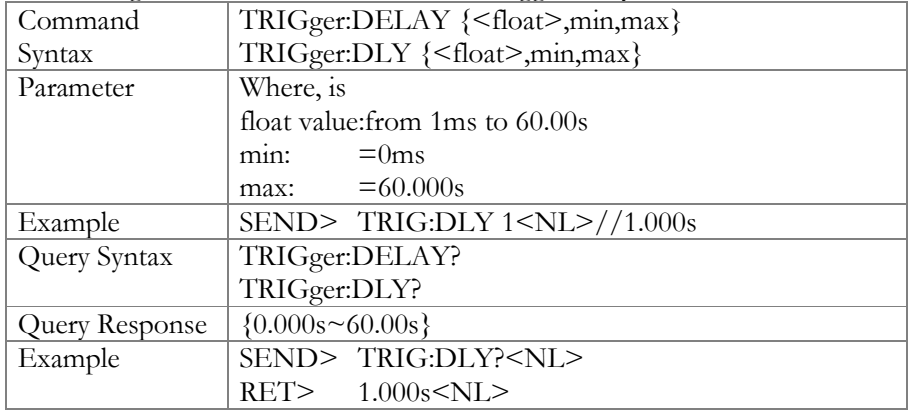

## 11.15 BIAS 子系统

The BIAS subsystem command group sets the DC BIAS switch to ON or OFF, and sets the DC bias voltage value.

#### Figure 11-12 BIAS Subsystem Command Tree

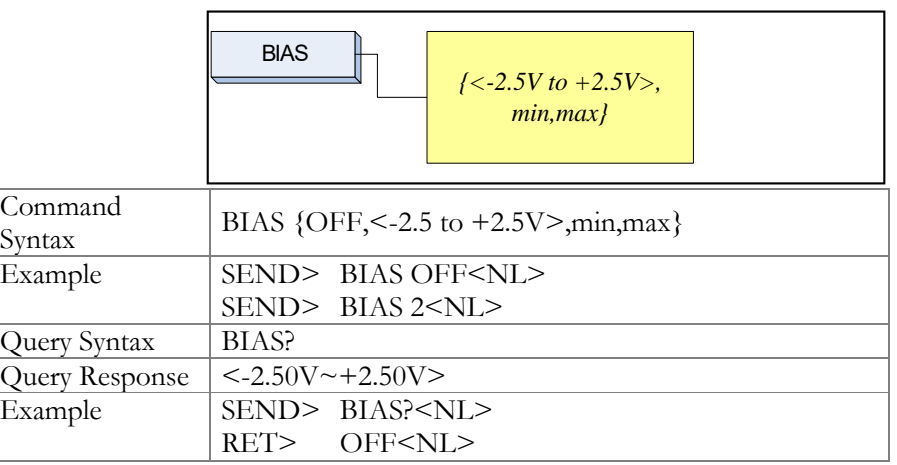

## 11.16 文件子系统

The FILE subsystem command group executes the file operation.

#### Figure 11-13 FILE Subsystem Command Tree

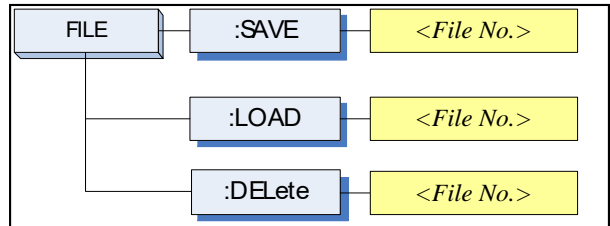

#### 11.16.1 FILE?

The FILE? query returns the file number used by the system.

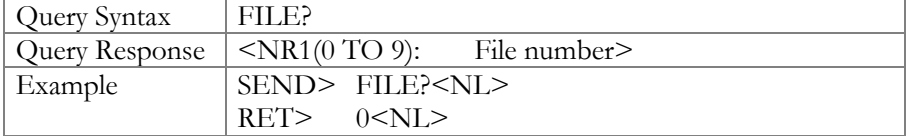

### 11.16.2 FILE:SAVE

The FILE:SAVE command saves all user settings into the currently used file.

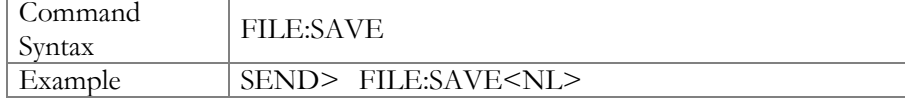

The FILE:SAVE <n> command saves all user settings into the specified file.

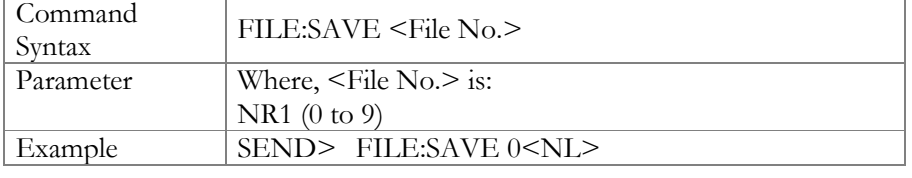

#### 11.16.3 FILE:LOAD

The FILE:LOAD command recalls all user settings from the currently used file.

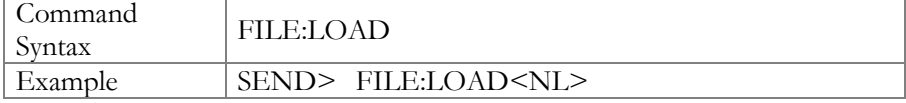

LCR-6000系列使用手册

The FILE:LOAD <n> command recalls all user settings from specified file.

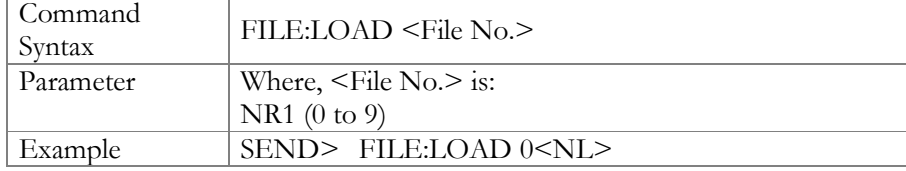

#### 11.16.4 FILE:DELete

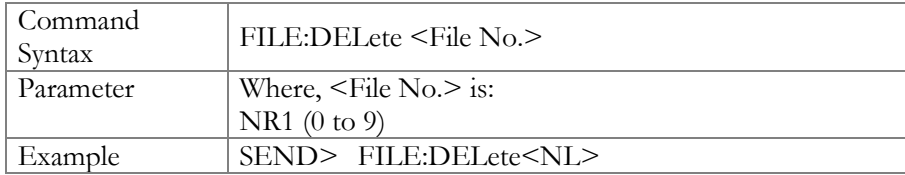

## 11.17 ERRor 子系统

### 11.17.1 ERRor?

The ERRor? retrieves the last error information.

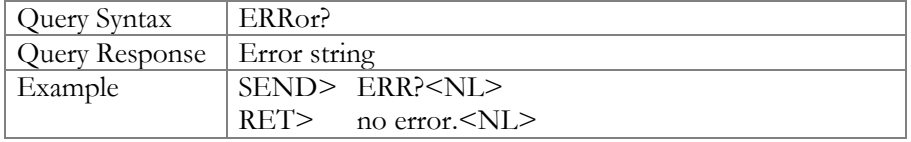

## 11.18 SYSTEM 子系统

### 11.18.1 SYSTem:SHAKehand

The SYSTem:SHAKehand command feeds back the sent commands.

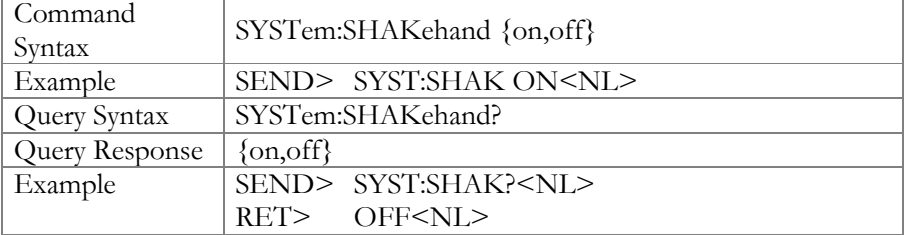

### 11.18.2 SYSTem:CODE

The SYSTem:CODE command feeds back error codes for each sent command.

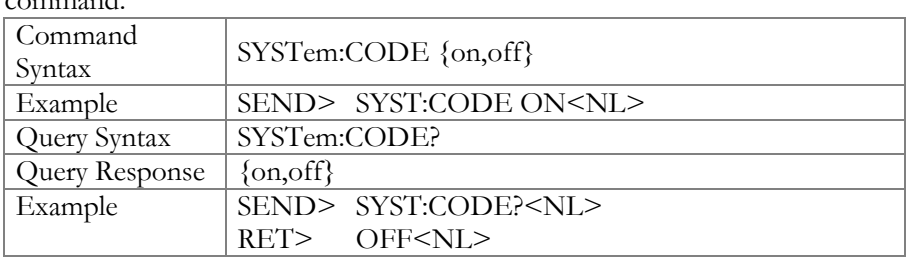

### 11.18.3 SYSTem:KEYLock

SYSTem:KEYLock command unlocks the keypad.

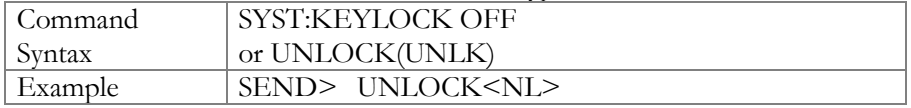

### 11.18.4 SYSTem:RESult

SYSTem:RESult command selects the test results send mode.

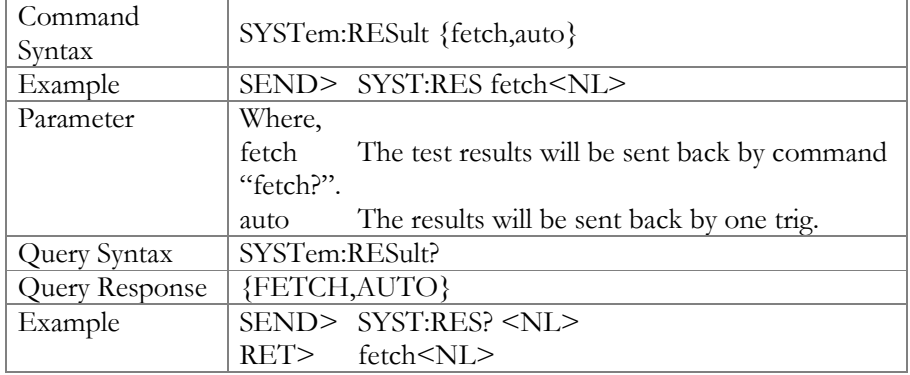

## 11.19 常见指令

### 11.19.1 \*IDN?

The \*IDN? query returns the instrument ID.

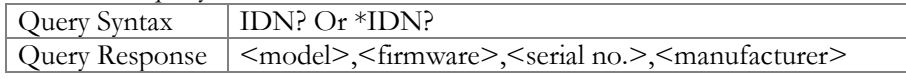

#### 11.19.2 \*TRG

The \*TRG command (trigger command) performs the same function as the Group Execute Trigger command.

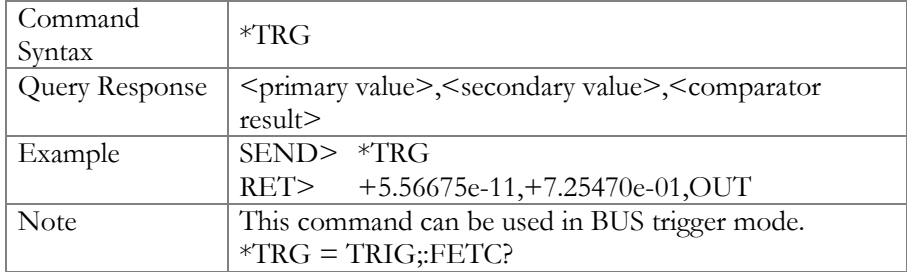

#### 11.19.3 \*SAV

#### \*SAV = FILE:SAVE

The \*SAV command saves all user settings into the currently used file.

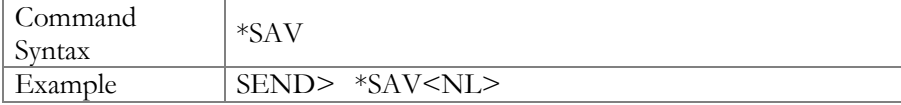

#### 11.19.4 \*RCL

\*RCL = FILE:LOAD

The \*RCL command recalls all user settings from the currently used file.

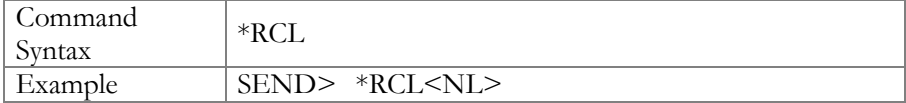

12. 规格

本章节介绍LCR-6000系列的规格和补充特性:

- 规格
- 尺寸

精度的定义需满足如下条件:

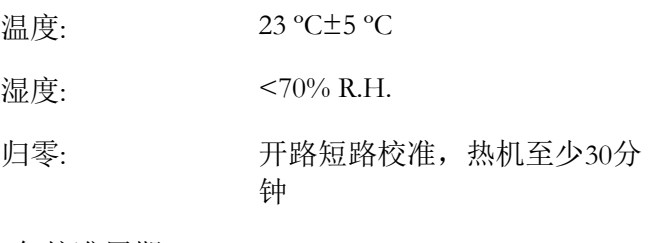

1年校准周期

基本精度: 0.05%(慢/中), 0.1%(快)

## 12.1 常规

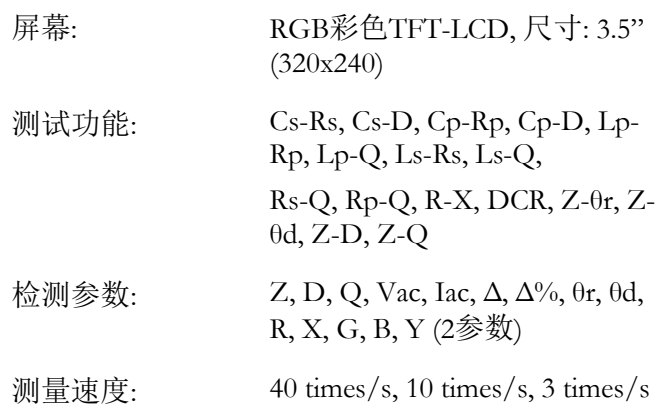

测试频率 LCR-6300: 10Hz~300kHz LCR-6200: 10Hz~200kHz LCR-6100:  $10Hz \sim 100kHz$ LCR-6020: 10Hz~20kHz LCR-6002: 10Hz~2kHz

#### 频率范围和分辨率

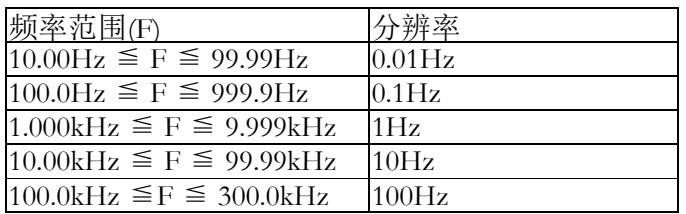

频率精度: ±0.01% 4位分辨率

#### LCR-6300 开路/短路微调频率点

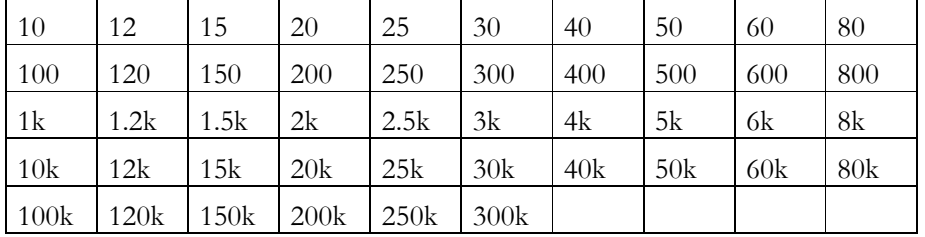

#### LCR-6200 开路/短路微调频率点

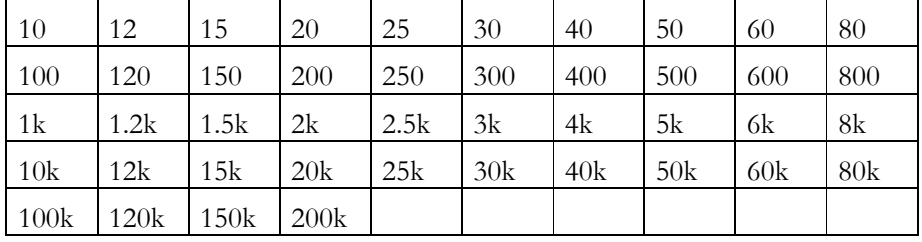

#### LCR-6100 开路/短路微调频率点

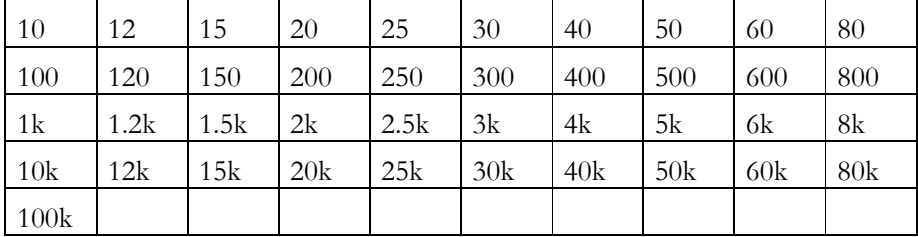

LCR-6000系列使用手册

#### LCR-6020 开路/短路微调频率点

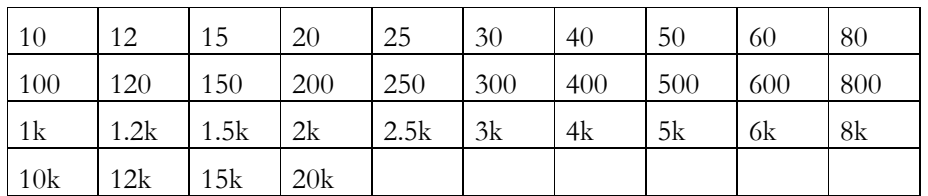

#### LCR-6002 开路/短路微调频率点

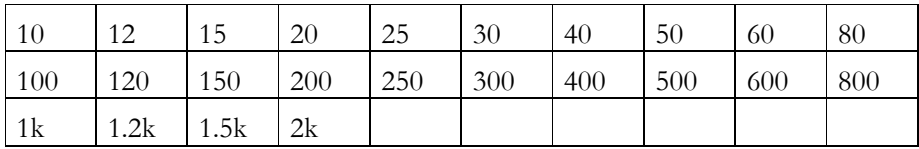

#### 显示范围

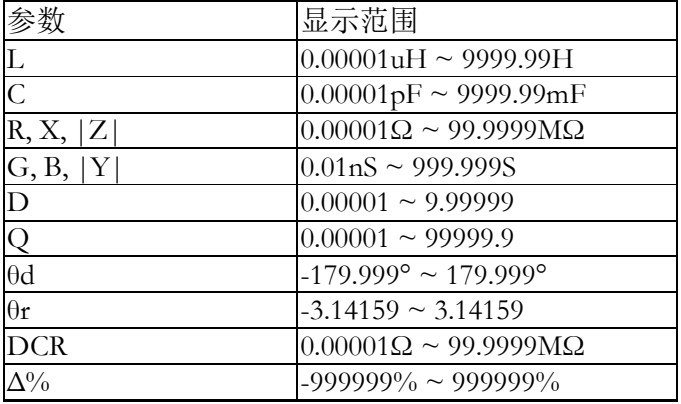

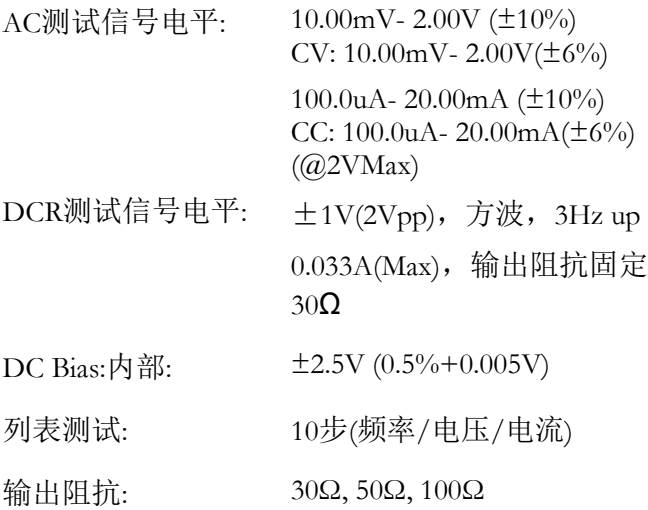

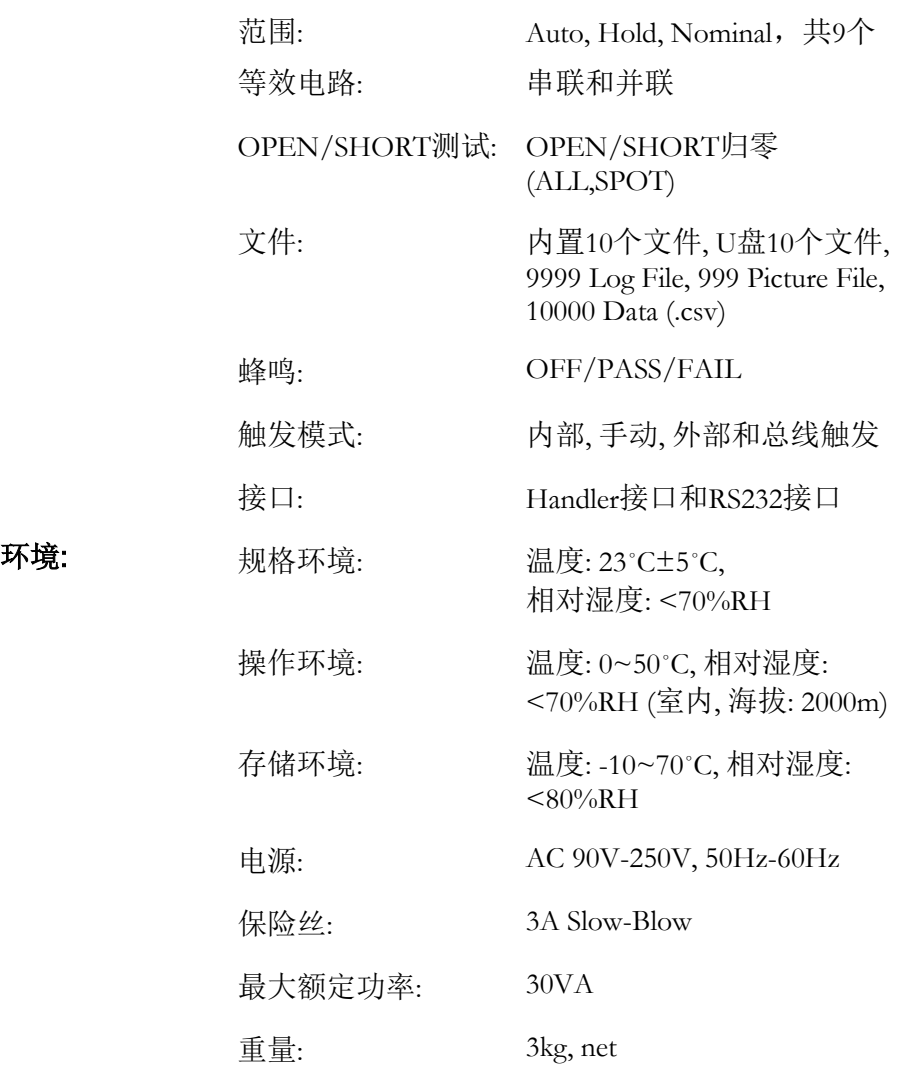

## 12.2 尺寸

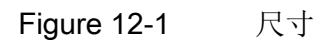

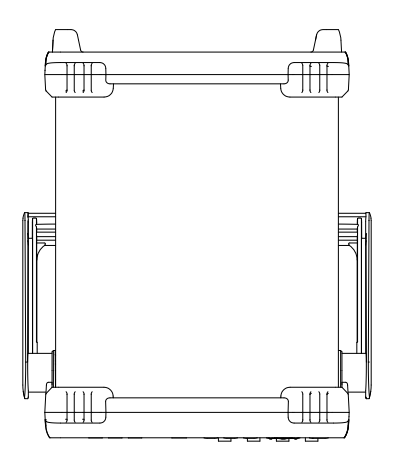

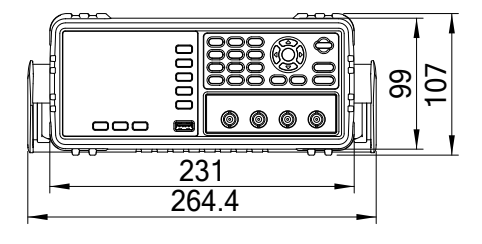

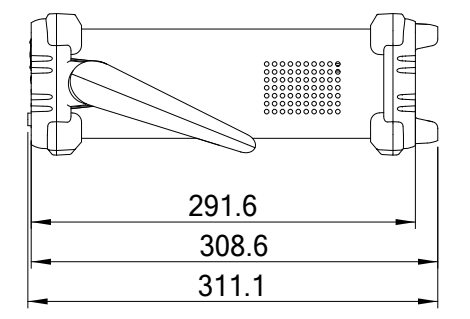

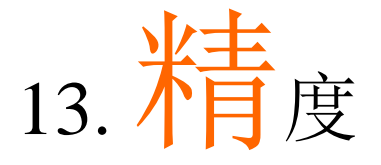

本章节将介绍仪表精度、测量容差以及如何测试仪表性能。包括:

- 精度
- 系数决定精度

测量稳定性、温度变化、电路线性度和测量重复性会影响仪表的精 度。

在如下环境可以确认仪表精度:

热机时间: ≥ 30分钟 热机后正确完成开路/短路校准 将仪表设成自动换档模式

### 13.1 精度

### 13.1.1 L, C, R |Z|测量精度

L, C, R, |Z|的精度用A.表示:

- $A_e = \pm [A \times A_r + (K_a + K_b + K_f) \times 100 + K_L] \times K_c$  [%]
- A: 基本测量精度
- A<sub>:</sub> 基本精度校准系数
	- $K_a$ : 阻抗系数a
	- $\rm K_{b}$ : 阻抗系数b
	- $K_c$ : 温度系数
- K $_{\rm f}$ : 开路/短路trimming系数
- $\rm K_{\scriptscriptstyle L}$ : 测试线的长度系数

计算L和C的精度与D<sub>x</sub> (D测量值)是否≤0.1有关

计算R的精度与Q<sub>x</sub>(Q测量值)是否≤0.1有关

当D<sub>×</sub>≥0.1时,L和C的精度系数A<sub>e</sub>应该乘以 √1+*D*°,

当Q<sub>x</sub>≥0.1时,R的精度系数A<sub>e</sub>应该乘以√1+*Q*<sub>x</sub>

#### 13.1.2 D 的精度

D的精度定义如下:

$$
D_e = \pm \frac{A_e}{100} \left( \frac{\Delta E}{\Delta E} D_x \leq 0.1 \right)
$$

当D<sub>x</sub>>0.1时, D<sub>e</sub>应该乘以(1+D<sub>x</sub>)

13.1.3 Q 的精度

Q的精度定义如下:

$$
Q_e = \pm \frac{Q_x^2 \times D_e}{1 \pm Q_x \times D_e} \left( \frac{d}{dq} Q_x \times D_e \le 1 \right)
$$

其中: Q<sub>x</sub>为测量的Q值 D.为D的精度

13.1.4 的精度

的精度定义如下:

$$
\theta_e = \frac{180}{\pi} \times \frac{A_e}{100} \qquad \qquad [^\circ \]
$$

13.1.5 R<sup>p</sup> 的精度

当D′′(测量的D值)≤0.1时,R°的精度定义如下:

$$
R_p = \pm \frac{R_{px} \times D_e}{D_x \mp D_e} \qquad [\Omega]
$$

其中:

 $R_{px}$ 为测量的 $R_p$ 值[Ω]

Dx为测量的D值[F]

De为D的精度

#### 13.1.6 Rs的精度

当D<sub>x</sub>(测量的D值)≤0.1时,R,的精度定义如下:

$$
R_{se} = X_x \times D_e \qquad [\Omega]
$$
  

$$
X_x = 2\pi f L_x = \frac{1}{2\pi f C_x}
$$

其中:

 $X_{x}$ 为测量的 $X$ 值 $[Ω]$ C<sub>x</sub>为测量的C值[F] Lx为测量的L值[H] De为D的精度 F为测量频率

## 13.2 影响测量精度的校准系数

如何确定基本精度A:

A 为0.05:

当测量信号 $0.4V_{rms} \leq V \leq 1.2V_{rms}$ 且测量速度为慢 速或中速时

A 为0.1:

当测量信号 $0.4V_{rms} \leq V_s \leq 1.2V_{rms}$ 且测量速度为快 速时

当测量信号V<sub>s</sub><0.4V<sub>rms</sub>或V<sub>s</sub>>1.2V<sub>rms</sub>时,基本精度A应 该根据如下情况计算:

根据当前使用的测量速度确定基本精度A,然后 根据当前使用的测量信号幅值(见Figure 13-2)确定校 准系数A,。A乘以A,得到实际基本精度A,此时V、表 示测量信号的幅值

LCR-6000系列使用手册

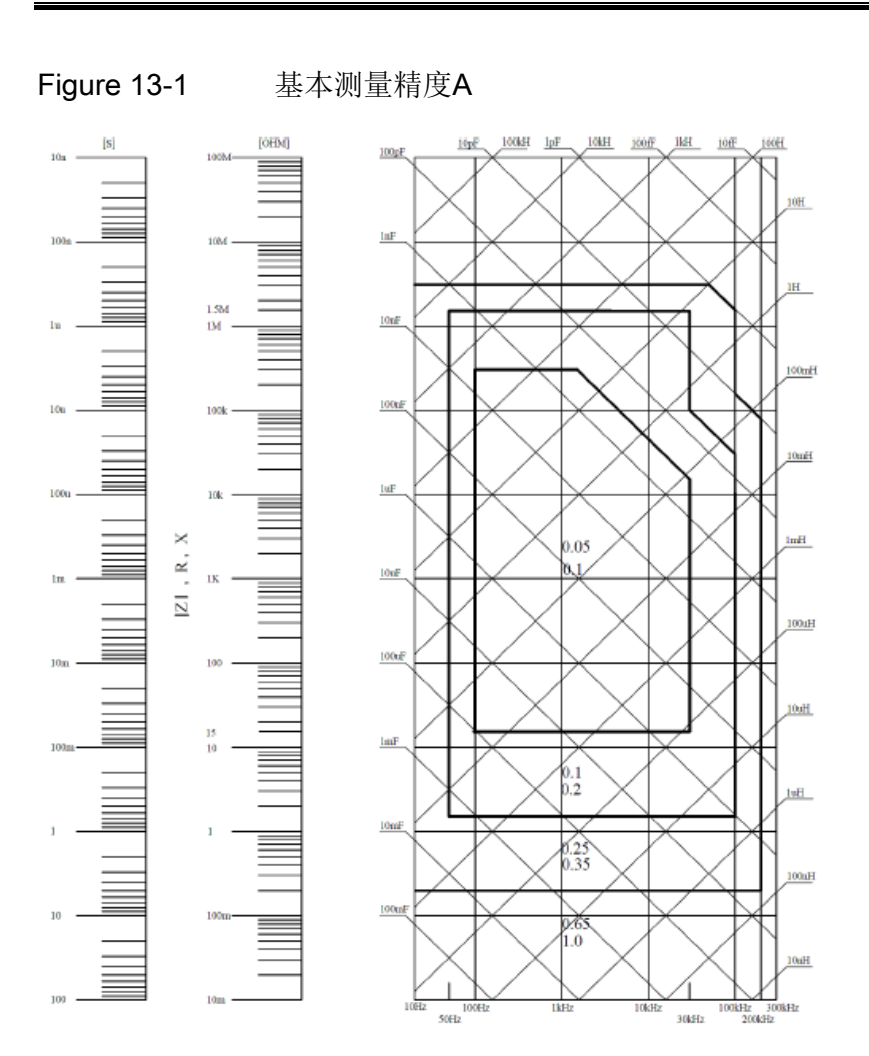

如果搜索点的精度位于线下,如在水平粗线0.25和 0.65之间,那么使用更小的数值0.25作为搜索点的基 本精度

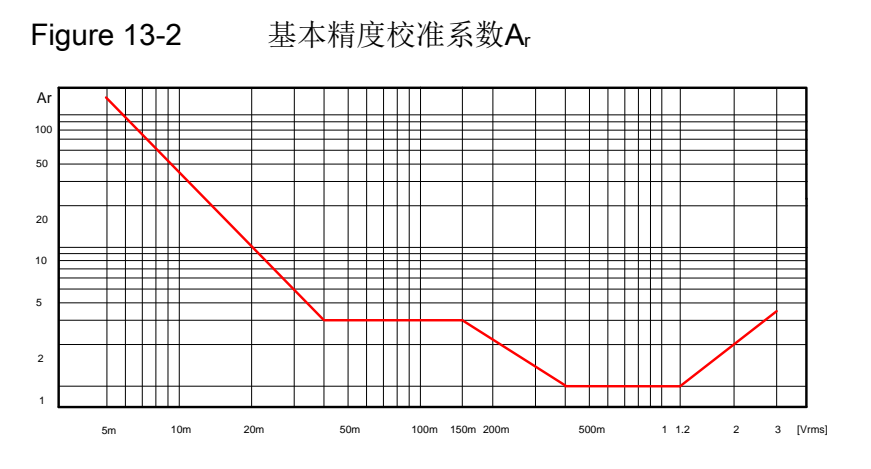

Table 13-1 阻抗校准系数

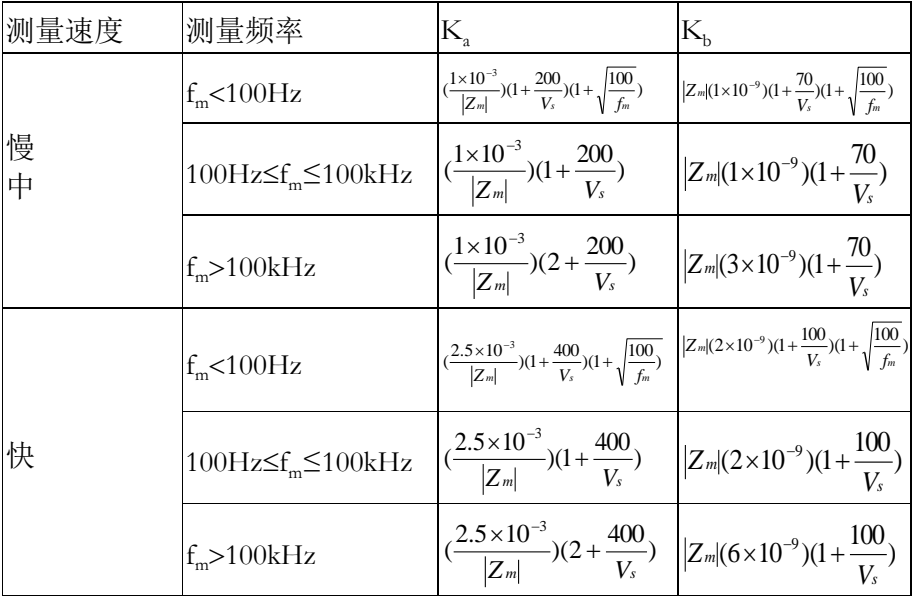

 $f_m$ : 测量频率[Hz]

Zm: DUT的阻抗[Ω]

V<sub>s</sub>: 测量信号的幅值[mVrms]

当阻抗小于500Ω,那么使用K<sub>a</sub>;忽略K<sub>b</sub>

当阻抗大于500Ω,那么使用K<sub>b</sub>; 忽略K<sub>a</sub>

LCR-6000系列使用手册

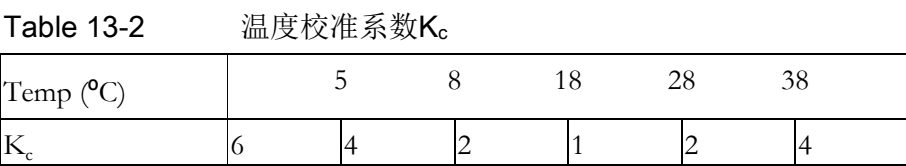

#### Table 13-3 内插开路/短路微调Kf的校准系数

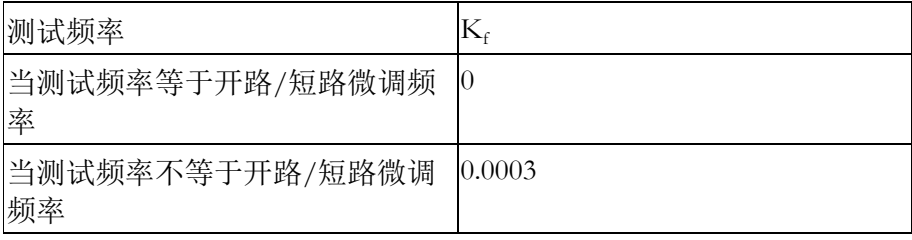

请参考12.1常规章节介绍LCR-6000开路/短路微调频率点

#### Table 13-4 测试线线长KL的校准系数

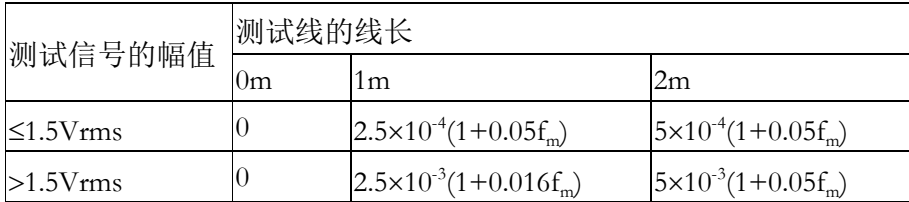

上表中, $f_m$ 表示测试信号的频率[kHz]

## 13.3 Declaration of Conformity

We **GOOD WILL INSTRUMENT CO., LTD.** No.7-1, Jhongsing Rd., Tucheng Dist., New Taipei City, Taiwan **GOOD WILL INSTRUMENT (SUZHOU) CO., LTD.** No. 69, Lu San Road, Suzhou New District, Jiangsu, China declare, that the below mentioned product Type of Product:**Precision LCR Meter** Model Number: **LCR-6300, LCR-6200, LCR-6100, LCR-6020, LCR-6002** are herewith confirmed to comply with the requirements set out in the Council Directive on the Approximation of the Law of Member States relating to Electromagnetic Compatibility (2004/108/EC) & (2014/30/EU) and Low Voltage Directive (2006/95/EC) & (2014/35/EU). For the evaluation regarding the Electromagnetic Compatibility and Low Voltage Equipment Directive, the following standards were applied:

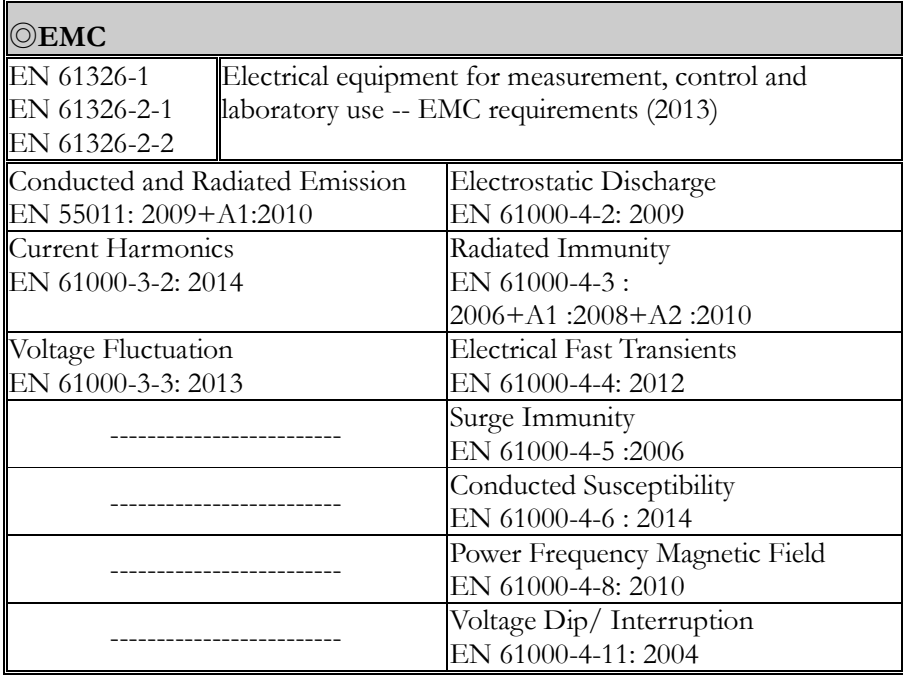

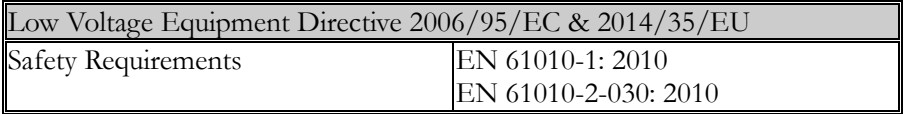

批注 **[U7]:** Added declaration.